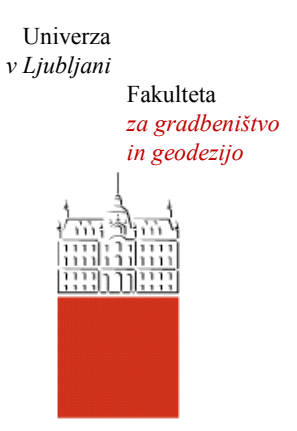

Jamova cesta 2 1000 Ljubljana, Slovenija <http://www3.fgg.uni-lj.si/>

**DRUGG** – Digitalni repozitorij UL FGG <http://drugg.fgg.uni-lj.si/>

To je izvirna različica zaključnega dela.

Prosimo, da se pri navajanju sklicujte na bibliografske podatke, kot je navedeno:

Saje, S., 2014. Modeliranje predora z BIM orodji. Diplomska naloga. Ljubljana, Univerza v Ljubljani, Fakulteta za gradbeništvo in geodezijo. (mentor Cerovšek, T.): 41 str.

Datum arhiviranja:14-10-2014

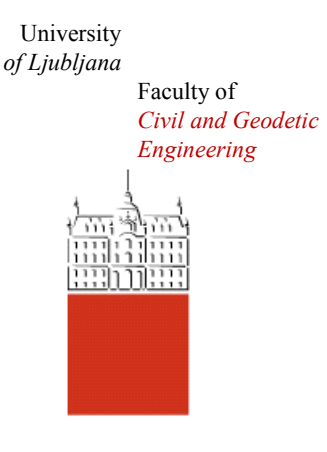

Jamova cesta 2 SI – 1000 Ljubljana, Slovenia <http://www3.fgg.uni-lj.si/en/>

**DRUGG** – The Digital Repository <http://drugg.fgg.uni-lj.si/>

This is original version of final thesis.

When citing, please refer to the publisher's bibliographic information as follows:

Saje, S., 2014. Modeliranje predora z BIM orodji. B.Sc. Thesis. Ljubljana, University of Ljubljani, Faculty of civil and geodetic engineering. (supervisor Cerovšek, T.): 41 pp.

Archiving Date: 14-10-2014

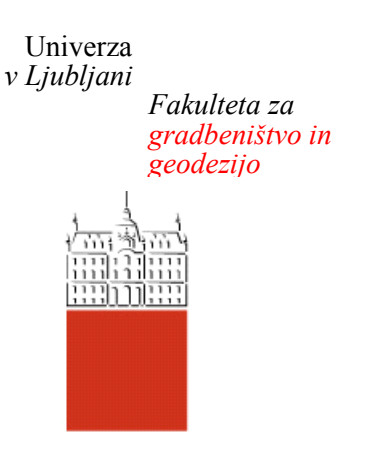

*Jamova 2 1000 Ljubljana, Slovenija telefon (01) 47 68 500 faks (01) 42 50 681 fgg@fgg.uni-lj.si*

**UNIVERZITETNI ŠTUDIJSKI PROGRAM PRVE STOPNJE GRADBENIŠTVO**

Kandidat:

# **SAMO SAJE**

# **MODELIRANJE PREDORA Z BIM ORODJI**

Diplomska naloga št.: 127/B-GR

# **TUNNEL MODELING WITH BIM TOOLS**

Graduation thesis No.:  $127/B-GR$ 

**Mentor: Predsednik komisije:** doc. dr. Tomo Cerovšek doc. dr. Peter Lipar

Ljubljana, 16. 09. 2014

#### **STRAN ZA POPRAVKE**

**Stran z napako Vrstica z napako Namesto Naj bo**

#### **IZJAVE**

Podpisani Samo Saje izjavljam, da sem avtor diplomskega dela z naslovom »Modeliranje predora z BIM orodji«.

Izjavljam, da je elektronska različica v vsem enaka tiskani različici.

Izjavljam, da dovoljujem objavo elektronske različice v digitalnem repozitoriju.

Ljubljana, 12.9.2014 **Samo Saje** 

# **BIBLIOGRAFSKO-DOKUMENTACIJSKA STRAN Z IZVLEČKOM**

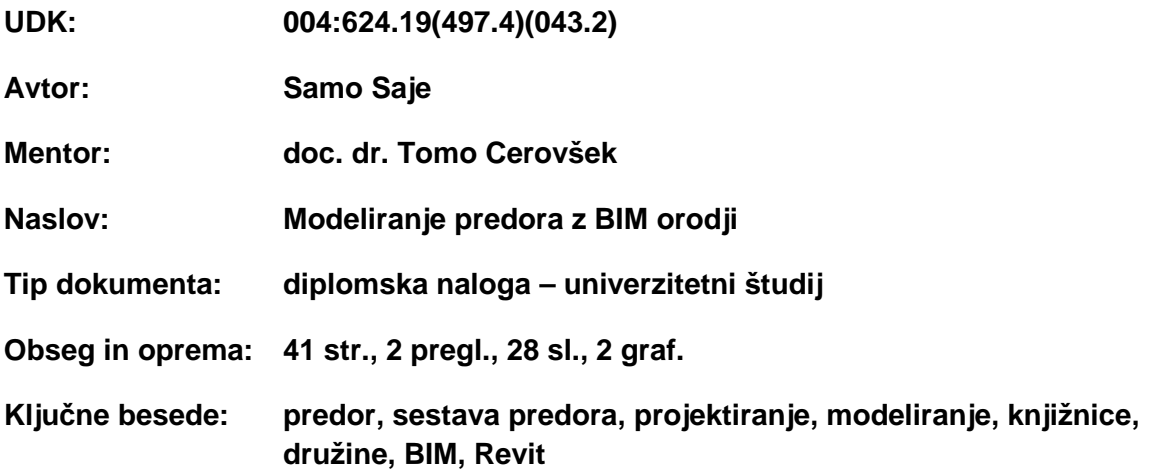

#### **Izvleček**

V diplomski nalogi obravnavamo proces modeliranja predora z BIM orodji in prikažemo razvoj knjižnic oziroma družin za predore za programsko okolje Revit.

V prvem delu diplomske naloge je predstavljen proces načrtovanja in izvedbe predorov, opisane so različne tehnologije gradnje predorov ter tipična sestava cestnih predorov s poudarkom na Novi avstrijski metodi (NATM). Proces načrtovanja predora je razčlenjen na posamezne faze, pri čemer je podrobneje obravnavana stopnja definiranosti posameznih elementov predora v vsaki fazi.

V drugem delu diplomske naloge je predstavljeno projektiranje z uporabo BIM orodij ter prednosti BIM tehnologije. Navedeni so problemi oziroma posebnosti, s katerimi se srečamo pri modeliranju predora. V nalogi prikazujemo tudi metodologijo izdelave knjižnic za informacijske modelirnike stavb in izdelavo družin ter njihovo uporabo pri modeliranju predora. Na praktičnem primeru je prikazan proces izdelave BIM modela obstoječega avtocestnega predora Leščevje. Posebno pozornost smo posvetili modeliranju vseh bistvenih elementov, ki sestavljajo predor ter njihovo združevanje v model.

V sklepnem delu smo prestavili možnosti uporabe oblaka točk pri projektiranju ali gradnji predora. V zaključku pa dajemo poudarek tudi na priložnosti, ki jih ponuja uporaba BIM modela predora.

#### **BIBLIOGRAPHIC-DOCUMENTALISTIC INFORMATION AND ABSTRACT**

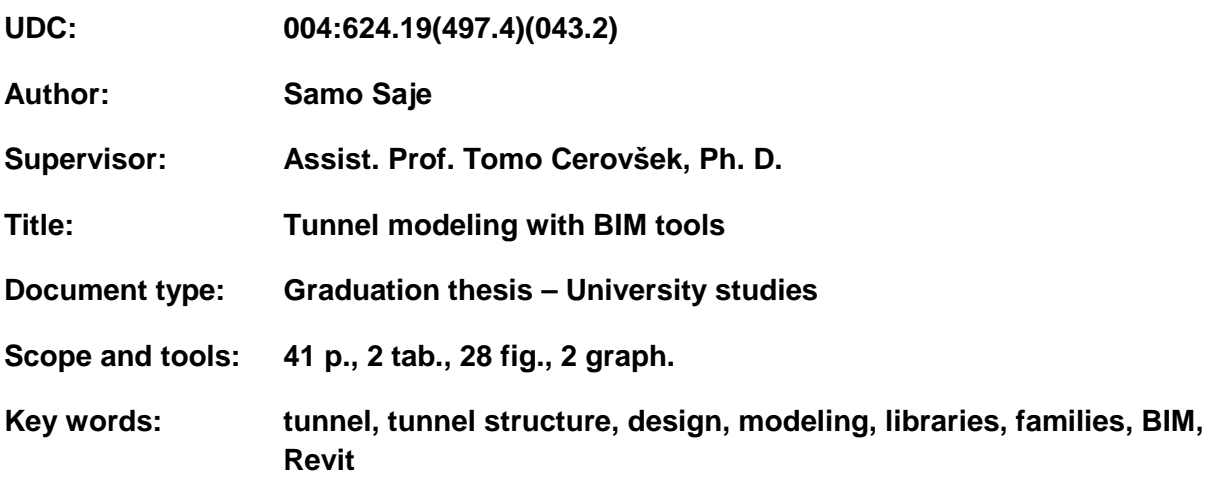

#### **Abstract**

Graduation thesis deals with the process of tunnel modeling with the use of BIM tools and shows the development of libraries and families for tunnels for Revit software environment.

In the first part of the thesis the process of design and construction of tunnels is presented, various tunnel construction methods and typical structure of road tunnels are described with an emphasis on the new Austrian method (NATM). The tunnel design process is broken down into individual phases, while the level of development of all individual tunnel elements in each stage is handled in more detail.

In the second part of the thesis the design using BIM tools and advantages of BIM technology are presented. The problems and particularities that we meet in the process of tunnel modelling are indicated. In the thesis, the methodology of libraries for building information modeling tools and families creation with their use in tunnel modelling is shown. The practical case of making a BIM model is shown by modeling the existing motorway tunnel Leščevje. Special attention was paid to the modeling of all the essential component elements and their integration in the model.

In the concluding part, the possibilities of the use of point cloud in the design or construction stage of the tunnel are presented. In conclusion, the emphasis is also on the opportunities offered by the use of BIM model of a tunnel.

# **ZAHVALA**

Za vso pomoč pri izdelavi diplomskega dela se iskreno zahvaljujem mentorju doc. dr. Tomu Cerovšku. Prav tako se zahvaljujem Marku Žibertu in vsem ostalim sodelavcem iz podjetja Elea iC, ki so mi omogočili izdelavo praktičnega dela diplomske naloge in mi ves čas postavljali nove izzive.

Posebej se zahvaljujem Tini pa tudi vsem domačim za podporo in potrpljenje v času nastajanja diplomske naloge.

# **KAZALO VSEBINE**

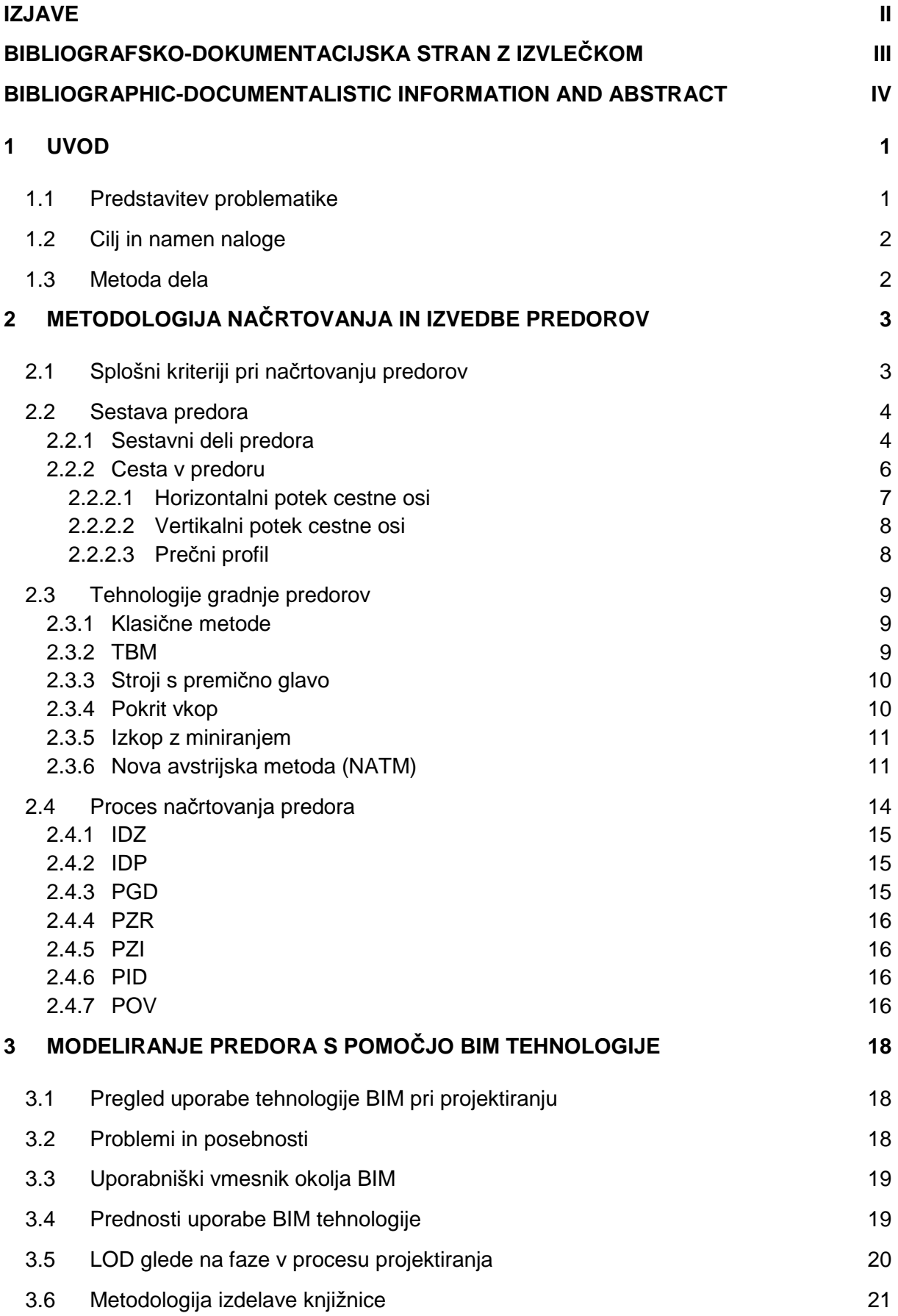

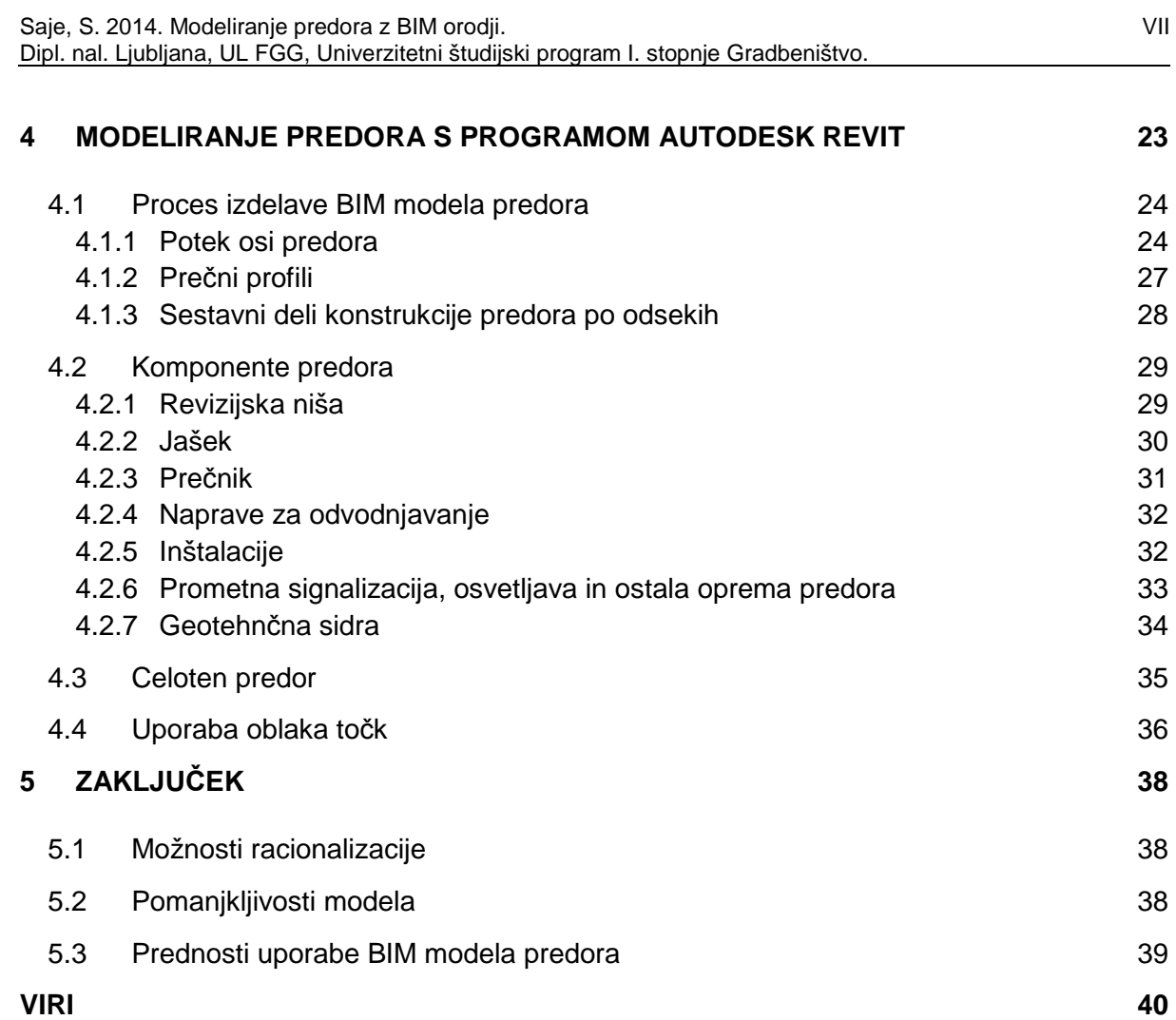

# **KAZALO PREGLEDNIC**

Preglednica 1: Matrika vplivov različnih dejavnikov na posamezne elemente predora 4

Preglednica 2: Stopnja definiranosti posameznih elementov predora glede na fazo v projektu 17

# **KAZALO GRAFIKONOV**

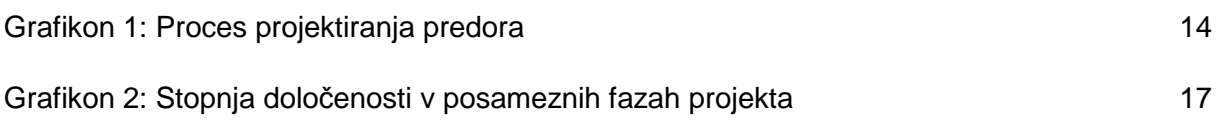

# **KAZALO SLIK**

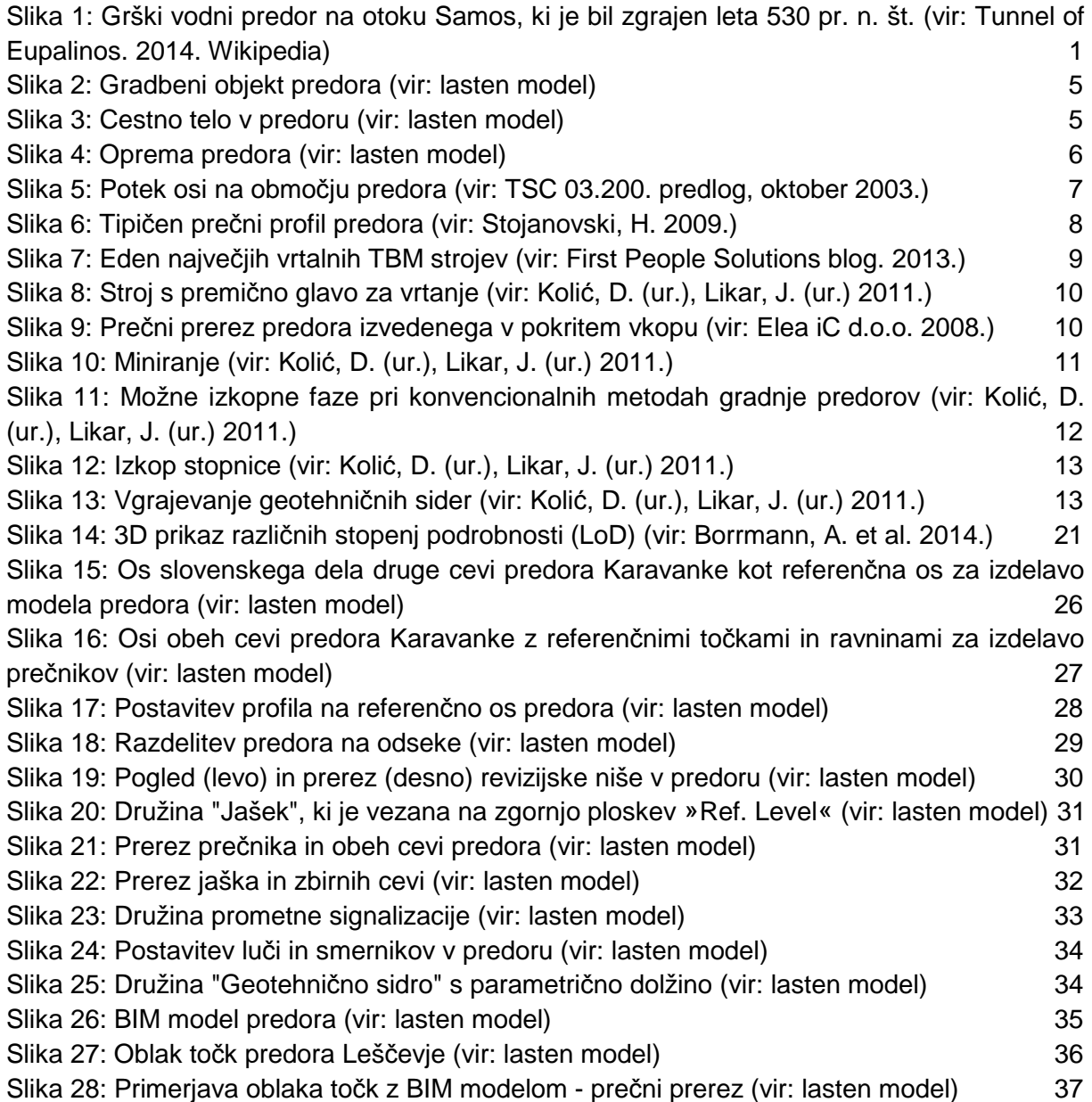

# **KRATICE**

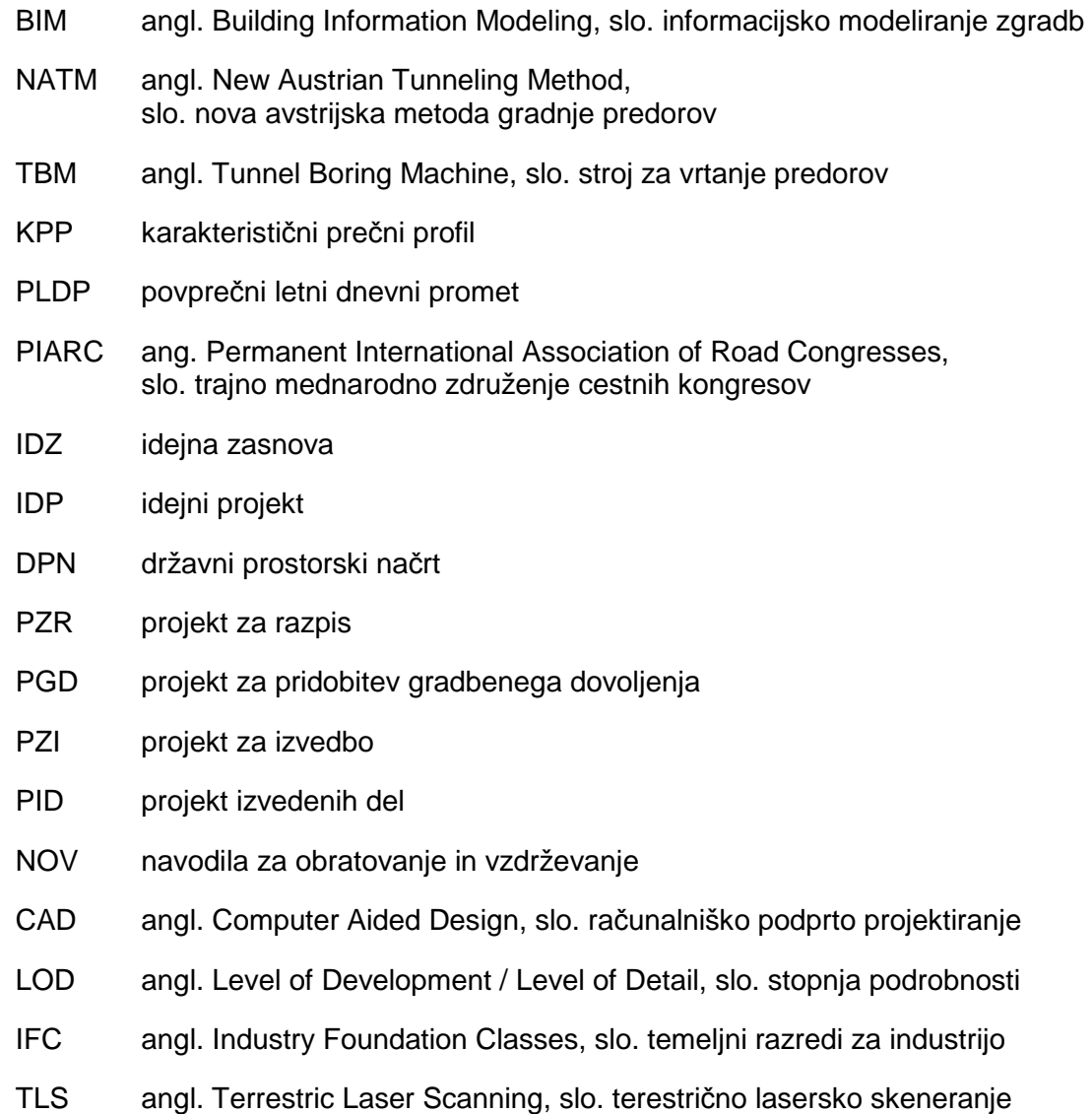

» Ta stran je namenoma prazna«

# **1 UVOD**

Predori so podzemni infrastrukturni objekti, ki povezujejo in krajšajo naše transportne poti že tisočletja. Človek je zaradi naravnih ovir začel graditi prve predore že v antičnem času (Slika 1), sedaj pa postajajo zaradi povečevanja transportnih potreb in težnje po racionalni izrabi prostora vedno bolj aktualna rešitev.

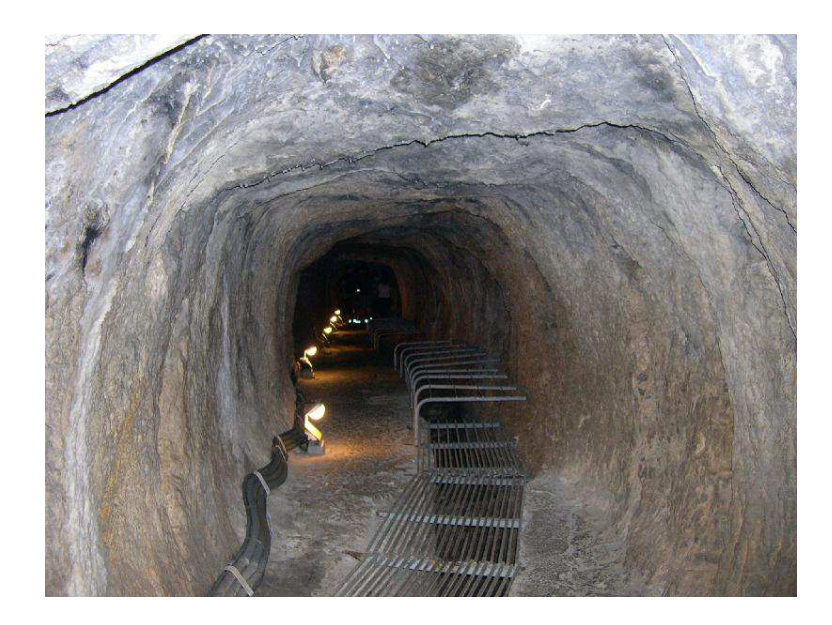

Slika 1: Grški vodni predor na otoku Samos, ki je bil zgrajen leta 530 pr. n. št. (vir: Tunnel of Eupalinos. 2014. Wikipedia)

Gradnja predora je tehnološko zelo zahtevna, saj je močno odvisna od zunanjih dejavnikov, kot so geološka sestava hribine ter prisotnost podzemne vode in vnetljivih plinov. Ker na te dejavnike nimamo vpliva, je potrebno pravilno izbrati najustreznejšo tehnologijo gradnje. Gradnja predora predstavlja relativno velik strošek, prav tako pa tudi njegova uporaba in vzdrževanje. Ker vemo, da je že v najzgodnejši fazi projektiranja s pravilnim predvidevanjem in odločanjem možno prihraniti veliko denarja in časa pri gradnji in tudi kasneje pri vzdrževanju, je zelo pomembno, da je predor pravilno sprojektiran. Zaradi tega je pri projektiranju pomembno sodelovanje strokovnjakov iz različnih področij.

#### **1.1 Predstavitev problematike**

Prihod novih informacijskih tehnologij nam nudi kvalitetno podporo pri projektiranju. Tehnologijo BIM (angl. Building Information Modelling) v visokogradnji projektanti uporabljajo že nekaj let, na področju nizkih gradenj in geotehničnih objektov pa se takšen način projektiranja še uveljavlja v zadnjih letih; primer uporabe so predstavili Borrmann in soavtorji (2014). BIM tehnologija prinaša veliko priložnosti na področju projektiranja predorov. Model predora lahko nadgrajujemo in uporabljamo skozi vse faze: od načrtovanja objektov do gradnje in vzdrževanja. Velikokrat je pri projektiranju predorov, kjer so posamezni elementi odvisni od množice različnih dejavnikov potrebna optimizacija z uporabo raznih iterativnih postopkov. Pri tem je lahko ustrezna programska oprema projektantu v veliko pomoč, saj tehnologija BIM za razliko od CAD (angl. Computer Aided Design) programov omogoča različne študije na istem modelu objekta. S tem je možno prihraniti veliko časa, poleg tega pa je rešitev, ki je izbrana s pomočjo programa tudi racionalnejša.

Vsem prednostim navkljub pa se tehnologija BIM relativno počasi uveljavlja med projektanti. Eden od glavnih razlogov za počasnejši porast uporabe BIM programov za projektiranje predorov je ta, da obstoječi programi niso prilagojeni temu namenu. To pomeni, da ne vključujejo možnosti, ki bi olajšale delo projektantu in omogočale preprosto in enotno definiranje parametrov, ki so značilni za predore. Programska oprema bi morala vsem udeležencem v procesu projektiranja in gradnje predora omogočati delo na enem modelu BIM oz. medsebojno povezovanje več modelov. Zaradi tega ker v programih niso vsebovani tipični elementi, ki se pojavljajo v predorih, je potrebno pri modeliranju predorov veliko ročnega dela, potrpežljivosti in iznajdljivosti projektanta.

#### **1.2 Cilj in namen naloge**

Cilj naloge je preučiti možnosti uporabe tehnologije BIM pri projektiranju cestnih predorov in preučiti ustrezno metodologijo dela z BIM orodji na praktičnem primeru izdelave modela predora.

Namen je predstavitev priložnosti, ki jih tehnologija BIM ponuja na tem področju in predstavitev primerne metode za modeliranje predorov. Poleg tega je namen tudi identifikacija morebitnih slabosti oz. omejitev pri uporabi BIM orodji, ki bi jih bilo možno odpraviti.

#### **1.3 Metoda dela**

Metoda dela je vključevala:

- **Pregled strokovne in znanstvene literature**, pri čemer sem izvedel veliko o bogati zgodovini gradnje predorov v Sloveniji – vse od železniškega Bohinjskega predora in predora Karavanke, pa do sodobnih avtocestnih predorov ter dovodnih predorov za hidroelektrarne na Soči.
- **Pregled projektne dokumentacije** že izvedenih predorov Leščevje, Markovec in Karavanke. S tem sem preučil obliko in vsebino končnega izdelka, ki ga je potrebno izdelati po zaključenem postopku projektiranja in modeliranja predora.
- **Analizo procesa projektiranja** delno na podlagi pisnih virov, delno pa tudi z intervjujem izkušenih projektantov, s čimer sem izvedel vse o posebnostih procesa pri projektiranju predorov.
- **Izdelavo prototipa osnovne strukture** z uporabo metode »rapid prototyping«. Najprej sem definiral **zahteve**, ki jih mora izpolnjevati model, nato sem začel z **razvojem** modela. Izdelal sem knjižnice družin in definiral strukturo in povezave med posameznimi komponentami modela. Delovanje posameznih komponent sem že med modeliranjem **testiral in pregledoval** ter **popravljal** morebitne pomanjkljivosti. Metoda je iterativna, tako da sem že med modeliranjem ves čas dopolnjeval in optimiziral proces ter večkrat začel znova. Na koncu praktičnega dela sem proces modeliranja dodelal do te stopnje, da je možno modeliranje vseh bistvenih elementov predora na čim bolj enostaven način, ta proces pa vam bom podrobneje opisal v 4. poglavju te diplomske naloge.
- **Testno uporabo** na konkretnem modelu avtocestnega predora Leščevje, pri čemer sem s konstantnim optimiziranjem procesa modeliranja in samega modela pridobil veliko praktičnih izkušenj na področju izdelave in uporabe BIM modela.

# **2 METODOLOGIJA NAČRTOVANJA IN IZVEDBE PREDOROV**

#### **2.1 Splošni kriteriji pri načrtovanju predorov**

Namen gradnje cestnega predora je krajša cestna povezava skozi hribino, ki predstavlja oviro za direktno prometno povezavo. Trasa predora je zaradi tega definirana s predvidenim potekom prometnice, ki prečka predor. Osnovni vhodni podatek za projektiranje je pričakovana količina prometnega toka skozi načrtovan predor.

Na podlagi PLDP ( povprečni letni dnevni promet) se določi dimenzije prometnega profila, od tega pa je odvisna oblika in velikost prečnega prereza predora. PLDP je pomemben podatek tudi za odločanje med izvedbo enocevnega ali dvocevnega predora. Kadar promet pri 15 letni napovedi preseže 10.000 vozil na dan na vsak vozni pas, je potrebno načrtovati dvocevni predor. Pomembni faktorji za določitev dimenzij prečnega profila so tudi vzdolžni nagib in dolžina predora ter delež tovornjakov.

Pri načrtovanju predorov je po (**Uredba o tehničnih normativih in pogojih za projektiranje cestnih predorov v Republiki Sloveniji,** Uradni list RS, št. 48/06 z dne 11. 5. 2006), potrebno uskladiti različne zahteve in omejitve:

- **Zadosten pretok vozil.** Osnovna zahteva je ta, da mora predor izpolnjevati svojo načrtovano funkcijo. Pri cestnem predoru to pomeni, da mora omogočati predviden pretok vozil, pri tem pa zagotavljati tudi prometno varnost. Iz te zahteve izhajata potek cestne osi v predoru in prečni profil predora.
- **Ustrezna geometrija glede na geološke in hidrološke pogoje.** Zelo pomembni so geološki in hidrološki pogoji v hribini, kjer poteka predor. Od teh je odvisen horizontalni in vertikalni potek osi predora, oblika predora, prečni prerez in način podpiranja na posameznem odseku.
- **Primerna tehnika izkopa.** Za izkop je smiselno izbrati eno od znanih tehnik, ki mora biti upravičena tudi iz vidika ekonomike, varnosti in učinkovitosti. Izbira tehnike izkopa je povezana z geološko sestavo. Vpliva na obliko in sestavo konstrukcij predora.
- **Zagotavljanje varnosti.** Pri načrtovanju je potrebno upoštevati varnost uporabnikov in vzdrževalcev predora, ne samo pri normalni uporabi, ampak tudi pri izrednih dogodkih. Z upoštevanjem tega vidika določimo ali bo predor enocevni ali dvocevni ter v drugem primeru npr. število in obliko prečnikov za osebni prehod ali pa za prehod intervencijskih vozil.
- **Vzdrževanje objekta.** Predvideti moramo vzdrževanje vseh predorskih sistemov in naprav v času uporabe predora. V ta namen izvedemo revizijske niše, jaške, ipd.
- **Vplivi na okolje.** Zadnja zahteva določa, da moramo pri projektiranju predora upoštevati tudi okoljski vidik. Predor mora biti izveden tako, da so med gradnjo in v času uporabe predora negativni vplivi na okolje čim manjši.

Opazimo lahko, da so navedeni kriteriji med seboj močno povezani. Preglednica 1 prikazuje vplive različnih dejavnikov na posamezne komponente predora.

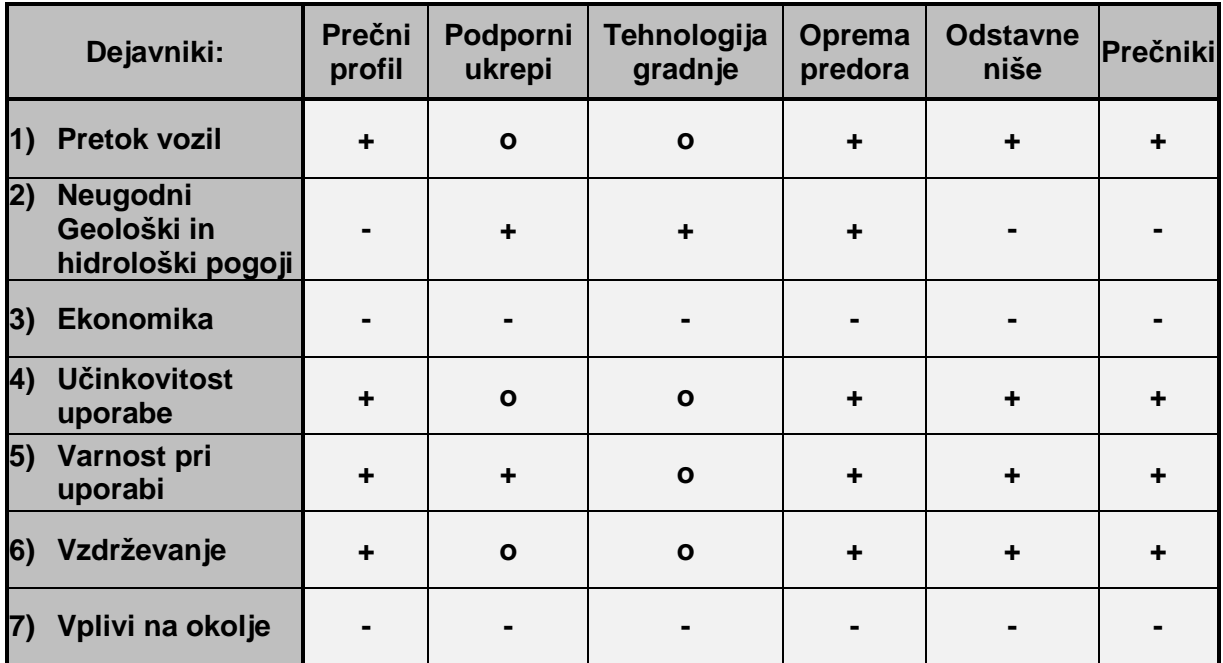

Preglednica 1: Matrika vplivov različnih dejavnikov na posamezne elemente predora

#### **LEGENDA:**

- **+** povečuje
- **-** zmanjšuje
- **o** ni vpliva

Usklajevanje vseh zahtev ni enostavno. Ker nikoli ne moremo povsem optimalno zadostiti vsem kriterijem je potrebno izmed vseh izbrati najracionalnejšo rešitev. Končni projekt je rezultat optimiziranja procesa, kar je lahko zelo zahteven in zamuden postopek.

#### **2.2 Sestava predora**

#### **2.2.1 Sestavni deli predora**

Glede na kriterije iz poglavja 2.1. se pri načrtovanju predora definira njegova sestava. Sestavne dele predora lahko na grobo razdelimo v tri različne sklope:

- gradbeni objekt predora,
- cestno telo v predoru ,
- oprema predora.

Vsak od navedenih sklopov opravlja določeno funkcijo. Vrsta in obseg sestavnih delov se razlikuje glede na vrsto in velikost predora. Količina prometnega toka najbolj vpliva na sestavo cestnega telesa in opremo predora, geološke razmere in tehnologija gradnje pa najbolj vplivata na sestavo gradbenega objekta predora. Za določitev oblike, obsega in kakovosti ter izdelave sestavnih delov predora se uporabljajo ustrezni tehničnimi pravilniki, standardi in tehnične specifikacije.

#### **Gradbeni objekt predora** (Slika 2) je sestavljen iz:

- izkopa,
- podpornih elementov hribine,
- obloge predora,
- portalov,
- prečnikov,
- objektov za vzdrževanje in upravljanje predora in
- drugih gradbenih konstrukcij.

Sestavni elementi gradbenega objekta predstavljajo konstrukcijo predora, ki omogoča izgradnjo cestne povezave skozi hribino oz. pod terenom.

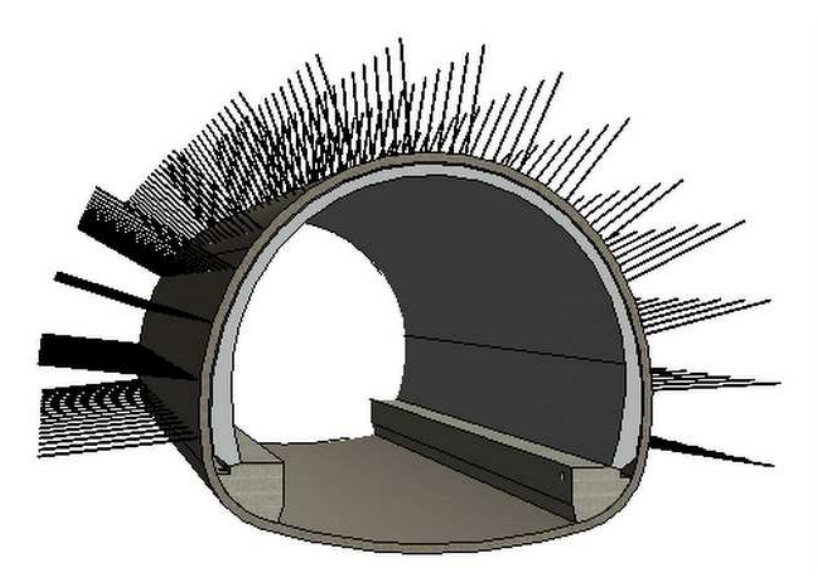

Slika 2: Gradbeni objekt predora (vir: lasten model)

**Cestno telo v predoru** (Slika 3) je sestavljeno iz:

- spodnjega ustroja (utrditev temeljnih tal ali zasutje ali polnilni beton, kadar je izveden talni obok predora),
- zgornjega ustroja (vozišče, razdelilni oz. zaščitni pasovi in neprometni pasovi) in
- naprav za odvodnjavanje cestnega telesa.

Cestno telo omogoča promet skozi predor.

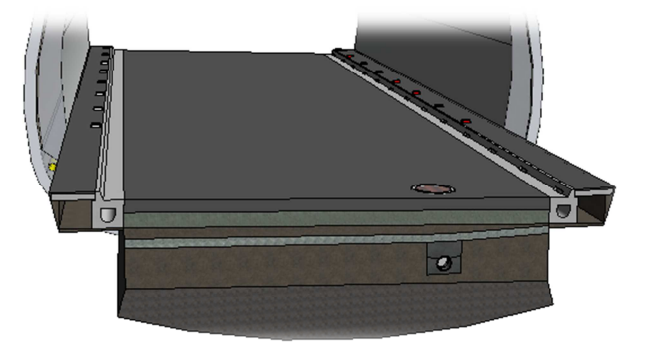

Slika 3: Cestno telo v predoru (vir: lasten model)

**Opremo predora** (Slika 4) sestavljajo naslednji elementi:

- naprave za odvodnjavanje hribinske vode,
- naprave za prezračevanje predora,
- napeljave in elementi za osvetljavo cestišča,
- napeljave in naprave za varstvo pred požarom,
- prometna oprema (signalizacija, smerniki, varnostne ograje),
- napeljave in naprave za zagotavljanje varnosti,
- napeljave in naprave za pošiljanje radijskih in telefonskih signalov in
- objekti in napeljave za energetsko napajanje.

Oprema predora zagotavlja varen promet skozi predor, varnost pri izrednih dogodkih in nadzor ter vzdrževanje predora.

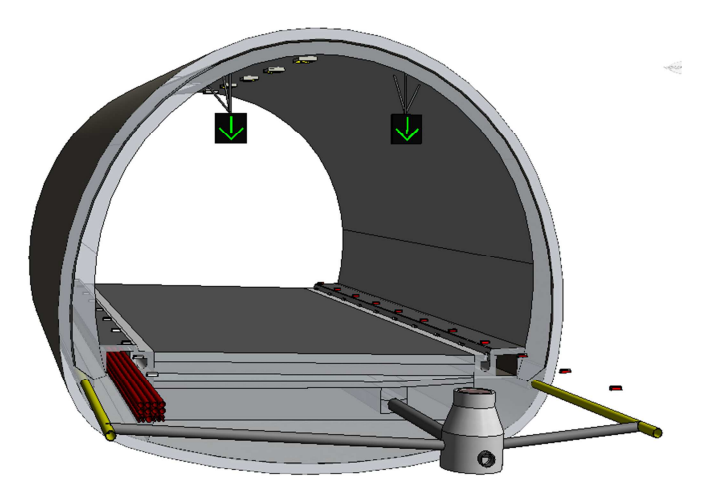

Slika 4: Oprema predora (vir: lasten model)

#### **2.2.2 Cesta v predoru**

Prostorski potek infrastrukturnih objektov kot so ceste oziroma v našem primeru cestni predori, je določen z njihovo osjo. Os ceste v predoru vedno poteka po sredini vozišča, ne glede na število prometnih pasov in smer vožnje na njih. Pri dvocevnih predorih poteka skozi vsako cev posebej po sredini vozišča (Slika 5), višinski potek pa mora biti pri obeh ceveh zaradi izvedbe povezovalnih rovov približno enak. Trasa ceste se prilagaja terenu, tako v horizontalni, kot tudi v vertikalni smeri. Pri določanju trase predorov je potrebno upoštevati tudi geološke in geotehnične pogoje. Potek osi tradicionalno načrtujemo s pomočjo dveh dvodimenzionalnih krivulj, ki predstavljata njen horizontalni in vertikalni potek. Elementi cestne osi se projektirajo v skladu s tehničnimi predpisi za projektiranje cest.

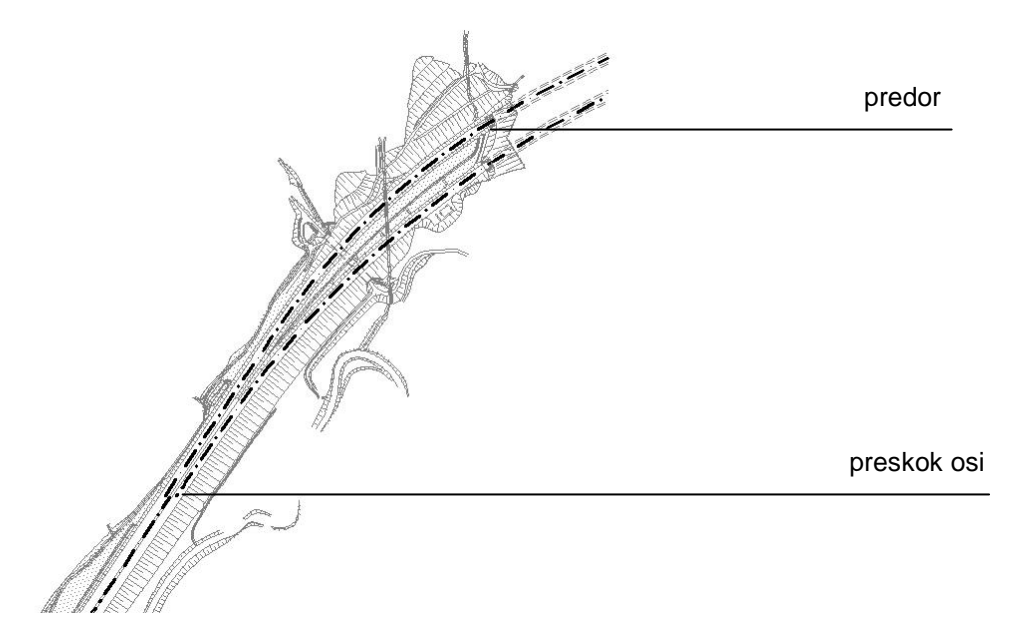

Slika 5: Potek osi na območju predora (vir: TSC 03.200. predlog, oktober 2003.)

#### **2.2.2.1 Horizontalni potek cestne osi**

#### **Geometrijski elementi horizontalnega poteka cestne osi v predoru so:**

- prema,
- krožni lok in
- prehodnica.

**Prema:** Je v geometrijskem smislu daljica, njena uporaba pa je po predpisih omejena. Zaradi omejene preglednosti pri vožnji za drugim vozilom, težke ocene hitrosti nasproti vozečega vozila, slepenja in ostalih neugodnih vplivov se je uporabe preme potrebno izogibati, omejena pa je tako njena največja, kot tudi najkrajša dolžina.

**Krožni lok:** Je geometrijski element, ki omogoča boljšo prilagoditev trase ceste geografskim pogojem obenem pa je bolj ugoden tudi za voznodinamičnie potrebe voznikov. Učinek, ki ga vožnja po krožnem loku ustvarja na vozila, je potrebno seveda upoštevati pri projektiranju. Glede na hitrost vožnje po krožnem loku je potrebno izbrati njegovo velikost in prečni nagib.

**Prehodnica:** Za razliko od krožnega loka, pri katerem je ukrivljenost konstantna, se-le ta na prehodnici linearno spreminja od polmera začetnega krožnega loka (oz. od nič pri premi), do polmera končnega krožnega loka h kateremu vodi. Tako dobimo s pomočjo prehodnice zvezno povezavo krožnih lokov med seboj oz. povezavo krožnega loka s premo, kar je ugodno tako iz voznodinamičnega vidika, kot tudi estetskega poteka trase. Polega tega lahko na dolžini prehodnice izvedemo vijačenje pri spremembi prečnega nagiba v primeru nasprotnosmernih radijev. V geometrijskem smislu se za izvedbo prehodnice uporablja matematična krivulja klotoida, ki jo opišemo z naslednjima enačbama:

$$
A_i^2 = R_i \cdot L_i
$$

$$
\hat{\tau} = \frac{L_i}{2 \cdot R_i} = \frac{A_i^2}{2 \cdot R_i^2}
$$

#### **Pri tem so:**

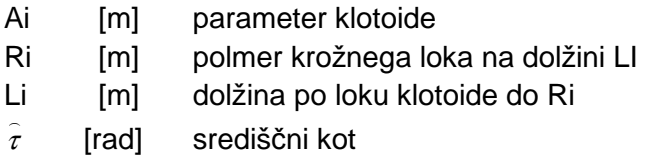

#### **2.2.2.2 Vertikalni potek cestne osi**

Za načrtovanje vertikalnega poteka se v glavnem uporabljata samo prema in radij. Geometrijsko sta ta dva elementa podrobneje opisana že v poglavju 2.2.2.1. Vertikalni potek oz. niveleta predora je v projektni dokumentaciji prikazan na **vzdolžnem profilu**, ki predstavlja vertikalni prerez ceste in terena z horizontalno ravnino, ki jo definira cestna os, razvita vzdolž stacionaže. Posebnost vzdolžnega profila je tudi ta, da je v splošnem merilo v vzdolžni smeri različno od merila v vertikalni smeri.

#### **2.2.2.3 Prečni profil**

Osnova za določitev prečnega profila v predoru je normalni prečni profil ceste, ki poteka skozi predor. Ker se stroški gradnje predora z velikostjo prečnega profila povečujejo nelinearno, je potrebno pri določanju prečnega profila upoštevati tudi ekonomiko. Velikost posameznih elementov prečnega profila je možno v predoru racionalizirati. Zahtevan svetli profil poleg prometnega in prostega profila, ki sta odvisna od vrste in količine prometa za katerega je predor namenjen obsega tudi prostor za namestitev opreme predora (razsvetljava, prometna signalizacija, prezračevanje, odvodnjavanje, kinete za napeljavo) in prostor za vzdrževanje predora ter zagotavljanje varnosti ob izrednih dogodkih (Slika 6).

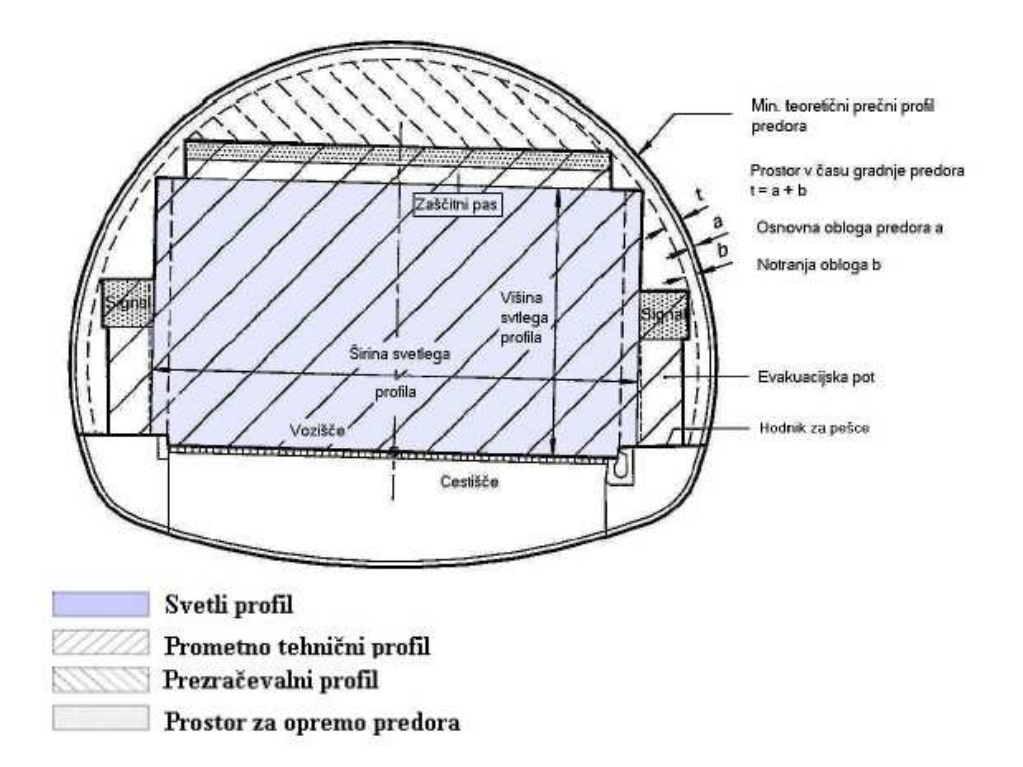

Slika 6: Tipičen prečni profil predora (vir: Stojanovski, H. 2009.)

Pri konvencionalni metodi gradnje predorov je mogoče glede na geološko-geotehnične razmere v hribini prilagajati obliko in dimenzije prereza. Od teh je odvisen obseg podpornih sistemov, ki sestavljajo gradbeni objekt predora. Veliki pritiski podzemne vode lahko zahtevajo tudi izvedbo talnega oboka ali celo krožni prečni prerez.

# **2.3 Tehnologije gradnje predorov**

#### **2.3.1 Klasične metode**

Klasične metode so starejše metode gradnje predorov, pri katerih je izkop potekal ročno oz. s preprostimi stroji. Prav tako kot danes so v primeru trde kamnine izkop izvajali z miniranjem. Zavarovanje izkopa se je izvajalo z lesenimi podporniki ali kovinskimi loki, nato pa so pozidali kamnit obok, ki je služil kot podporna konstrukcija. Gradnja je lahko potekala tudi v več fazah. Te metode se ne uporabljajo več oz. je njihova uporaba izjemno redka.

# **2.3.2 TBM**

Tunnel boring machines (Slika 7) so stroji, ki omogočajo izkop predora v polnem profilu, poleg tega pa hkrati tudi transport izkopanega materiala in izdelavo betonske obloge iz prefabriciranih betonskih segmentov. V zahtevnih geotehničnih pogojih je lahko stroj zavarovan z jeklenim plaščem, ki zagotavlja stabilnost hribine do izdelave betonske obloge. Zelo učinkoviti so novejši vrtalni stroji z dvojnim teleskopskim plaščem. Vrtalna glava je najpogosteje krožne oblike, tako da imajo takšni predori okrogel prečni prerez. S sestavljanjem vrtalnih glav je možno dobiti tudi druge oblike. Premer izkopa, ki ga omogočajo TBM stroji je lahko celo do 20m, stroj pa lahko v enem dnevu izkoplje tudi do 150m predora, s tem da hkrati izdeluje tudi betonski obok. Takšno napredovanje je zelo hitro, vendar se lahko v neugodnih geoloških razmerah ali v primeru okvare stroja ustavi tudi za več mesecev. Pri nas je bila tehnologija TBM uporabljena za gradnjo dovodnih predorov za hidroelektrarni Plave II in Doblar II, ki jo je zelo dobro predstavil Humar (2004).

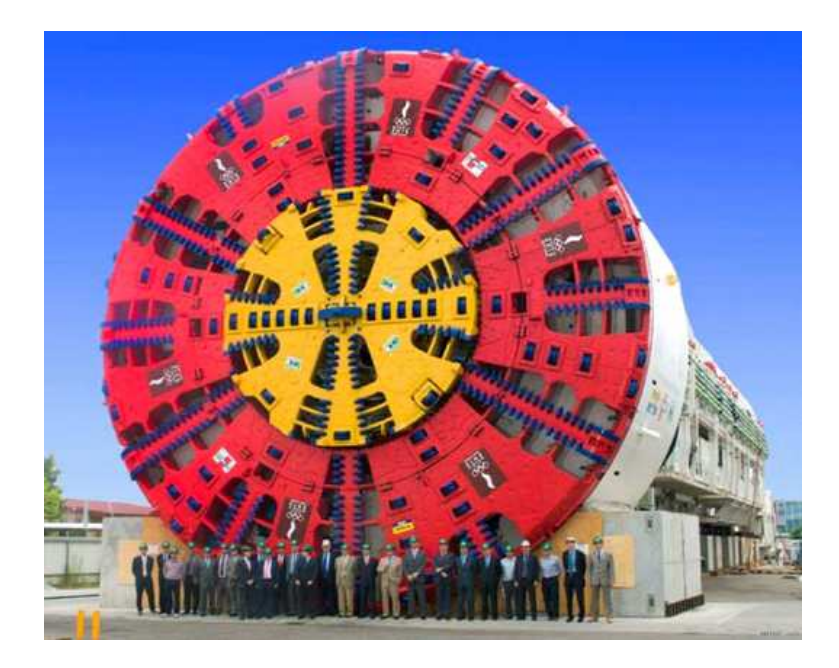

Slika 7: Eden največjih vrtalnih TBM strojev (vir: First People Solutions blog. 2013.)

#### **2.3.3 Stroji s premično glavo**

Takšni stroji imajo rotirajočo glavo, na kateri se nahajajo rezila za rezanje kamnine (Slika 8). Ker se glava lahko pomika po celotnem profilu izkopa je takšen stroj fleksibilnejši kot TBM. Prav tako je tudi veliko manjši in cenejši. Tehnologija se uporablja predvsem v rudarstvu. Slabost te tehnike izkopa je, da med izkopom nastaja veliko prahu, kar lahko ogroža zdravje delavcev. Zaradi tega so potrebni ustrezni ventilacijski sistemi.

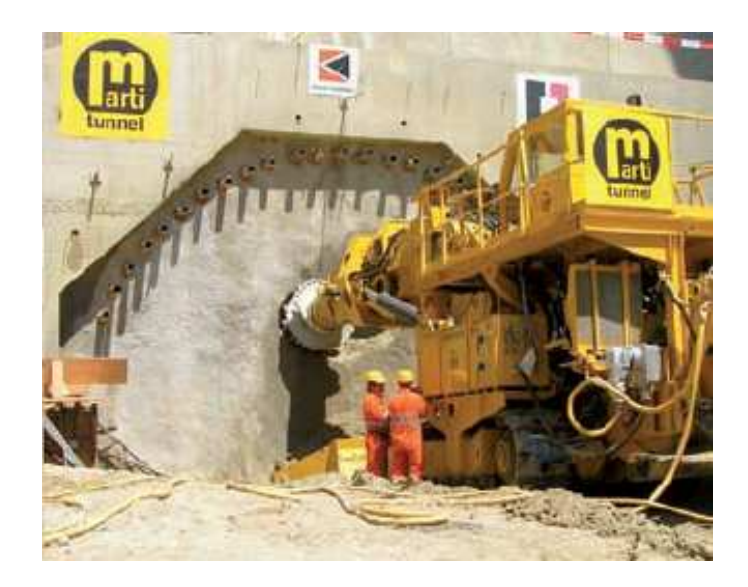

Slika 8: Stroj s premično glavo za vrtanje (vir: Kolić, D. (ur.), Likar, J. (ur.) 2011.)

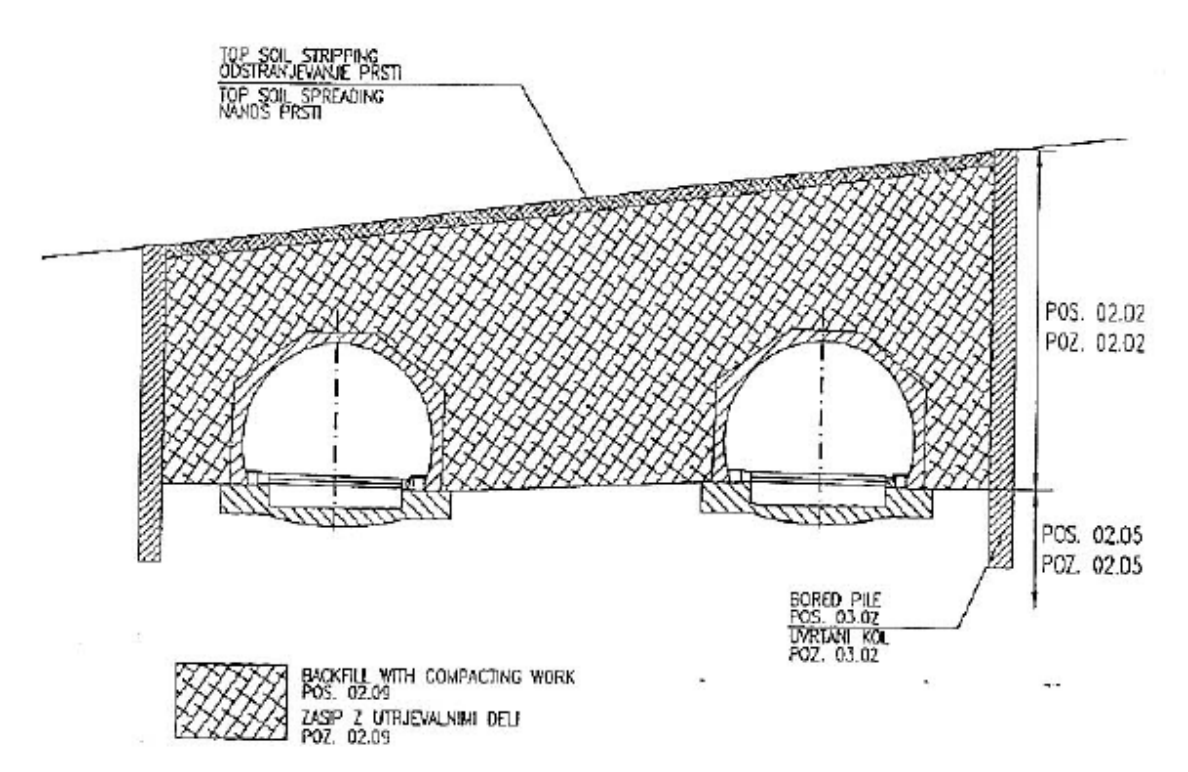

# **2.3.4 Pokrit vkop**

Slika 9: Prečni prerez predora izvedenega v pokritem vkopu (vir: Elea iC d.o.o. 2008.)

Gradnja predora po metodi pokritega vkopa se uporablja pri nizkem nadkritju v mehkih kamninah. Metoda omogoča enostavno izvedbo sprememb v širini prečnega profila in izdelavo predora neenakomernih oblik, zato se pogosto uporablja za gradnjo podzemnih postaj. Poznamo dva načina gradnje. Pri načinu gradnje od spodaj navzgor (Slika 9) se najprej izkoplje jarek, nato se utrdi podlaga, na kateri se izdela opaž, položi armatura in zabetonira konstrukcija predora, nazadnje pa se predor zasuje. Pri gradnji predora od zgoraj navzdol pa se najprej iz površja zgradi stene predora ter zabetonira zgornja plošča, nato pa izkop poteka pod zgornjo ploščo. Na koncu se izvede še spodnja plošča. Prednost takšne metode gradnje je manjši vpliv na okolico tako z vidika porabe prostora in oviranja prometa, kot tudi iz povsem estetskih razlogov.

# **2.3.5 Izkop z miniranjem**

Tehnologija se uporablja v trdih kamninah. Postopek miniranja je tak, da se najprej izvrtajo vrtine, v katere se nato vstavi eksplozivno sredstvo in detonatorje, nato pa se vse skupaj poveže. Po navadi se detonatorje sproži v dveh delih z razmikom nekaj milisekund (Slika 10). Poznamo dve tehniki miniranja: prva se imenuje »prespliting« in pri njej se v prvi fazi minira z namenom, da nastanejo razpoke, nato pa se zminira še preostanek kamnine. Pri drugi metodi, ki se imenuje »gladko miniranje«, se v prvi fazi minira centralni del izkopa, v drugi fazi pa se sprožijo še detonatorji po robu izkopa. Tako se doseže natančnejši prečni profil miniranega izkopa. Po končanem miniranju je potrebno odstraniti ves nakopičen material in ga odpeljati na deponijo. Slabost te metode je pojav vibracij, ki lahko poškodujejo objekte na površju.

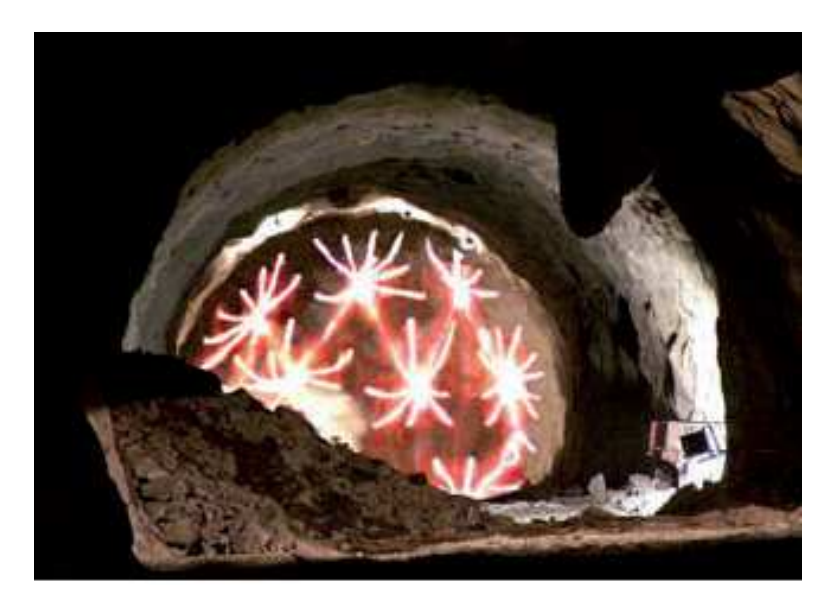

Slika 10: Miniranje (vir: Kolić, D. (ur.), Likar, J. (ur.) 2011.)

# **2.3.6 Nova avstrijska metoda (NATM)**

Nova avstrijska metoda gradnje predorov je izrazito inženirska metoda, katere osnovno načelo je, da v kombinaciji s podpornimi ukrepi hribina v okolici izkopne odprtine postane nosilna konstrukcijska komponenta. Omogočeno mora biti tekoče dimenzioniranje podpornih elementov glede na kvaliteto hribine na določenem odseku. Stalno je potrebno zagotavljati ravnotežje med nosilnostjo hribine in odpornostjo podporne konstrukcije predora in sicer gre pri tem za prehod od naravnih napetostnih stanj v intaktni hribini, prek stanj, ki nastanejo

neposredno po izkopu predorske votline ter do stanj po vgradnji podpornih elementov predora. Glavni sestavini podporne konstrukcije predstavljajo geotehnična sidra in brizgan beton. Zelo pomemben je sproten nadzor med gradnjo in prilagajanje podpornih ukrepov lokalnim geološkim razmeram. Zagotoviti je potrebno sprotno dreniranje oz. odvodnjavanje med gradnjo. Ker je NATM najbolj ustrezna metoda gradnje predorov za naše geološke razmere, je bila uporabljena pri gradnji vseh sodobnih cestnih predorov v Sloveniji. Pri NATM se lahko izkopni profil predora razdeli v več faz, kot je prikazano na Slika 11.

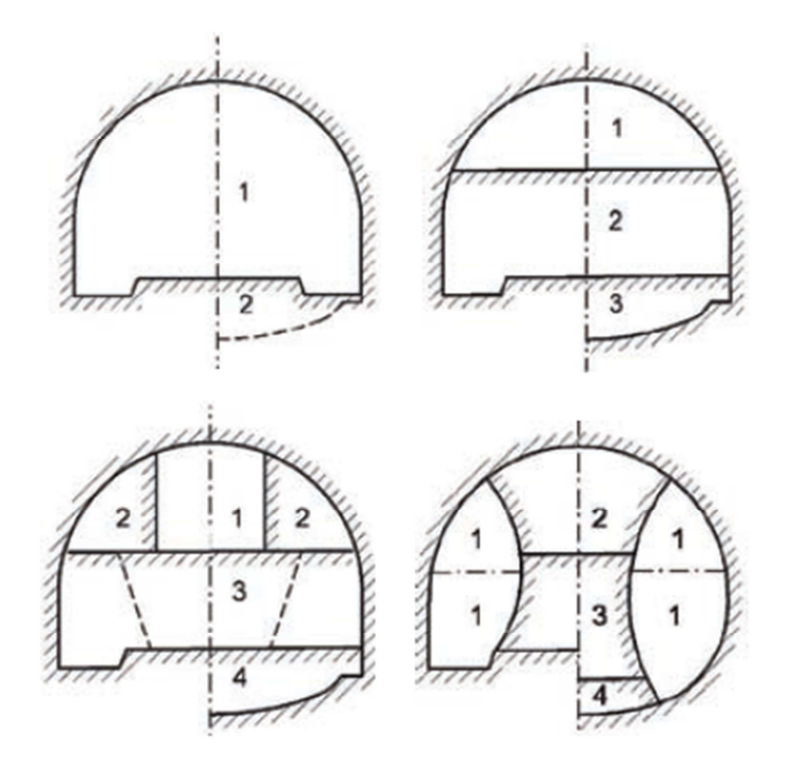

Slika 11: Možne izkopne faze pri konvencionalnih metodah gradnje predorov (vir: Kolić, D. (ur.), Likar, J. (ur.) 2011.)

#### **Najpogosteje izkop poteka v dveh oz. treh delih:**

- Izkop **kalote** zgornjega dela predora se v mehkih kamninah vrši z bagrom, v trdih kamninah pa z razstreljevanjem. Korak izkopa je dolg od 0,5m do 2m, nato pa se vgradi ustrezna sidra (Slika 13), položi armaturne mreže in izvede obok iz brizganega betona.
- Izkop **stopnice** srednjega dela predora se začne izvajati, ko je izkopano 50m ali več kalote (Slika 12). Izkop stopnice se izvaja v enakih korakih, kot pri izkopu kalote. Prav tako se vgrajujejo sidra in brizgan beton. Izvede se izkop za temelje oboda, ki se jih zalije z betonom.
- Izkop **talnega dela** se izvaja, ko je dokončan celoten zgornji del oboda in zabetonirani temelji. Ko je talni del izkopan, se takoj zabetonira morebitni talni obok in postavi začasna konstrukcija – premičen most, po katerem poteka transport materiala iz čela izkopa na zunanjo deponijo.

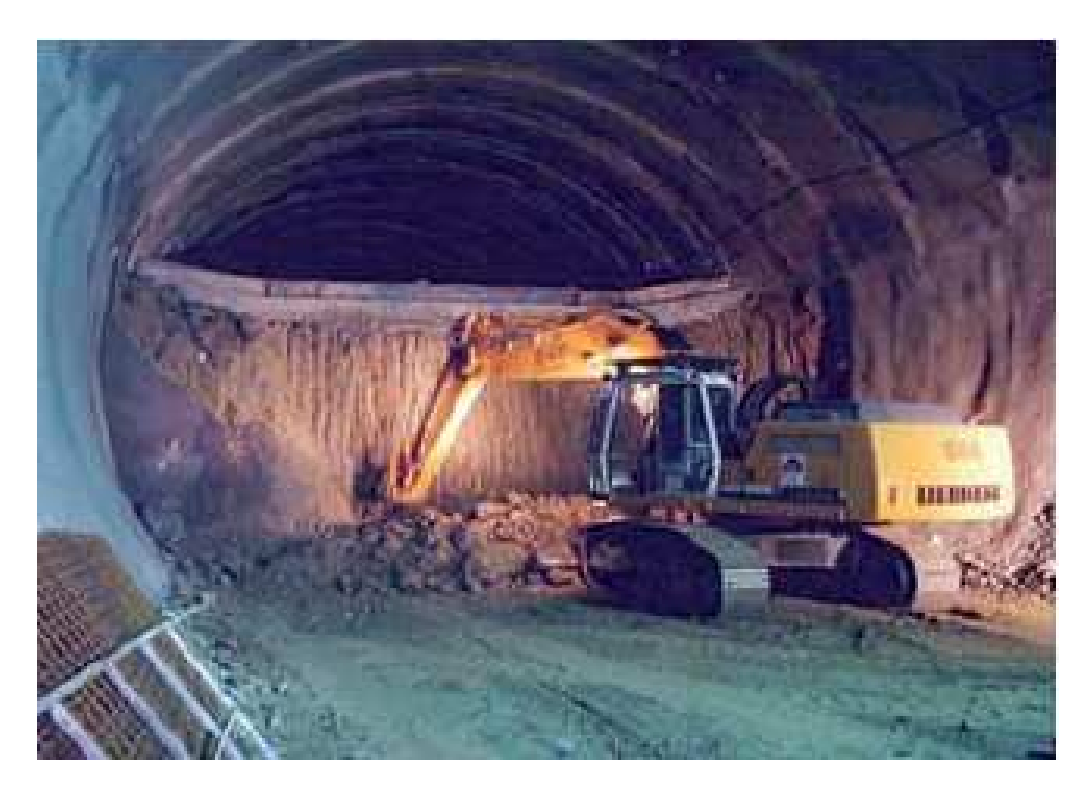

Slika 12: Izkop stopnice (vir: Kolić, D. (ur.), Likar, J. (ur.) 2011.)

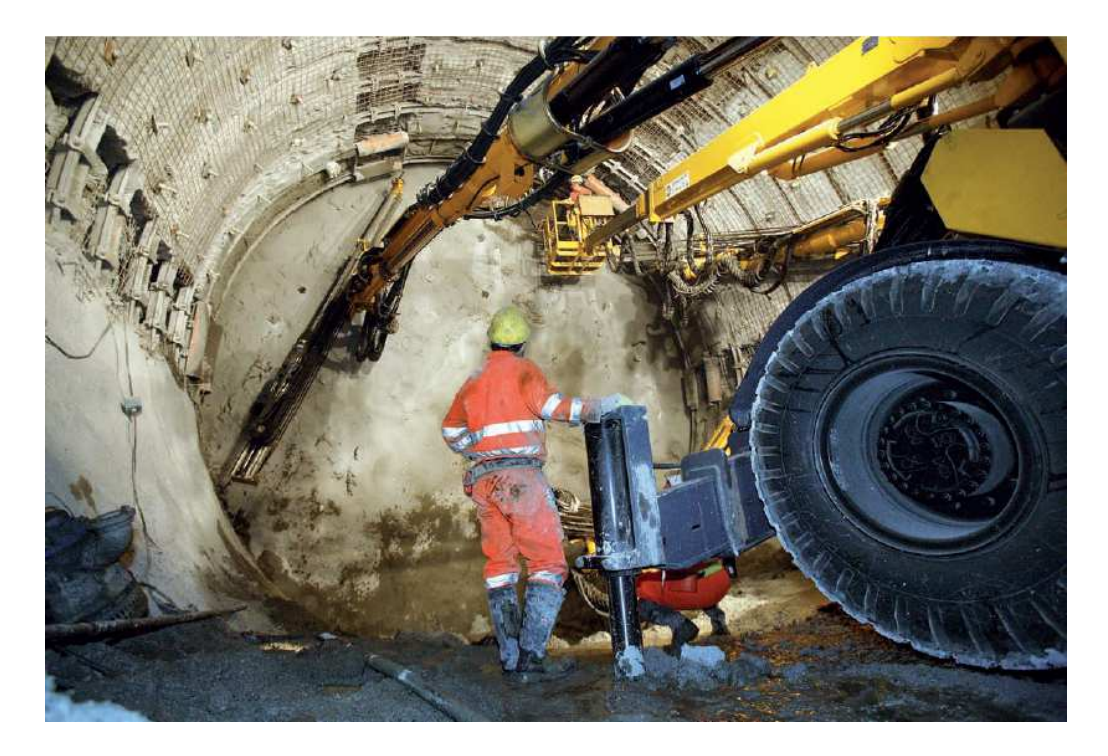

Slika 13: Vgrajevanje geotehničnih sider (vir: Kolić, D. (ur.), Likar, J. (ur.) 2011.)

#### **2.4 Proces načrtovanja predora**

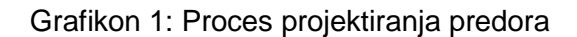

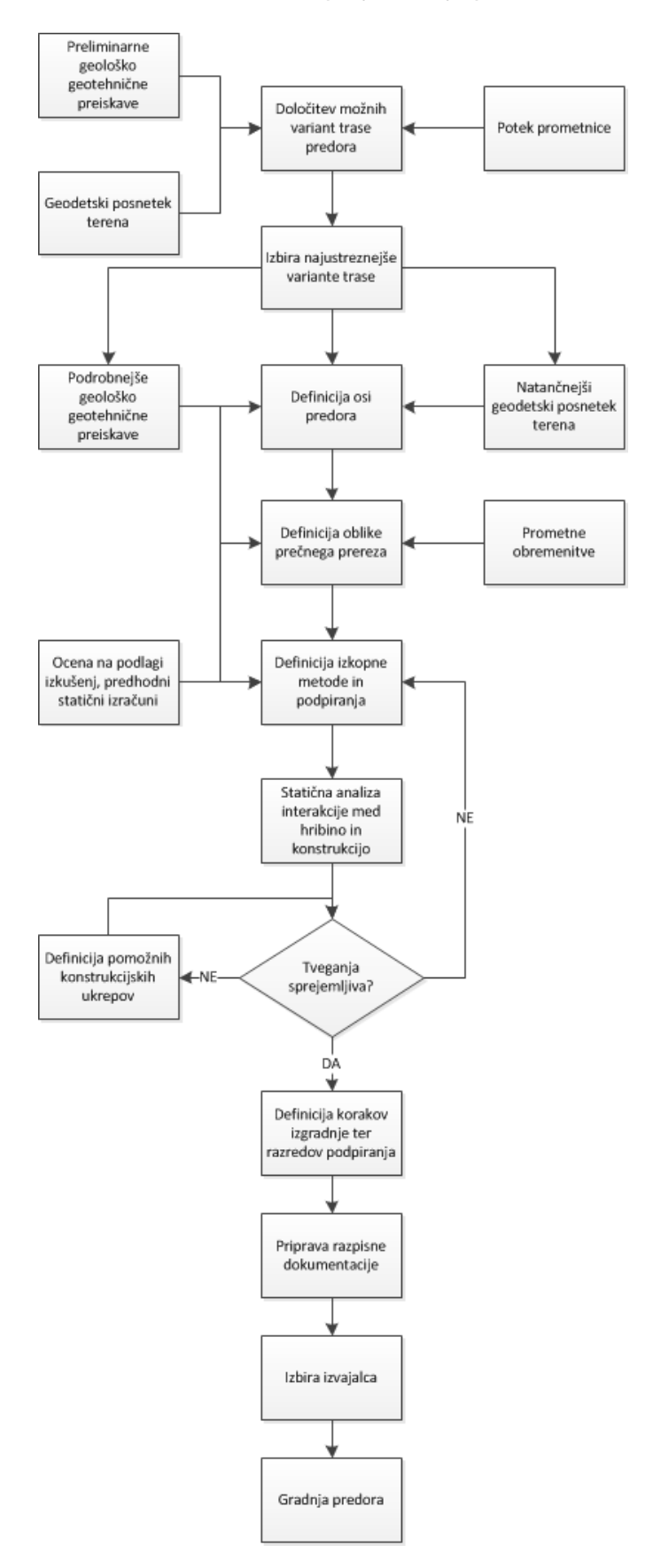

V procesu načrtovanja predora je v splošnem potrebno definirati naslednje lastnosti objekta:

- Določitev geometrijskih lastnosti podzemnih objektov to je določitev **horizontalnega in vertikalnega položaja**, določitev **osi predora** ter izbira **predorskega sistema**.
- Določitev **velikosti in oblike prečnega profila** predora.
- Izbira **tehnike izkopa** in določitev **podpornih ukrepov**, vključno z dreniranjem in utrditvami hribine.

Do kakšne mere so pri tem definirani posamezni detajli je odvisno od faze v procesu načrtovanja predora (Preglednica 2). V vsaki fazi se projekt razvije do določene stopnje in izdela projektna dokumentacija. Glede na njen namen je določen potreben obseg in stopnja obdelave projekta. Projekt je rezultat optimizacijskega procesa, pri čemer se analizirajo in usklajujejo dejavniki, ki so predstavljeni v poglavju 2.1. Izdelana projektna dokumentacija je podlaga za izdajo različnih dovoljenj, za pripravo razpisne dokumentacije ter za samo izvedbo in uporabo podzemnega objekta.

# **2.4.1 IDZ**

Osnova za izdelavo idejne zasnove trase predora je geodetski posnetek terena, v katerem bo potekal predor. Neugodna geološka sestava lahko privede do velikih težav pri izkopu in podpiranju, s tem pa tudi do večjih stroškov in podaljšanega časa izvedbe, zato je zelo pomembno da že v najzgodnejši fazi izvedemo ustrezne geološko-geotehnične raziskave, na osnovi katerih lahko optimalno izberemo potek predora, kasneje pa tudi obliko prečnega prereza in tehniko izkopa. Ker predstavlja takšen objekt zelo velik poseg v prostor, je potrebno v začetni fazi umeščanja v prostor uskladiti več različnih dejavnikov. Zaradi tega se izdela več variant poteka trase, nato pa se upoštevajoč vse vidike pri umestitvi predora v prostor izbere najustreznejšo.

# **2.4.2 IDP**

Ko je trasa predora izbrana, se izvede natančnejši geodetski posnetek in opravijo podrobnejše geološke preiskave. Obseg terenskih preiskav je specifičen za vsak projekt. Preiskave se na kritičnih območjih, kjer so pričakovana določena tveganja izvedejo podrobneje. Na podlagi vseh znanih podatkov se natančno določi tlorisni in višinski potek nivelete ter izbere ustrezna tehnologija gradnje predora. V idejnem projektu je dokončno definirana dolžina predora in prečni profil. Izdela se tudi načrt portalnih konstrukcij. Podporni ukrepi po odsekih sicer niso natančno definirani, razen če na podlagi geologije že vemo, kje bomo imeli kakšen večji problem s stabilnostjo. Ko je izbrana različica poteka predora podrobneje obdelana, se izdela študija o vplivih na okolje. Idejni projekt je osnova za DPN (rezerviran koridor v prostoru). Ko je DPN sprejet, odstopanja od določenega koridorja niso več možna.

# **2.4.3 PGD**

Ker se geološka sestava se vzdolž trase predora spreminja, moramo temu prilagoditi gradbeni objekt predora. V projektu za pridobitev gradbenega dovoljenja se preverja stabilnost izkopov in na podlagi rezultatov analiz določi podporne ukrepe na posameznih odsekih. Za gradbeni objekt predora se izdelajo statični izračuni. Definira se tudi faze izkopov. PGD vsebuje skice armature, ni pa še celotnih armaturnih načrtov. Na koncu se izdela tudi ocena vrednosti investicije. Na podlagi projekta za pridobitev gradbenega dovoljenja se izda gradbeno dovoljenje za gradnjo predora.

# **2.4.4 PZR**

V projektu za razpis je poleg načrtov iz PGD bistven zelo natančen popis del. Natančno je definirana metoda izkopa. Vsebina PZR mora vsebovati vse informacije za natančno oblikovanje cene vsake postavke iz popisa del. Zaradi tega je potrebno natančno definirati vse vidike izvedbe objekta in je pogoj za PZR pravzaprav že izdelan PZI. Poleg tega se v tej fazi izdela tudi pogodbena dokumentacija.

# **2.4.5 PZI**

V projektu za izvedbo je potrebno definirati vse detajle. Izdelajo se tudi armaturni in opažni načrti. PZI zajema praktično vse elemente objekta in vsebuje vse podatke, ki so potrebni za izvedbo del. Poleg tega je potrebno v projektu predvideti tudi vsa pomožna dela, kot so:

- izdelava začasnih rovov,
- dostopi na gradbišče,
- razporeditev delovišč,
- določitev deponij izkopanega materiala.

# **2.4.6 PID**

Projekt izvedenih del vsebuje načrte iz projekta za pridobitev gradbenega dovoljenja ter nekatere elemente projekta za izvedbo, pri čemer so vnesene vse spremembe v objektu, ki so nastale pri izvedbi. Med gradnjo se lahko ugotovi, da so na določenem odseku geološke razmere bolj neugodne, kot so bile predvidene na podlagi rezultatov predhodnih preiskav. Temu je potrebno prilagoditi metodo gradnje in podporni sistem. Takšne odločitve je seveda potrebno dokumentirati v projektu izvedenih del.

# **2.4.7 POV**

Projekt obratovanja in vzdrževanja vsebuje načrte, slike in besedila v obliki jamstev, navodil, potrdil, shem in seznamov, ki določajo pravila za uporabo in vzdrževanje objekta ter vseh vgrajenih naprav, opreme in inštalacij. Navodila za obratovanje in vzdrževanje vsebujejo tudi časovni prikaz potrebnih pregledov in rednih vzdrževalnih del in služijo lastniku objekta kot napotki za ustrezno uporabo in vzdrževanje.

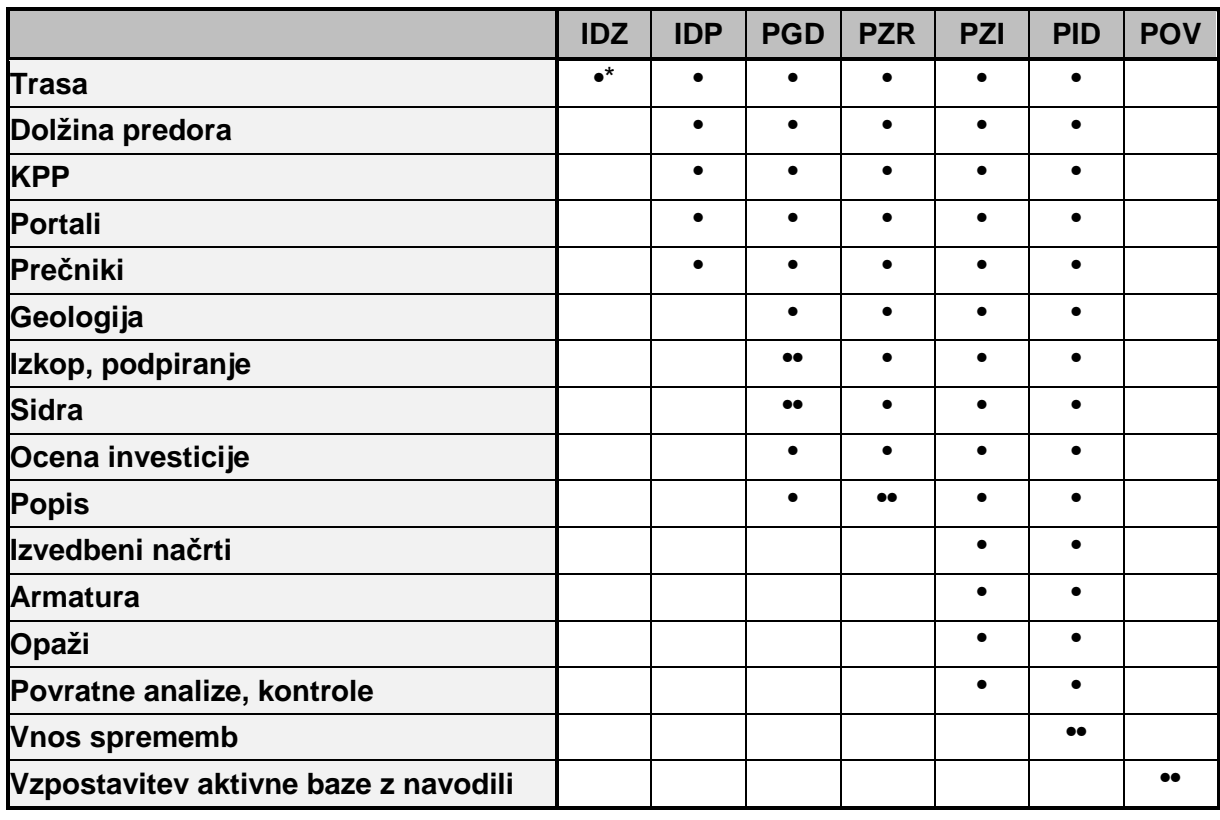

Preglednica 2: Stopnja definiranosti posameznih elementov predora glede na fazo v projektu

# **LEGENDA:**

- okvirno, variante
- vsebovano v posamezni fazi
- •• bistveno v posamezni fazi

Grafikon 2: Stopnja določenosti v posameznih fazah projekta

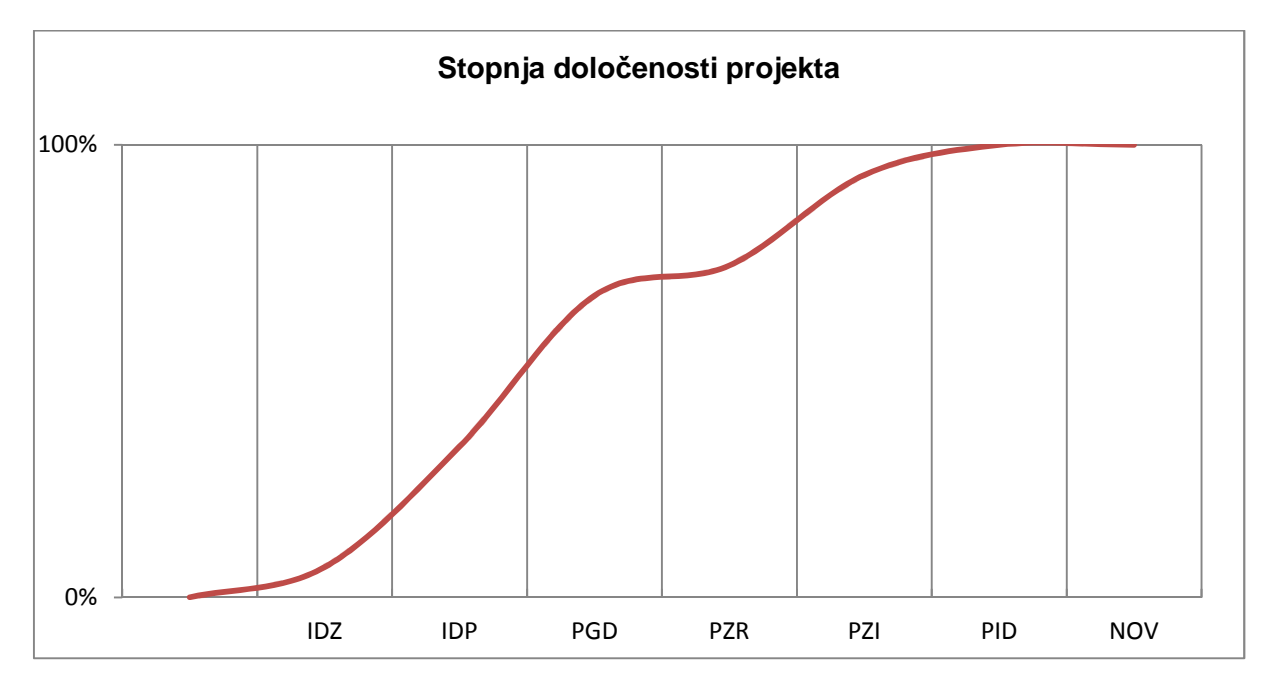

# **3 MODELIRANJE PREDORA S POMOČJO BIM TEHNOLOGIJE**

#### **3.1 Pregled uporabe tehnologije BIM pri projektiranju**

Tehnologija BIM je v široki uporabi predvsem v visokogradnji, med tem ko pri načrtovanju infrastrukturnih objektov uporaba BIM modelov še ni tako razširjena. Programi za modeliranje sicer omogočajo tudi modeliranje objektov nizke gradnje (cest, mostov, predorov), vendar pa postopek modeliranja za uporabnika ni tako preprost in prilagojen tehnologiji, kot pri modeliranju stavb.

V svojem diplomskem delu sem se posvetil prav tej temi in sicer sem modeliral obstoječi avtocestni predor Leščevje v programu Autodesk Revit. Bralec bo morda opazil, da se v tej nalogi večinoma osredotočam na modeliranje 3D geometrije posameznih elementov in njihovo pozicioniranje v modelu, kar pa predstavlja le del BIM modela nekega objekta.

Modeli sicer vsebujejo še množico drugih podatkov in parametrov, vendar pa je določitev geometrije najtežji in najbolj inženirski del izdelave BIM modela ter predstavlja osnovo za samodejne izračune prenekaterih količin, na podlagi katerih dobimo za nas relevantne podatke. Prav določitev geometrije pa predstavlja tudi največjo razliko med modeliranjem predorov in modeliranjem visokih gradenj.

#### **3.2 Problemi in posebnosti**

Naj najprej navedem nekaj problemov oz. posebnosti, s katerimi se srečamo pri modeliranju predora:

- Os predora je lahko v splošnem v horizontalni smeri sestavljena iz prem, radijev in prehodnic, poleg tega pa je tudi v vertikalni smeri v naklonu ali pa ima celo vertikalni radij. To pomeni, da imamo prostorsko krivuljo, ki jo je v programu, ki ni namenjen modeliranju takšnih objektov zelo težko definirati.
- Predor ima določen prečni nagib, ki pa je lahko na določenih odsekih konstanten, na drugih pa se linearno spreminja vzdolž osi predora.
- Prečni profili predora, ki jih potrebujemo za izdelavo opažnih načrtov niso povsem vertikalni, temveč so pravokotni na os.
- Sestava podpornih konstrukcij (obloge, sidranje) se pri metodi NATM po posameznih odsekih spreminja, glede na geomehanske karakteristike hribine, v kateri se nahaja predor.
- Vsa oprema predora ni postavljena povsem vertikalno ampak je v večini primerov pravokotna na površino, kamor je vgrajena.
- Elementi predora, ki so namenjeni vzdrževanju in varnosti (niše, prečniki) sledijo osi in prečnemu nagibu predora.
- Predor je linijski objekt in je precej večji od običajnih stavb. Zaradi tega se lahko pojavijo težave pri delovanju programa. Nasploh zahteva izdelava kompleksnejših modelov zmogljivo strojno opremo.

Zaradi zgoraj naštetih posebnosti, se je potrebno modeliranja predora lotiti povsem drugače, kot modeliranja stavb. Pri modeliranju posameznih komponent je potrebno natančno poznati njihovo zahtevano »obnašanje« ter jih ustrezno definirati, poleg tega pa na koncu še preizkusiti njihovo delovanje.

# **3.3 Uporabniški vmesnik okolja BIM**

V programu Revit za modeliranje uporabljamo **družine**. To so osnovni gradniki, ki sestavljajo model objekta in imajo definirane lastnosti in omejitve, tako da so čim bolj podobni elementom iz fizičnega sveta, ki jih predstavljajo. Gradniki, ki sestavljajo model so medsebojno povezani z določenimi vezmi in omejitvami, tako da je tudi celoten model objekta po bistvenih lastnostih čim bolj podoben fizičnemu objektu.

Program ponuja veliko tipičnih že vgrajenih družin, ki jih običajno potrebujemo za modeliranje objektov: »stene«, »stebre«, »temelje«, »plošče«, »strehe«, »stopnice«, »ograje«, »okna«, »vrata« in tako naprej. Iz teh elementov lahko na relativno preprost način sestavimo stavbo. Za modeliranje predora bi prav tako potrebovali specifične družine, ki pa v programu ne obstajajo. Zaradi tega jih je treba ustvariti na novo in določiti njihove lastnosti ter obnašanje.

V modelu BIM je vsaka informacija zapisana samo enkrat. Na podlagi informacijskega modela objekta izdelana projektna dokumentacija je vedno usklajena in bolj kakovostna, kot nepovezane 2D risbe. Pri popravljanju in dodajanju elementov v model se na primer dodanemu elementu avtomatsko prilagodijo preostali deli objekta, vsa projektna dokumentacija pa se ob tem samodejno posodablja.

# **3.4 Prednosti uporabe BIM tehnologije**

Model objekta mora biti ustrezno modeliran, tako da omogoča kasnejše nadgrajevanje oz. dopolnjevanje in spreminjanje. Pravilno izdelan model lahko uporabimo kot osnovo za vso potrebno dokumentacijo, omogoča nam samodejen in predvsem točen izračun količin, ki jih potrebujemo. Izdelava projektne dokumentacije je tako lahko veliko hitrejša in natančnejša, kot pri klasičnem načinu.

Pri spremembah in nadgrajevanju projekta se pokažejo dodatne prednosti. Vsako entiteto (pa naj gre za spremembo ali nadgradnjo) modeliramo samo enkrat. Pri tem izberemo tisti pogled, ki nam najbolj ustreza, ostale risbe in prikazi pa se skupaj z vso projektno dokumentacijo avtomatsko prilagodijo novemu stanju. BIM model objekta je možno s pomočjo dodatkov za obstoječo programsko opremo uporabiti za najrazličnejše analize (statično, energetsko, svetlobno, terminski plan gradnje, popis del). Največ prednosti pa se zaradi številnih informacij, ki jih lahko vsebujejo BIM modeli pokaže v času uporabe in vzdrževanja objekta. Naj naštejem nekaj najbolj pomembnih:

- Z ustreznim znanjem, preizkušeno metodologijo dela ter uporabo podlog in knjižnic omogočajo BIM programi hitrejše modeliranje, kot CAD programska oprema.
- Model vsebuje veliko več podatkov kot 2D ali 3D risba. Podatki so bolje predstavljeni in lažje berljivi. Možna je tudi avtomatska izdelava preglednic z izbranimi podatki in njihovo urejanje.
- Tehnologija ob ustreznem znanju vseh udeležencev v projektu na preprost način omogoča njihovo sodelovanje z določitvijo hierarhije in pravic posameznih udeležencev. Koordinacija in izmenjava dokumentacije in informacij je veliko lažja. Posledično je boljša tudi usklajenost projektne dokumentacije. Možno je delo in shranjevanje podatkov v oblaku.
- Ažuren pregled nad podatki in modelom ter možnost različnih 3D analiz omogoča zgodnje odkrivanje napak oz. neujemanj. Programska oprema omogoča tudi razne

analize izvedljivosti. To nam lahko prihrani veliko časa in denarja v kasnejših fazah projekta.

- Pri morebitnih spremembah projekta ima projektant veliko manj dela z vnašanjem vseh sprememb, saj se pri spremembi modela avtomatsko posodobi vsa dokumentacija (risbe, popisi). Poleg tega nam uporaba prilagodljivih parametričnih družin omogoča spremembo oz. posodobitev samo določenih elementov modela, ki se jim preostali elementi samodejno prilagodijo.
- Programska oprema ponuja veliko možnosti za avtomatsko izdelavo lepe in pregledne vizualizacije objektov, kar je pomembno predvsem za predstavitve ali trženje. Obstaja ogromno nastavitev za čim bolj realističen videz materialov in vpliv dnevne svetlobe ter svetlobnih teles.
- Programska oprema ima možnost avtomatizacije določenih procesov npr. izdelava vse potrebne projektne dokumentacije. Z uporabo ustreznih podlog lahko dokumentacijo za nek objekt izdelamo zelo hitro.
- Možna je izdelava knjižnic za praktično vse vrste družin. Deljenje družin prek spleta je zelo uporabno. Tudi to je ena od prednosti, ki močno skrajša čas izdelave modela.
- Omogočena je uporaba enega modela za več analiz (statična, energijska, svetlobna, analiza časa in stroškov). Za nekatere analize so potrebni ustrezni dodatki oz. je potrebno izdelan model izvoziti v drug program.
- Vsak objekt oz. vsako komponento modeliramo samo enkrat, nato pa obstoječ model ves čas posodabljamo in uporabljamo.
- Uporaba modela v času gradnje nam lahko ponudi veliko kvalitetnih informacij (čas, stroški, količine materiala). Prav tako je BIM model zelo uporaben za načrtovanje vzdrževalnih del na objektu.

Na podlagi zgornjih trditev lahko zaključimo, da nam BIM tehnologija ponuja možnosti za kvalitetno izvedbo ter prihranek pri celotnem projektu. To je tudi glavna motivacija za nastanek tega diplomskega dela.

# **3.5 LOD glede na faze v procesu projektiranja**

Z uporabo tehnologije BIM je smiselno nadgrajevati in posodabljati projektno dokumentacijo oz. model objekta skozi vse faze projektiranja, nato pa tudi v času gradnje in uporabe objekta. Zaradi racionalnosti je zelo pomembno, da se zavedamo kako natančen model zahteva posamezna faza v postopku projektiranja, saj bi bilo nesmiselno modelirati vse detajle npr. že v idejni fazi projekta. Poleg tega se pri modeliranju kompleksnejših zgradb kot so predori izkaže, da je generiranje vseh detajlov npr. pri 3D pogledu več kilometrov dolgega predora zelo zahtevno za strojno opremo in lahko predstavlja velik problem. V povezavi s tem pri BIM modeliranju poznamo pojma »**Level of Development**« oz. »**Level of Detail**«, ki opisujeta natančnost oz. zanesljivost določenega modela objekta in ponujata rešitev za oba zgoraj opisana problema.

Level of Development pomeni stopnjo določenosti posameznih detajlov v modelu. Naj povem drugače: to je verjetnost, da bo nek detajl v dejanskem objektu izveden tako, kot je prikazano v modelu. Kot je prikazano v Grafikon 2, je ta verjetnost odvisna od faze v projektu. Ker je v projektu izvedenih del (PID) prikazano dejansko stanje, je torej tam verjetnost 100%. Level of Development torej določa, kako natančno je v posamezni fazi smiselno modelirati posamezne komponente. Level of Detail pa pomeni stopnjo detajlov, ki jih prikazuje nek pogled ali risba. Pri izdelavi projektne dokumentacije namreč ne prikazujemo vseh detajlov na vsakem načrtu. To bi bilo nesmiselno, saj bi prevelika količina nepotrebnih podatkov povzročila nepreglednost in zmedo. V fazi idejne zasnove so na primer prikazane variante poteka trase predora, kar ustreza LoD 1. V kasnejših fazah je na situaciji prikazana os predora s konturami vozišča in robnikov ter oznakami stacionaž, lokacij prečnikov in razširitev, kar ustreza LoD 3.

Podobno, kot na risbah lahko LoD uporabljamo tudi pri modeliranju predora. Pri pogledih na celoten predor bi bilo smiselno, da bi program prikazoval samo os predora in konture pomembnejših slojev, pri pogledih na krajše odseke ali pa pri karakterističnih prerezih pa bi prikazoval več detajlov. Popolnoma vse detajle bi prikazovali le pri modeliranju posameznih družin. Kasneje bi se lahko pri izdelavi vizualizacije modela uporabnik odločil, kakšno stopnjo podrobnosti naj program prikaže.

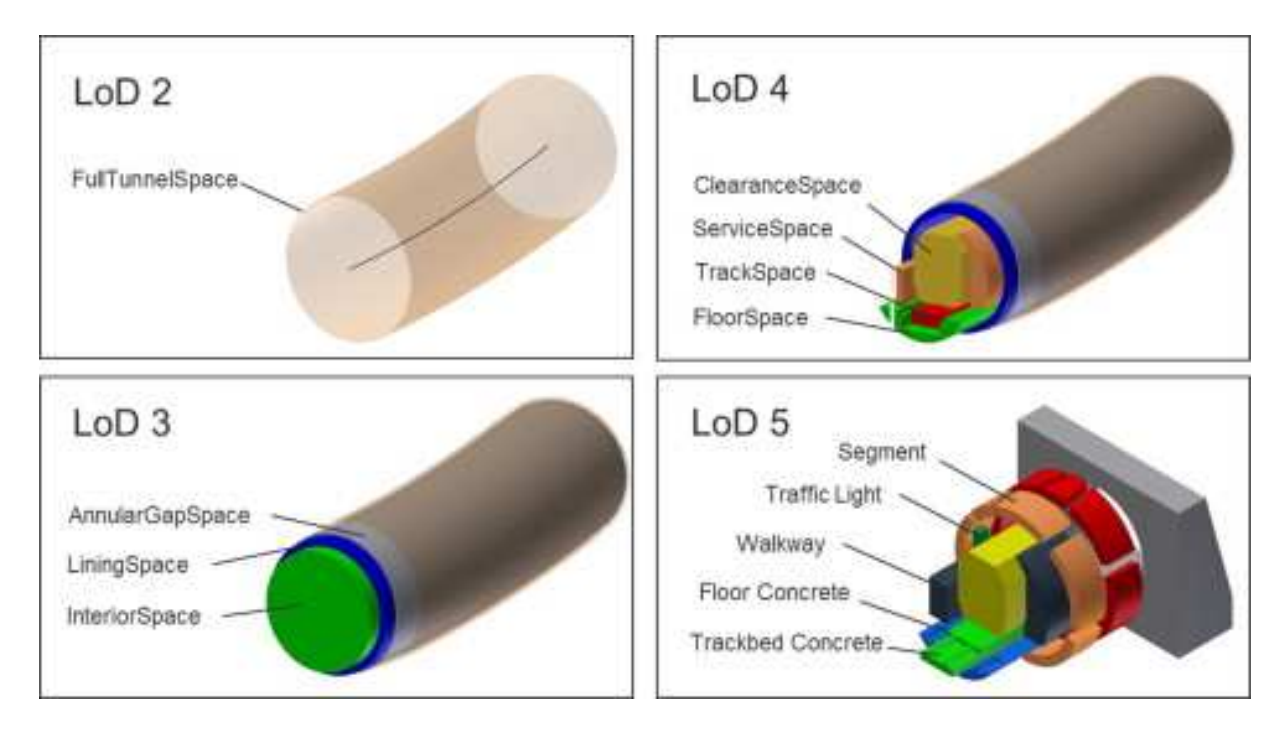

Slika 14: 3D prikaz različnih stopenj podrobnosti (LoD) (vir: Borrmann, A. et al. 2014.)

# **3.6 Metodologija izdelave knjižnice**

Če želimo v celoti izkoristiti možnosti, ki jih ponuja BIM tehnologija, se moramo izdelave BIM modela lotiti **sistematično**. Osnovo za modeliranje predstavljajo knjižnice. Le-te vsebujejo vse elementarne komponente, ki jih uporabljamo za izdelavo modela.

# **Razvoj družin poteka po sledečem postopku:**

• **Identifikacija:** Preden se lotimo samega modeliranja, je potrebno identificirati ponavljajoče se komponente gradbenega objekta, pri tem pa je potrebno preveriti, ali uporabne družine že obstajajo. Pri izdelavi družine je potrebno ugotoviti, katere lastnosti je smiselno modelirati parametrično. Izbrati moramo parametre, ki so vezani na tip in tiste, ki so vezani na entiteto. Ugotoviti moramo kakšne tipe znotraj družine potrebujemo in jih izdelati.

- **Razvoj prototipa:** Izdelati je potrebno knjižnice vseh komponent, ki jih potrebujemo. Določimo na primer fizikalne in grafične lastnosti vseh materialov, ki jih bomo uporabili pri gradnji predora in jih združimo v knjižico materialov.
- **Iteracije:** V procesu modeliranja ves čas preizkušamo delovanje družin, jih popravljamo in prilagajamo modelu. Če se na primer med procesom modeliranja izkaže potreba po kakšnem novem materialu, je najbolj smiselno, da ga sproti definiramo in dodamo v knjižnico, ki jo s tem ves čas nadgrajujemo, elemente iz te knjižnice pa nato vedno znova in znova uporabimo pri izdelavi modelov. Pri tem identificiramo sovisnosti in druge značilnosti povezovanja elementov knjižnic.
- **Analiza uporabnosti knjižnic:** Po izdelavi knjižnic je potrebno analizirati njihovo delovanje na nekem primeru. Preizkusimo obnašanje knjižnic v modelu objekta za več različnih konfiguracij. Izdelamo na primer nek pilotni projekt, ki vsebuje vse zahtevane komponente (primer predora Leščevje). Na tem projektu analiziramo delovanje vseh knjižnic, primer so knjižnice elementov, ki se pojavljajo na načrtih (npr. glave in obrobe načrtov, napisi, kote, oznake,…) in jih potrebujemo za izdelavo projektne dokumentacije.
- **Upravljanje s knjižnicami in nadgrajevanje:** Upravljanje s knjižnicami je prav tako zelo pomembno in pri večjih projektih še zdaleč ni enostavno. Ves čas je potrebno skrbeti za usklajevanje različnih verzij knjižnic in ustrezno shranjevanje. Tako je projektantom, ki uporabljajo knjižnice za uporabo vedno na voljo ažurna verzija ustreznih knjižnic.

#### **Primer priprave knjižnic za izdelavo modela predora:**

- Za modeliranje predora predvsem potrebujemo knjižnice družin, ki se pojavljajo kot komponente predora. Knjižnice materialov, oznak in načrtov so podobne, kot pri vseh ostalih projektih, zato jim ne bomo posvečali posebne pozornosti.
- Nekatere od knjižnic so povsem tipske (kot npr. geotehnična sidra, oprema predora) in bi jih lahko izdelovali proizvajalci opreme ter jih delili prek spleta. Preostale knjižnice, ki se v splošnem razlikujejo za vsak predor pa mora projektant izdelati za vsak projekt posebej. Tudi ti elementi pa so si med seboj podobni, zato lahko s parametričnim modeliranjem izdelamo knjižnico dovolj pametnih družin, ki vsebuje vse komponente predora.
- Z uporabo parametričnih in prilagodljivih določitev geometrijskih in drugih lastnosti lahko te knjižnice uporabimo za modeliranje kateregakoli predora.
- Z uporabo urejenega sistema knjižnic, ki ga ves čas dopolnjujemo in posodabljamo nastane dragocena zbirka komponent, ki omogoča hitro in natančno izdelavo vseh vrst modelov.

Za ustvarjanje novih družin različnih vrst ima program Revit že pripravljene nekakšne podloge. Vmesnik za modeliranje se pri vsaki družini malce razlikuje – ima določene omejitve in ponuja določene specifične rešitve. Projektant mora na podlagi izkušenj izbrati kakšna vrsta družine je najbolj primerna za modeliranje nekega elementa. Vsak element lahko modeliramo bodisi v osnovnem modelu, bodisi kot družino povsem ločeno od preostalih elementov. Slednji način se pri kompleksnejših objektih izkaže kot bolj primeren, predvsem zaradi naslednjih razlogov:

- Pri modeliranju se lahko osredotočimo na vsak element posebej, brez motenj, ki bi jih predstavljala prevelika množica podatkov.
- Pristop nam omogoča modeliranje družine v okolju, ki je prilagojeno vsakemu tipu družine in zato olajša delo projektantu.
- Takšen način omogoča tudi preprosto delitev dela med strokovnjaki iz različnih področij in vzporedno modeliranje velikega števila komponent.
- Pristop je ugoden tudi zaradi hitrejšega delovanja programske opreme, ki za hitro delovanje pri kompleksnejših modelih seveda potrebuje tudi ustrezno strojno opremo.

Osnovno pravilo pri ustvarjanju družin je izdelava smiselnih povezav med referencami, omejitvami in geometrijo. To pomeni, da pri ustvarjanju družine najprej pripravimo referenčne ravnine in osi, katerim nato določimo omejitve in parametre in preizkusimo njihovo delovanje, nazadnje pa izdelamo geometrijo, ki jo pripnemo oz. zaklenemo na to pravilno delujoče ogrodje referenc. To je tako imenovan pristop »kosti, mišice in koža«, ki se v številnih situacijah izkaže kot najbolj primeren. Seveda pa obstajajo tudi izjeme, kjer ga ni možno uporabiti, saj ni možno najprej ustvariti ustreznih referenčnih elementov, na osnovi katerih bi gradili naš model.

Ustvarjene družine je na koncu potrebno obvezno preizkusiti in preveriti njihovo obnašanje v modelu, saj je zaradi množice parametrov, od katerih so odvisne zelo težko natančno predvideti, kako bodo delovale v posameznem modelu. Povsem mogoče je, da v dveh zelo podobnih modelih neka družina deluje čisto drugače.

Na koncu vse komponente združimo v celoten model v projektnem okolju, v katerega naložimo vse izdelane družine. Tukaj se pokaže delovanje oz. obnašanje družin, ki smo ga definirali. Projektant lahko določene lastnosti elementa prilagaja na nivoju posameznega elementa, družine ali skupine elementov, vendar je pri tem vseeno omejen. Predvsem je pomembno modeliranje referenčnih elementov, ki zagotavljajo pravilno sestavo vseh elementov modela. objekta. To okolje omogoča izdelavo projektne dokumentacije in uporabo modela kot celote.

# **4 MODELIRANJE PREDORA S PROGRAMOM AUTODESK REVIT**

V tem poglavju bom opisal delo s programom Autodesk Revit in sicer na primeru izdelave BIM modela obstoječega avtocestnega predora Leščevje. V sklopu praktičnega dela za namen te diplomske naloge sem sodeloval tudi pri izdelavi BIM modela druge cevi predora Karavanke, vendar pa ta projekt še ni končan, tako da bom v povezavi s tem predstavil le nekaj ugotovitev, ki so se utrnile pri delu z večjim in kompleksnejšim modelom.

Obstaja veliko podobnosti med procesom modeliranja in gradnje predora. Podobno, kot pri opisanih postopkih gradnje, je potrebno tudi v procesu modeliranja predora korak za korakom izdelati vse sestavne dele objekta, kar bom podrobneje opisal v nadaljevanju. Pri tem bom postopek modeliranja razdelil in v vsakem podpoglavju podrobneje predstavil modeliranje posameznih ključnih komponent, ki skupaj sestavljajo končni model.

Ne trdim, da so metodološke rešitve, ki jih opisujem najboljše, sploh pa ne, da so opisane rešitve edine pravilne. Vzemite jih kot predlog, ki vam bo v pomoč pri modeliranju, prepričan pa sem, da bo marsikateri bralec našel kakšno novo inovativno rešitev.

#### **4.1 Proces izdelave BIM modela predora**

Kot sem že omenil, model predora sestavlja množica gradnikov, ki imajo različne funkcije in lastnosti. Pri ustvarjanju teh gradnikov moramo dobro poznati njihovo funkcijo in obnašanje, glede na to pa izberemo vrsto družine, ki najbolj ustreza vsem zahtevam. V večini primerov ni nujno da je določen pristop bolj pravilen od preostalih. Projektant, ki ima bogate izkušnje z uporabo različnih tehnik modeliranja družin, se lahko na podlagi izkušenj odloči, kateri pristop najbolje zadosti potrebam specifične družine, ki jo poskuša ustvariti. Začetnik pa mora najprej preizkusiti več pristopov in se nato odločiti za najustreznejšega. Ta proces sem sam v času izdelave BIM modela kar dobro spoznal.

Pri modeliranju predora najpogosteje uporabljamo družino »conceptual mass«, ki omogoča modeliranje poljubnih oblik. Poljubno definiramo tudi njihovo obnašanje in z dobrim poznavanjem le-tega lahko ustvarimo zelo pametne družine, ki so lahko prilagodljive in parametrične. Seveda obstaja pri tem pristopu veliko omejitev, ki jih je potrebno poznati oz. spoznati ter se jim prilagoditi. V nadaljevanju bom predstavil modeliranje posameznih družin, ki jih potrebujemo za izdelavo BIM modela in pristope oz. tehnike, ki so po mojih izkušnjah najbolj primerni za njihovo izdelavo.

Ko modeliramo predor moramo najprej izdelati referenčno os (najbolje da je to kar os predora), ki nam kasneje služi za izdelavo in točno pozicioniranje vseh sestavnih delov predora. Naslednja stvar, ki jo je potrebno definirati za izdelavo modela so prečni profili vseh sestavnih delov predora. Tudi te je možno sprojektirati v BIM programu ali pa uvoziti iz drugih programov (npr. AutoCad). Na podlagi referenčne osi izdelamo vse linijske sestavne dele predora. Vsak sestavni del izdelamo po odsekih z uporabo ustreznih prečnih profilov, na koncu pa rešimo še morebitne stike ali detajle, kot so na primer portalne konstrukcije ter prehodi v razširitve. Tako dobljenemu elementu določimo še material in ostale potrebne podatke ter shranimo družino. Komponente predora, ki niso linijske izdelujemo z uporabo ustreznih družin, ki jih izberemo glede na njihove zahtevane lastnosti oz. obnašanje. Tudi tem elementom določimo materiale, zelo uporabna pa je parametrizacija nekaterih lastnosti. Portalne konstrukcije predora je v določenih primerih smiselno modelirati povsem ločeno, seveda pa morajo biti pravilno pozicionirane.

Naslednji korak je sestavljanje vseh elementov predora v končni model. V projekt moramo naložiti vse izdelane družine ter jih s pomočjo referenčnih točk pravilno postaviti v model. Poskrbeti moramo tudi za rezanje in združevanje različnih slojev oziroma elementov ter preizkusiti delovanje družin. Ko je model pravilno izdelan nastavimo vse potrebne poglede in prereze, v katerih lahko referenčne elemente skrijemo. Sledi le še izdelava projektne dokumentacije, podatkovnih tabel in morebitna vizualizacija. Uporaba modela se nadaljuje skozi celoten življenjski ciklus objekta.

#### **4.1.1 Potek osi predora**

Določitev osi predora zahteva posebno obravnavo, saj je njen potek osnovni podatek za projektiranje celotnega predora. Os (Slika 15) se povsem razlikuje od preostalih elementov predora, njena pravilna določitev pa je bistvena za pravilen model. Os mora biti pravilno locirana v lokalnem koordinatnem sistemu, ki se uporablja za izdelavo določenega projekta. Lahko jo projektiramo v BIM programu ali pa jo uvozimo iz drugih programov. Ker ima lahko

tako horizontalno, kot tudi vertikalno ukrivljenost, je to v splošnem prostorska krivulja. (več v poglavju 2.2.2.1)

Referenčno os lahko v programu Revit ustvarimo na več načinov:

- Uvoz krivulje iz CAD programov, kar je sicer v nasprotju z filozofijo BIM programov, vendar pa je v sedanjem času to v praksi najbolj realen način. Razlog je ta, da potek cestne osi v predoru navadno projektira nekdo drug, kot konstrukcijo predora. Projektanti pa seveda uporabljajo programe, ki so prilagojeni za projektiranje cest (npr. Platea).
- Uvoz osi iz drugih BIM programov, ki so prilagojeni za projektiranje cest. Za prenos BIM modelov se uporablja mednarodni standard IFC, ki pa je še v fazi razvijanja. Cilj standardizacije je seveda uporaba istega BIM modela v različnih programih v celotnem procesu načrtovanja. To je zelo pomembno zaradi tega, ker v različnih fazah projektiranja strokovnjaki iz posameznih področij uporabljajo različno programsko opremo. (npr. za projektiranje trase predora, geologije in geotehnike, arhitekture, konstrukcije predora, elektro in strojnih instalacij)
- Projektiranje poteka osi direktno v programu Revit, kar je precej težavno in zamudno. Delo bi bilo možno močno poenostaviti z uporabo kakšnega dodatka za projektiranje cest v Revitu.

Pri tem pa se pojavi vprašanje: Kako definirati in obvladovati cestno os v programu Revit? Program nima prilagojenega vmesnika, ki bi omogočal preprosto definiranje cestne osi, kot ga imajo na primer programi, specializirani za projektiranje cest (podajamo radije, stacionaže, parametre prehodnic). Posledično je takšne krivulje zelo težko obvladovati. Da to dosežemo moramo podrobneje raziskati obnašanje krivulj, ki jih potrebujemo za modeliranje nivelete v našem programskem okolju.

Najprej poglejmo elemente horizontalnega poteka nivelete predora:

- **Prema:** v programu jo enostavno definiramo, saj je črta, ki jo določa daljica. Poznati moramo le njen položaj v prostoru in dolžino.
- **Radij:** program nam omogoča definiranje krožnega loka, ki predstavlja radij z določitvijo njegovega polmera (radija). Dolžino določimo bodisi s kotom, bodisi z definiranjem začetne in končne točke. Za definiranje nivelete pa moramo določiti tudi dolžino krožnega loka, kar pa program avtomatsko ne ponuja. Možno pa je ustvariti družino z ustreznim parametrom, ki sicer lahko omogoča samo merjenje dolžine, ne pa tudi njenega definiranja (»reporting parameter«).
- **Prehodnica:** predstavlja jo eulerjeva krivulja oz. klotoida, katere značilnost je ta, da se njen radij spreminja linearno s potekom. Takšne krivulje v programu ni mogoče definirati, prav tako pa program ne prepozna krivulje, ki jo uvozimo iz drugega programa. Glede na to, da je prehodnica pogosto prisotna tudi v predorih, je to kar huda pomanjkljivost.

Pri kombinaciji horizontalnega poteka z vertikalnim potekom nivelete predora, se v praksi pojavijo nove, še večje težave:

- Če je vertikalni potek predora na nekem odseku **prema** in je njen nagib **0°**, lahko njen potek modeliramo enostavno na horizontalni ravnini, ki pa mora biti seveda na pravi višini.
- Če je vertikalni potek predora na nekem odseku **prema** in je njen nagib **različen od 0°**, moramo najprej določiti ravnino, na kateri leži os predora, nato pa nanjo projicirati os, ki jo narišemo v horizontalni ravnini. Pri zavitem horizontalnem poteku osi je njen nagib podan vzdolž nivelete, kar pomeni, da zgornji postopek za njeno določitev ni pravilen in so napake lahko precej velike, torej nesprejemljive. Pri svojem delu nisem odkril nobene ustrezne rešitve za ta problem.
- Če je vertikalni potek predora na nekem odseku **radij**, moramo najprej določiti krivo ploskev z določenim radijem, na kateri leži os predora, nato pa nanjo projicirati os, ki jo narišemo v horizontalni ravnini. Seveda se pri zavitem horizontalnem poteku osi ponovi zgodba iz prejšnje točke, pri čemer so napake zaradi ukrivljenosti še večje. Tudi za ta problem nisem našel ustrezne rešitve.

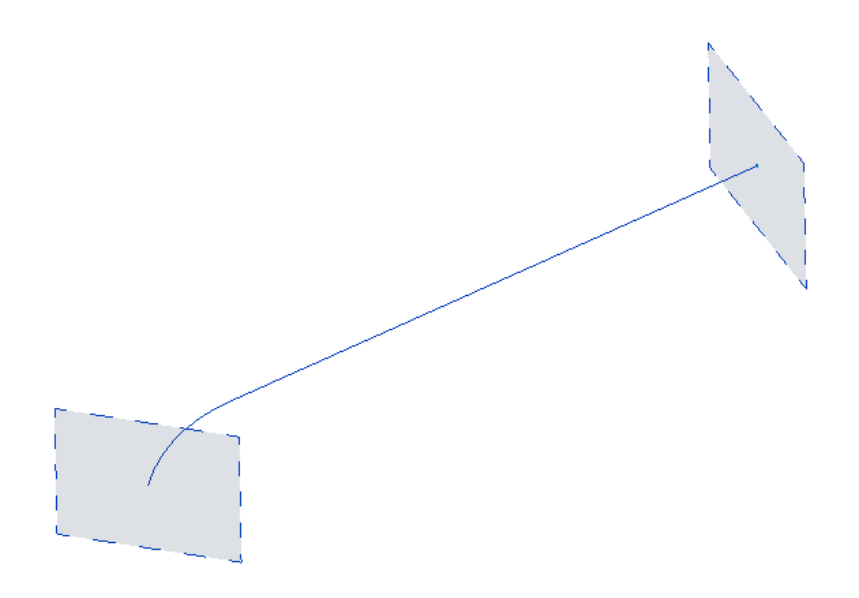

Slika 15: Os slovenskega dela druge cevi predora Karavanke kot referenčna os za izdelavo modela predora (vir: lasten model)

Primerna rešitev zgornjih problemov, ki sem jo pri svojem delu uporabil, je ta, da nivelete ne modeliramo direktno v programu Revit, ampak jo uvozimo iz drugega programa. Zaradi zgornjih razlogov in dejstva, da je potrebno pri določitvi krivulje »z izbiranjem« definirati delovno ravnino, je program nezmožen prepoznavanja 3D krivulj, ki jih uvozimo iz CAD programov, zato določitev nivelete »z izbiranjem« na podlagi uvožene podloge ni mogoča. V mojem primeru se je izkazalo, da je najboljša rešitev izvoz nekaterih točk na niveleti v \*.txt datoteko v obliki xyz koordinat. Nato je možno točke z nekaj programiranja, ki ga omogoča odprtokodni dodatek Dynamo za program Revit uvoziti v model. Programček vzame koordinate vsake točke iz \*.txt datoteke in na tem mestu v modelu ustvari element »referenčna točka«. Skozi tako dobljene točke nato potegnemo krivuljo, ki jo program Revit zgenerira samodejno z izbiro vseh točk in ukazom »Spline trough points«. Tako dobimo referenčno os predora, natančnost njenega poteka pa je odvisna od gostote uvoženih točk. V

mojem primeru so bile točke razporejene vzdolž nivelete na 1m, tako da je bila natančnost zagotovo ustrezna. Kasneje se je zaradi prevelikega števila referenčnih točk izkazalo, da je zaradi težav pri delovanju programa in preglednosti pri projektiranju potrebna racionalizacija točk. Tako sem za izdelavo referenčne osi uporabil le točke na mestih sprememb v horizontalnem ali vertikalnem poteku osi, na mestih sprememb prečnega profila predora ter v osi prečnikov. Na območju prehodnice je zaradi natančnosti poteka nivelete v določenih primerih smiselno zgostiti referenčne točke na krajšo razdaljo, npr. 10m. Na območjih, kjer predor tako v vertikalni, kot tudi v horizontalni smeri poteka v premi pa ne potrebujemo nobene dodatne referenčne točke.

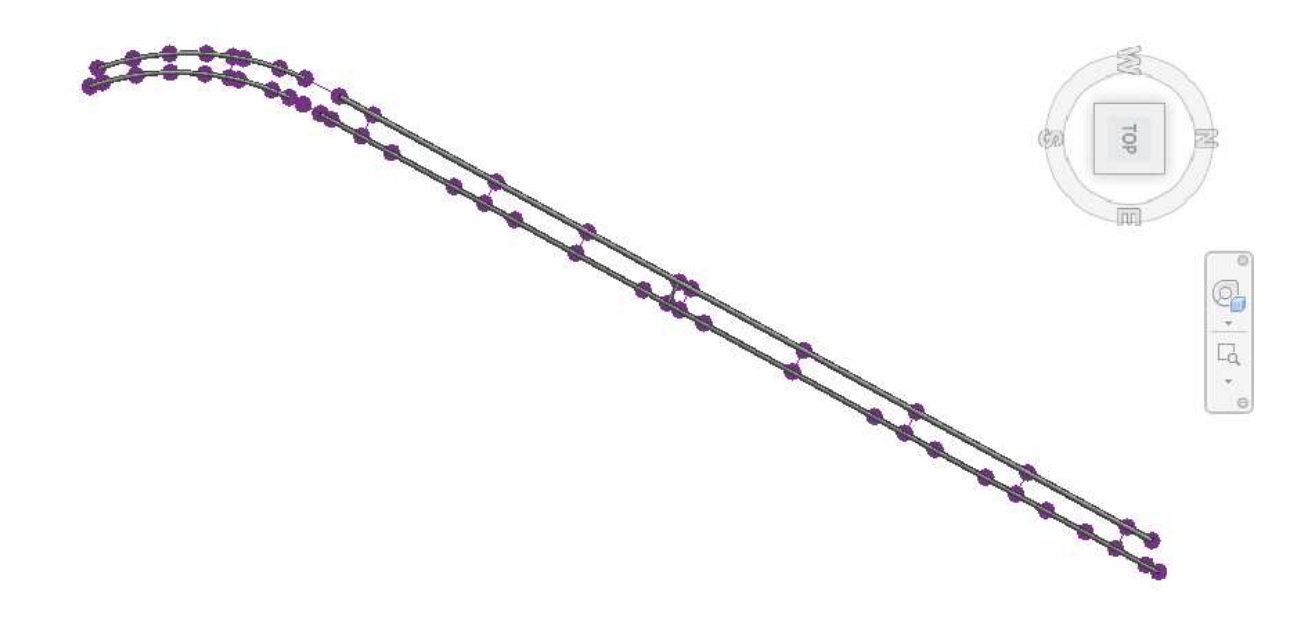

Slika 16: Osi obeh cevi predora Karavanke z referenčnimi točkami in ravninami za izdelavo prečnikov (vir: lasten model)

# **4.1.2 Prečni profili**

Prečni profili so dvodimenzionalni elementi, ki predstavljajo robove posameznih plasti gradbenega objekt predora. Pogoj za izdelavo profila je, da so črte, ki ga sestavljajo zvezne in tvorijo sklenjeno celoto. V enem prečnem profilu je lahko samo ena sklenjena oblika. Modeliramo jih kot družine »adaptive component«, ki jim določimo prilagodljivo točko za postavitev. Točko moramo določiti točno v osi prečnega profila predora, zato da lahko potem vse profile postavimo v isto referenčno točko na referenčni osi predora (Slika 17). Delavna ravnina, na kateri modeliramo profil je lahko kar »Level1« oz. poljubna ravnina v okolju za modeliranje. Profile posameznih elementov lahko sestavljamo iz daljic, krožnic, lokov in raznih krivulj, ki jih ponuja vmesnik za risanje 2D objektov. Poleg tega je možno profil uvoziti tudi iz \*.dwg datoteke (v tem primeru najbolje, da profil iz programa AutoCad shranimo kot »block« in ga nato uvozimo v program Revit). Datoteka, ki jo uvozimo nam nato služi kot podloga za risanje, pri čemer vmesnik ponuja tudi možnost izbiranja črt iz podloge s preprostim klikom. Za napredno uporabo je smiselna parametrizacija prečnih profilov, saj je postopek ustvarjanja profilov zelo zamuden. Kot nastavljive parametre je možno izbrati dimenzije profila, kar nam olajša modeliranje profilov podobne oblike in različne velikosti. Smiselna je tudi parametrizacija prečnega nagiba v %, saj se le-ta vzdolž osi pogosto spreminja. Prečne profile predora z ukazom »Load into Project« naložimo v model nivelete predora, ki nam služi kot referenčni model za izdelavo vseh plasti v sestavi predora.

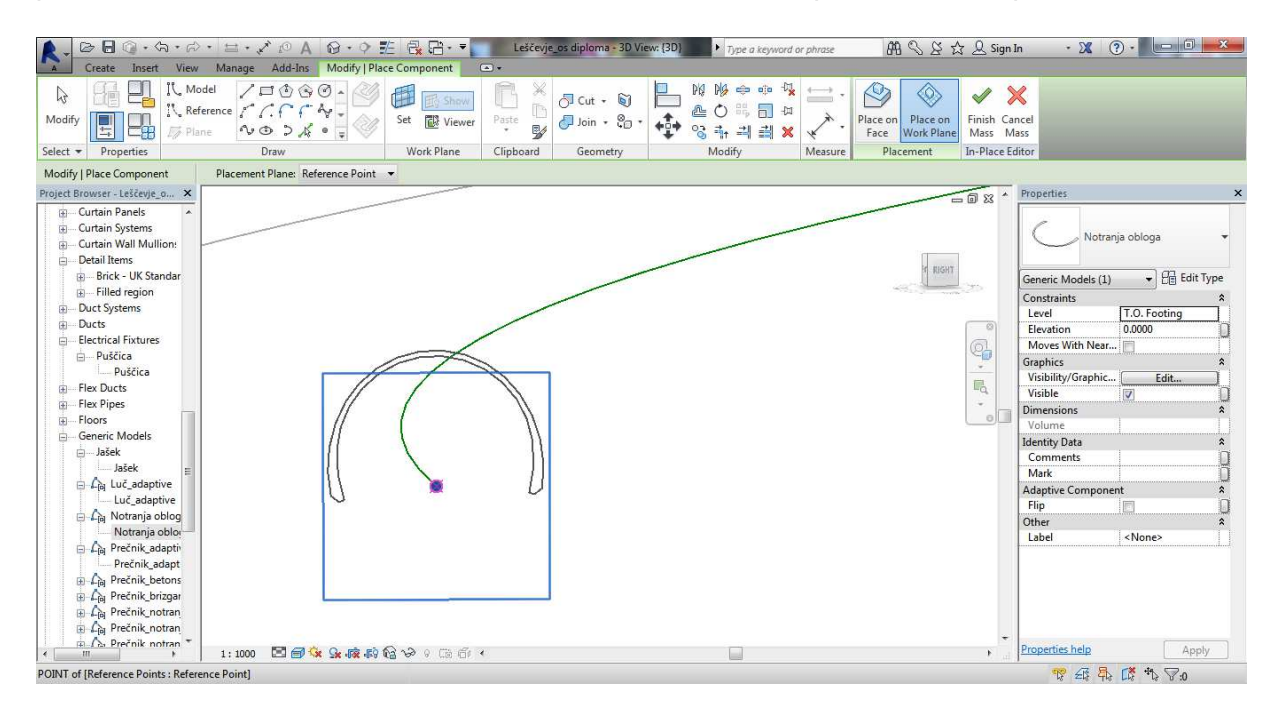

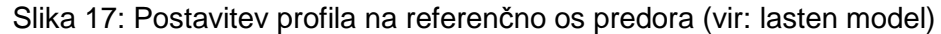

#### **4.1.3 Sestavni deli konstrukcije predora po odsekih**

Kot je omenjeno v poglavju 2, se sestava gradbenega objekta predora in cestnega telesa vzdolž trase zaradi različne geološke sestave hribine v splošnem spreminja. Poleg tega se vzdolž osi predora pojavljajo spremembe v naklonu prečnega profila. Na nekaterih odsekih je zaradi odstavnih niš prečni prerez predora razširjen. Zaradi tega mora biti BIM model predora narejen tako, da je možno definirati različno sestavo posameznih plasti na določenih odsekih (Slika 18). Na prostorsko krivuljo, ki predstavlja os predora je možno z ukazom »point on spline« dodajati referenčne točke. Položaj točke na krivulji lahko definiramo tako, da podamo njihov odmik od sosednje točke. Na ta način postavimo referenčne točke na začetek in konec predora ter na vsa mesta, kjer prihaja do sprememb v prečnem prerezu predora (Slika 16). To je lahko pri večjih projektih precej zamudno delo, vendar pa ga bi bilo mogoče s kakšnim dodatkom avtomatizirati.

Vsaka referenčna točka ima 4 referenčne ravnine. Preden postavimo profil v neko referenčno točko moramo za postavitev izbrati tisto referenčno ravnino, ki je pravokotna na os predora (Slika 17). Po postavitvi vseh profilov jih označimo skupaj z referenčno osjo in iz njih ustvarimo obliko. Program pri ustvarjanju oblike avtomatsko interpolira med različnimi profili, tako da moramo paziti, kje želimo imeti zvezen potek oz. kje želimo odsekoven potek posamezne komponente. Pri točkovnih preskokih profilov je potrebno v isto točko vstaviti dva različna profila, nato pa na eni strani uporabiti en profil, na drugi strani pa drugega. Vsaka tako ustvarjena oblika predstavlja posamezno plast v konstrukciji predora, ki ji lahko določimo material, videz, mehanske in fizikalne lastnosti ter ostale potrebne parametre. Posamezne sestavne dele modeliramo kot »conceptual mass« družine, ki jih na koncu vstavimo v osnoven model.

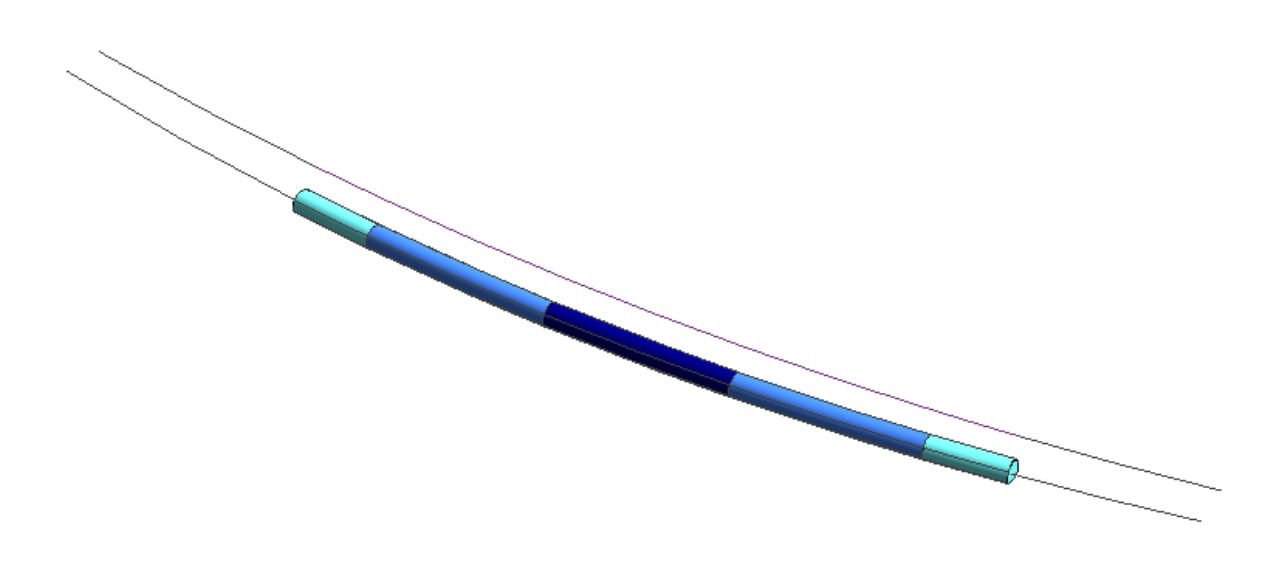

Slika 18: Razdelitev predora na odseke (vir: lasten model)

#### **4.2 Komponente predora**

Poleg sestavnih delov konstrukcije predora so kot družine posebej obdelane sledeče komponente, ki se pogosto pojavijo v predorih:

- Revizijska niša,
- Jašek,
- Prečnik,
- Naprave za odvodnjavanje,
- Inštalacije,
- Prometna signalizacija, osvetljava in ostala oprema predora,
- Geotehnična sidra

#### **4.2.1 Revizijska niša**

Najboljši rezultat bi dobili z modeliranjem posamezne plasti niše kot "face based" družine, nato pa bi pripadajočo plast vstavili v "mass" model vsake plasti predora. Že v "face based" modelu bi bil le-ta združen z "host" elementom in bi iz njega izrezal vse potrebne odprtine. Tako bi bilo najmanj napak in vse plasti bi bile kontinuirano in natančno povezane. Slaba stran pa je, da v tem primeru ne bi imeli elementa "niša" (kot celota).

Ne bi jih mogli prešteti, jim dodeliti kakšne parametre oz. podatke. Drug in velikokrat bolj smiseln način je, da je niša izdelana kot "conceptual mass" družina in je nato vstavljena v model, tako kot vse druge "mass" družine (Slika 19).

Posebej pa je potrebno izdelati družino za rezanje plasti predora, in sicer kot "solid mass", ki pa ni vidna. Izbira načina je odvisna od namena posameznega modela.

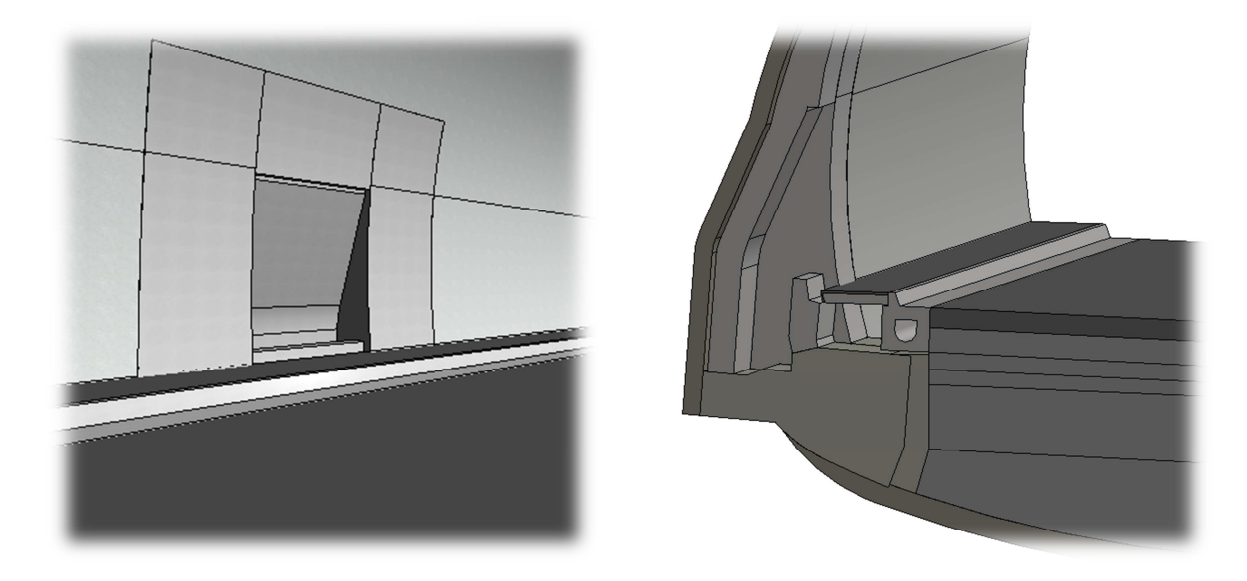

Slika 19: Pogled (levo) in prerez (desno) revizijske niše v predoru (vir: lasten model)

#### **4.2.2 Jašek**

Jašek je element z nekaj specifičnimi lastnostmi: postavljen je vertikalno, vendar je njegova površina v ravnini asfaltne površine cestišča, kjer je vgrajen. Poleg tega predstavlja jašek stičišče cevi za odvajanje vode. Tem lastnostim je potrebno prilagoditi obnašanje družine. Prvi zahtevi lahko zadostimo tako, da ga modeliramo kot "face based" družino (Slika 20). Pri tem mora biti jašek že izdelan v pravem naklonu, da je po postavitvi v model povsem vertikalen.

Ker se pri uporabi elementa »void« za rezanje notranjosti jaška pogosto pojavijo težave z rezanjem vseh konstrukcijskih elementov v notranjem delu, lahko notranje odprtine jaška modeliramo kot "solid" elemente, ki pa niso vidni in z njimi lahko prerežemo želene plasti "mass" modela. Pri vstavljanju družine v končni model moramo ustrezno prerezati vse plasti cestišča, v katerih leži ter cevi, ki potekajo skozi jašek ali pa pritečejo vanj (Slika 22). Za vse cevi je potrebno v steni jaška izrezati odprtine, kar lahko naredimo na isti način, kot režemo odprtine za cevi v vse ostale plasti konstrukcije.

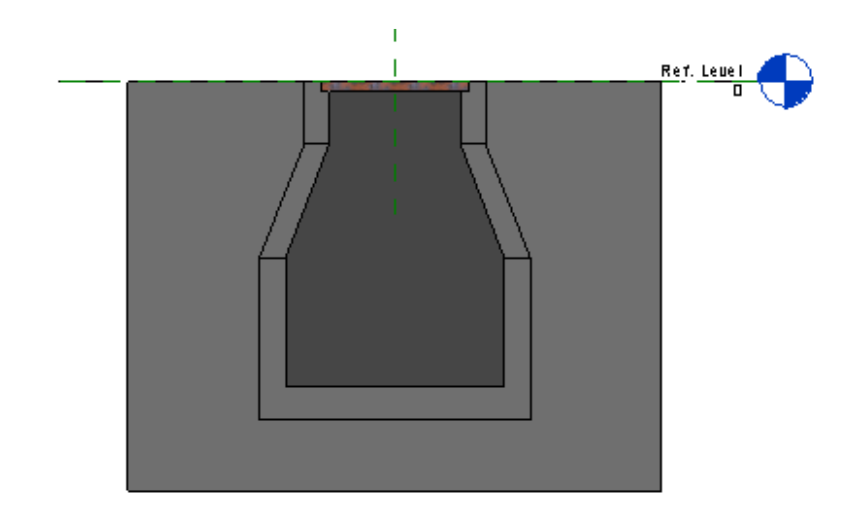

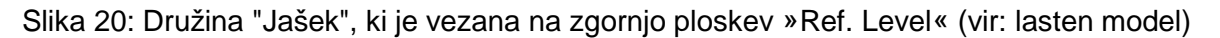

#### **4.2.3 Prečnik**

Prečnik prav tako, kot ostale komponente predora modeliramo kot ločen "conceptual mass" model. Ker prečnik povezuje dve cevi predora, moramo zaradi pravilne postavitve predhodno uvoziti osi obeh predorskih cevi in natančno definirati točke, kjer se nahajajo prečniki. Predor Leščevje sicer nima nobenega prečnika, ker pa je to zelo pomemben element, ki se pogosto pojavlja v predorih, sem ga za potrebe te diplomske naloge dodal modelu predora (Slika 16).

 Na mestih prečnikov je potrebno definirati referenčne ravnine, v katerih določimo vertikalni potek osi prečnikov. Zaradi povezanosti posameznih plasti je prečnik najbolj smiselno modelirati na enak način kot predor. Izdelati moramo družino profila vsake plasti prečnika na način, kot je opisano v poglavju 4.1. Vsako komponento nato izdelamo kot "solid form" na osnovi prečnega profila in definirane referenčne osi. Tako lahko ustrezno povežemo oz. prerežemo vse komponente prečnika in predora da tvorijo pravilen stik. Za rezanje potrebujemo poseben element, ki je sicer "solid", vendar v modelu ni viden. V modelu posamezne plasti v sestavi prečnika združimo s plastmi enakega tipa v obeh predorskih ceveh, da potekajo kontunuirano (Slika 21).

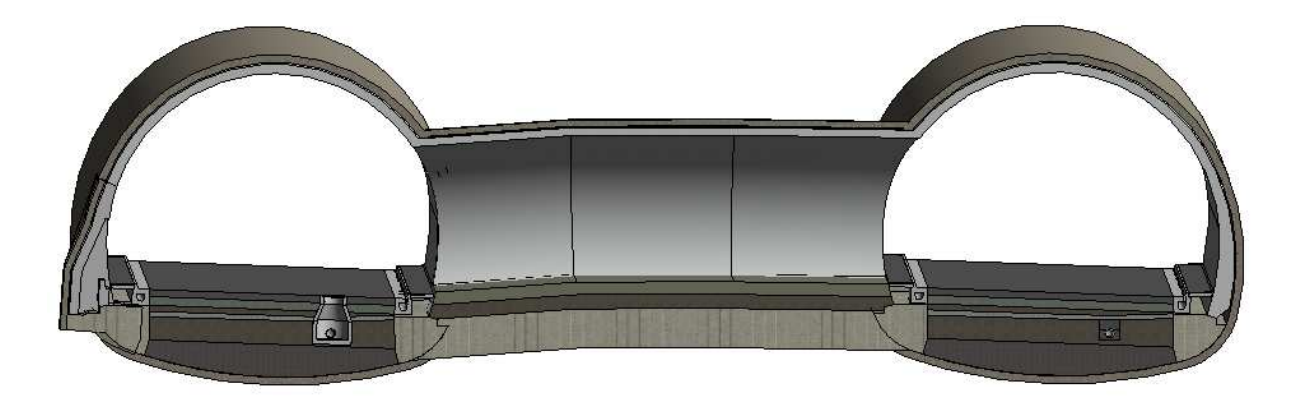

Slika 21: Prerez prečnika in obeh cevi predora (vir: lasten model)

#### **4.2.4 Naprave za odvodnjavanje**

S tem imam v mislih predvsem drenažne cevi, robnike z zbirnimi cevmi in vtoki ter glavne zbirne cevi pod cestiščem (Slika 22). Ti elementi so izrazito linijski in potekajo vzdolž celotnega predora, zato jih modeliramo na enak način, kot sestavne dele konstrukcije predora. Ker našteti elementi pogosto potekajo znotraj spodnjega ustroja cestišča, moramo poskrbeti za pravilno rezanje vseh plasti, ko družine vstavimo v končni model.

V ta namen je potrebno zmodelirati dodaten »solid« element, ki nam služi samo za rezanje odprtin za potek cevi. Ko prerežemo vse sloje takšen element enostavno skrijemo. Podobno velja tudi za vtoke in iztoke v revizijskem jašku. Na območjih razširitev predora, niš in prečnikov, kjer se spremeni položaj cevi v prečnem prerezu, je potrebno njihov potek ustrezno prilagoditi. V takšnem primeru je najbolj smiselno definirati novo referenčno os, ki je osnova za model cevi na tem odseku.

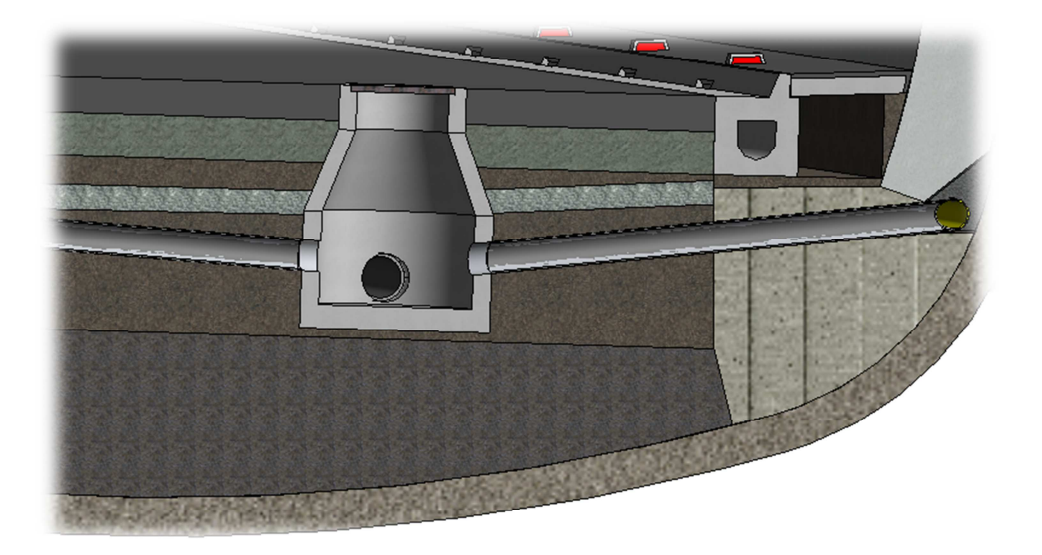

Slika 22: Prerez jaška in zbirnih cevi (vir: lasten model)

#### **4.2.5 Inštalacije**

Za modeliranje inštalacij obstaja v programu Revit poseben vmesnik, ki ponuja veliko možnosti. Vendar pa je potrebno preizkusiti njihovo obnašanje v modelu, kjer je večina ostalih elementov narejena kot »conceptual mass«.

Ker pride do težav pri izrezovanju odprtin in spajanju elementov, je inštalacije bolje modelirati na enak način kot naprave za odvodnjavanje. Ta način se izkaže za primernejši tudi zato, ker imamo izdelane že vse referenčne osi, ki jim z določenim odmikom sledijo inštalacije. Tako jih lahko zelo preprosto zmodeliramo tudi kot »conceptual mass«. Posebno pozornost moramo inštalacijam posvetiti na mestih, kjer se njihov potek spremeni ali prekine. To se zgodi na območju odstavnih niš in prečnikov. Tam moramo potek inštalacij ustrezno prilagoditi.

#### **4.2.6 Prometna signalizacija, osvetljava in ostala oprema predora**

Elemente, kot so smerniki, semaforji, prometni znaki in ostala signalizacija, ventilacijske naprave, luči, varnostne ograje in podobno modeliramo z uporabo ustreznih družin glede na lastnosti posameznega elementa.

Modele tovrstnih elementov bi lahko izdelovali proizvajalci opreme ter jih delili prek spleta (pri stavbnem pohištvu je takšna praksa že precej razširjena). Seveda pa lahko z dobrim poznavanjem njegovih lastnosti takšen element modeliramo tudi sami in mu določimo vse potrebne parametre za pravilno delovanje.

Družina je lahko izdelana tako, da jo v končnem modelu postavimo na neko površino, na referenčno linijo ali v referenčno točko (Slika 23). Postavitev elementa lahko definiramo pravokotno na referenčno površino ali vertikalno, lahko pa tudi kako drugače. Z uporabo družin znotraj družin so možne različne kombinacije, s katerimi dosežemo realno obnašanje določenega elementa.

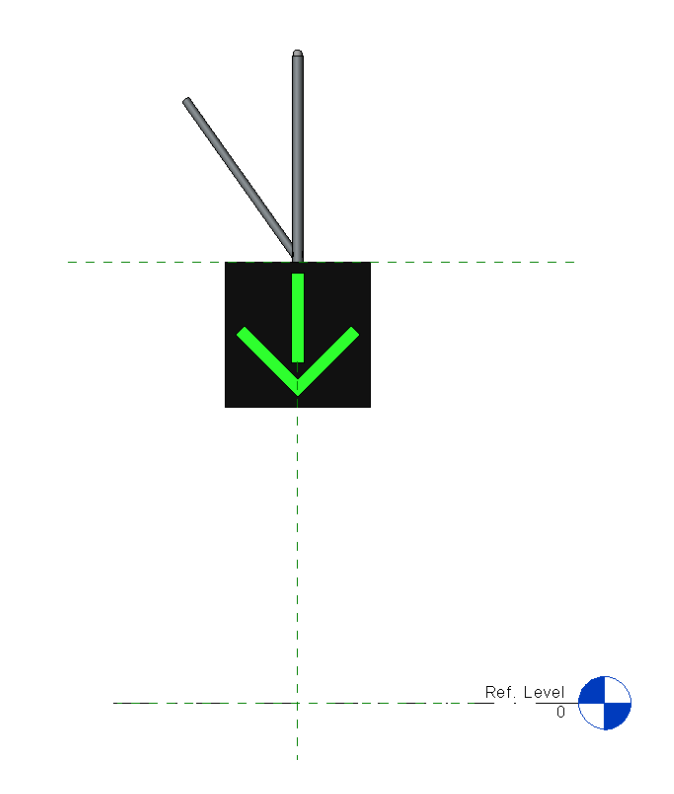

Slika 23: Družina prometne signalizacije (vir: lasten model)

Kot referenčne točke za postavitev v končni model lahko uporabimo točke na niveleti predora. Poleg tega je možno dobiti referenčne točke tudi z izbiro poljubnega roba na katerem ustvarimo referenčno linijo, ki jo nato razdelimo na poljubno število točk na določeni medsebojni razdalji ali pa z izbiro poljubne površine, ki jo lahko razdelimo na mrežo z referenčnimi točkami v vozliščih. Pri ponavljanju nekega elementa na določeni razdalji ga lahko postavimo v eno od referenčnih točk na liniji ali površini, nato pa ga program z ukazom samodejno razporedi po vseh definiranih točkah (Slika 24). Na ta način prihranimo veliko časa, saj bi bilo postavljanje posameznih elementov po celotni dolžini predora zelo zamudno.

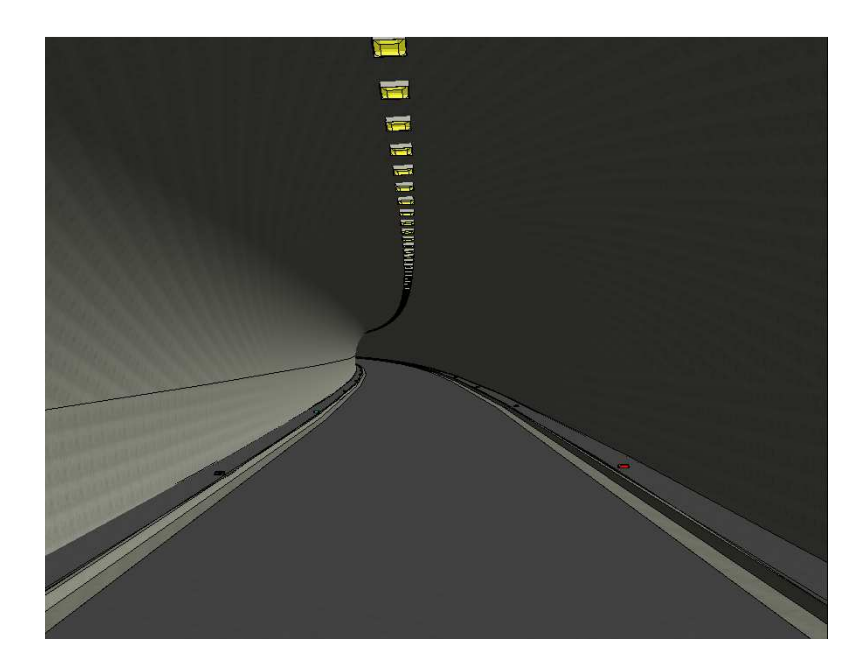

Slika 24: Postavitev luči in smernikov v predoru (vir: lasten model)

# **4.2.7 Geotehnčna sidra**

Sidra izdelamo z ekstruzijo njihovega profila, ki je okrogle oblike. Na preprost način lahko parametrično nastavimo dolžino in premer sider (Slika 25). Določimo še lastnosti materiala iz katerega so izdelana ter ostale relevantne podatke. Definiramo lahko geometrijo, materialne in mehanske lastnosti ter ceno in podatke o proizvajalcu za več tipov sider, nato pa uporabnik oz. izdelovalec modela izbere tip, ki ga bo uporabil. Tudi modele geotehničnih sider bi lahko izdelovali in posodabljali njihovi proizvajalci ter jih delili prek spleta. Postavitev sider definiramo z referenčno točko ter pravokotno na referenčno površino. V modelu predora izberemo površino, po kateri so razporejena sidra ter jo razdelimo na mrežo z referenčnimi točkami v vozliščih. V eno od referenčnih točk vstavimo sidro ter ga z ukazom »repeat« porazdelimo v vse točke (Slika 2).

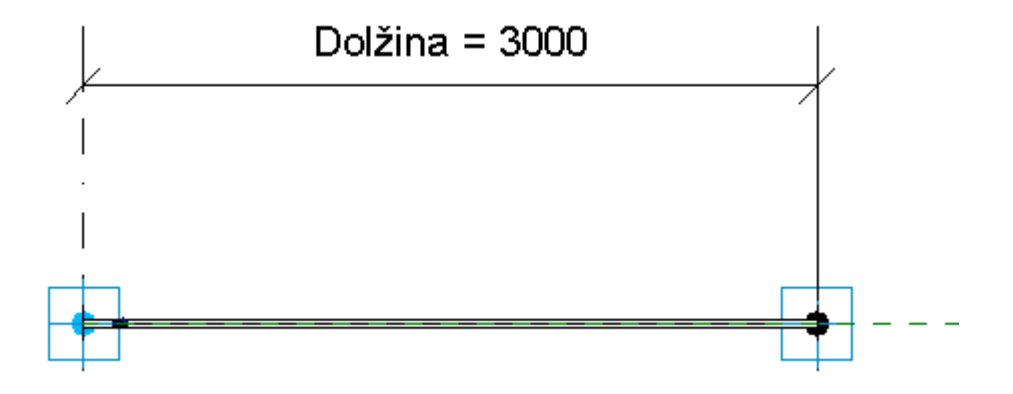

Slika 25: Družina "Geotehnično sidro" s parametrično dolžino (vir: lasten model)

# **4.3 Celoten predor**

Ko izdelamo modele oz. družine vseh sestavnih delov predora, jih je potrebno le še združiti v enoten model predora (Slika 26). Končni model izdelujemo v projektnem okolju, kamor uvozimo vse izdelane družine in jih s pomočjo referenčne točke, ki jo lahko definiramo na primer v koordinatnem izhodišču lokalnega koordinatnega sistema pravilno postavimo v prostoru. Uvozimo tudi os predora (Slika 15), ki nam služi kot referenčna linija za postavitev prečnikov, revizijskih niš in opreme predora.

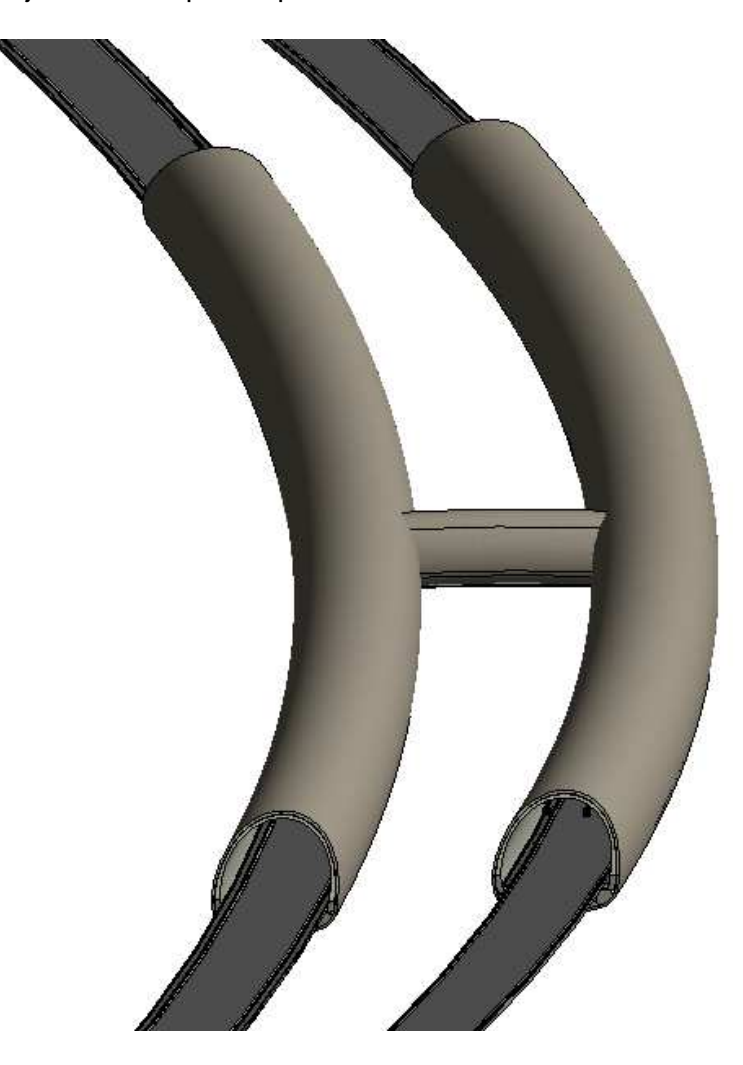

Slika 26: BIM model predora (vir: lasten model)

Za elemente, kot so na primer cevi za drenažo in odvodnjavanje je potrebno izrezati odprtine v vseh slojih konstrukcije predora skozi katere potekajo (Slika 22). Po že opisanem postopku na ustreznih pozicijah izdelamo prečnike ter prerežemo in združimo posamezne konstrukcijske elemente predora in prečnika, da dobimo kontinuiran potek. Za tem v model vstavimo še revizijske niše, jaške ter elemente, ki predstavljajo opremo predora. Po njihovi postavitvi ponovno preverimo delovanje posameznih družin po potrebi popravimo morebitne napake.

Po zunanjem obodu v določenem rastru razvrstimo geotehnična sidra (Slika 2). Na območjih sprememb v postavitvi opreme predora in poteku inštalacij (odstavne niše, prečniki) se moramo posvetiti tudi detajlom, kot so zavoji in križanja ter jih pravilno zmodelirati. Najbolje da to storimo v »conceptual mass« modelu vsakega elementa, seveda pa je na koncu potrebno preveriti še položaj in obnašanje v modelu predora. Na vsaki strani predora moramo zmodelirati portalno konstrukcijo, ki jo v določenih primerih lahko izdelamo na povsem preprost način z rezanjem sestavnih delov konstrukcije predora (predor Leščevje), v drugih primerih pa lahko predstavlja precej zahteven objekt, ki ga je najbolj smiselno modelirati povsem ločeno in nazadnje združiti z osnovnim modelom predora (predor Karavanke).

Ko je BIM model predora izdelan, lahko pričnemo z njegovo uporabo. Ker moramo po navadi pripraviti vso potrebno projektno dokumentacijo za izvedbo projekta, je potrebno v našem modelu definirati ustrezne karakteristične profile, prereze in poglede. Dodati moramo oznake elementov in skotirati dimenzije.

Vse relevantne poglede dodamo na risbe z izdelanimi robovi in glavo za tiskanje. Program omogoča avtomatsko izdelavo preglednic vseh elementov, ki jih vsebuje model. Tako lahko na preprost način dobimo vse količine za projektantski popis del kot na primer volumne vgrajenih materialov, površine, dolžine cevi in napeljav posameznih tipov, število geotehničnih sider posameznega tipa, število elementov opreme predora z vsemi pomembnejšimi podatki,... Izdelamo lahko 3D vizualizacijo objekta, ki lahko služi za razne predstavitve. Kot je predstavljeno že v poglavju 3.5, je od faze v procesu načrtovanja odvisno, do kakšne mere definiramo posamezne detajle in kakšno projektno dokumentacijo moramo na koncu pripraviti. Primerno izdelan model predora lahko ves čas dopolnjujemo z uporabo detajlnejših družin, večjo količino podatkov in ažuriranjem sprememb, ki nastanejo v času uporabe in vzdrževanja objekta.

#### **4.4 Uporaba oblaka točk**

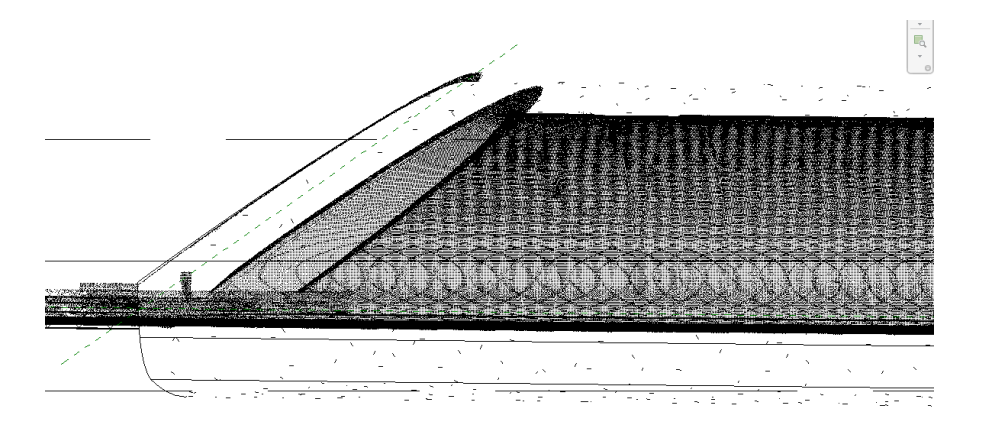

Slika 27: Oblak točk predora Leščevje (vir: lasten model)

Oblak točk je rezultat 3D skeniranja objekta po metodi terestričnega laserskega skeniranja (TLS). Sestavlja ga velika množica točk, ki so pridobljene zelo hitro in z veliko natančnostjo. Pred uporabo oblaka točk je potrebna obdelava pridobljenih podatkov in izvoz v ustrezen format. Pridobljen oblak točk je potrebno očistiti vseh motenj, ki so nastale pri skeniranju. Poleg tega je za uporabo potrebno prek veznih točk združiti več oblakov točk, ki nastanejo

pri vsakem stojišču skeniranja. Z uporabo fotoaparata, ki je nameščen na skenerju je možno pridobljenim točkam na podlagi posnetih fotografij prirediti tudi barvo in tako obarvati oblak točk, da še bolje prikazuje dejansko stanje.

Terestrično lasersko skeniranje je uporabno za »zamrznitev« stanja konstrukcije. To pomeni, da lahko na podlagi oblaka točk izdelamo BIM model objekta v neki fazi gradnje, na katerem lahko kasneje izvajamo meritve količin, kar po končani gradnji na dejanskem objektu ne bi bilo mogoče. BIM model, ki je natančno izdelan na podlagi oblaka točk, je zelo uporaben tudi pri upravljanju in vzdrževanju objekta, saj omogoča natančne meritve potrebnih količin brez motenj pri uporabi objekta.

Program Revit omogoča uvoz oblaka točk in delo z njim. Pri tem predstavlja oblak točk neko celoto, ki je ni mogoče razdeliti (ni možno premakniti ali izbrisati dela točk). Na katerokoli točko oblaka točk pa je možno pripeti referenčno točko, kar nam omogoča uporabo oblaka točk kot reference za izdelavo BIM modela. Obstajajo dodatki za program Revit (npr. Scan to BIM), ki z uporabo zgornjega principa omogočajo samodejno izdelavo družin, kot npr. stene, tako da s tremi točkami, ki jih pripnemo na oblak točk definiramo njihovo zunanjo ploskev. Pri predorih pa imamo zelo malo ravnih površin, tako da je takšna uporaba nemogoča.

V primeru predora nam lahko oblak točk služi kot referenca za definiranje osi obstoječega predora ali pa za natančno postavitev prečnikov, revizijskih niš in ostale opreme predora. Približno lahko določimo tudi geometrijo prečnega profila, vendar pa je za to potrebno veliko ročnega dela, oblaku točk pa lahko model prilagodimo samo v posameznih profilih (ne po celotni dolžini predora). Tako lahko oblak točk uporabimo kot osnovo za izdelavo BIM modela obstoječega objekta (Slika 27). Med gradnjo objekta lahko s 3D skeniranjem spremljamo napredek ali pa ugotavljamo odstopanja od projektirane geometrije bodisi direktno s primerjavo oblaka točk s projektnim BIM modelom (Slika 28), bodisi z izdelavo BIM modela dejanskega stanja na podlagi oblaka točk in primerjavo obeh modelov.

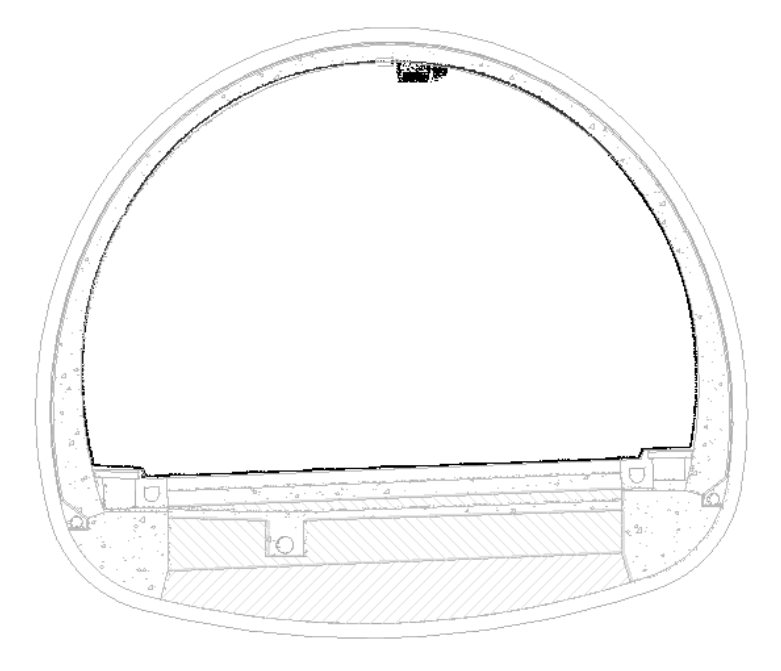

Slika 28: Primerjava oblaka točk z BIM modelom - prečni prerez (vir: lasten model)

# **5 ZAKLJUČEK**

S cilji mojega diplomskega dela sem si postavil kar precejšen izziv. Veljalo je, da je modeliranje objektov kot so predori s pomočjo BIM programov nemogoče ter da programi niso prilagojeni za takšno modeliranje. Druga trditev je sicer delno pravilna, prva pa se je izkazala za povsem napačno. Modeliranje predora z BIM programom je sicer prvikrat zelo zahtevno, še zdaleč pa ni nemogoče. Slednje sem dokazal z izdelavo BIM modela dejansko izvedenega avtocestnega predora Leščevje. Tekom praktičnega dela za namen diplomske naloge sem za večino predpostavljenih problemov pri modeliranju predorov z BIM programi (poglavje 3.2) našel primerne rešitve ter jih predstavil v poglavju 4. Pojavili pa so se nekateri novi problemi, ki zahtevajo določene izboljšave programske opreme s strani razvijalcev. Tekom modeliranja sem opazoval tudi kateri procesi so preveč zamudni in bi jih bilo z uporabo raznih dodatkov za obstoječo programsko opremo mogoče precej poenostaviti ali pa celo v celoti avtomatizirati. Svoje ugotovitve bom predstavil v nadaljevanju.

# **5.1 Možnosti racionalizacije**

Proces modeliranja je najlažje racionalizirati z avtomatizacijo postopkov, ki jih sestavlja večje število ponavljajočih enostavnih operacij, obenem pa so ti postopki zelo zamudni.

- Prva stvar je natančno projektiranje oziroma uvoz in pravilno pozicioniranje nivelete predora. Glede na vse opisane probleme in omejitve, bi v ta namen potrebovali nek dodatek, ki bi projektantu omogočal enostavno določitev cestne osi že v programu Revit (npr. ločeno projektiranje horizontalnega in vertikalnega poteka z možnostjo uporabe klotoide), poleg tega pa tudi prepoznal vse uvožene oblike osi.
- Nadalje govorimo o ustvarjanju prečnih profilov ter posameznih plasti po odsekih na podlagi prečnih profilov in definirane osi. Ta proces je zaradi velike količine profilov izjemno zamuden. Glede na definirane podporne ukrepe in profile na posameznem odseku bi se lahko sestava predora generirala avtomatsko.
- Smiselno bi bilo poenostaviti postavitev družin, ki predstavljajo posamezne elemente v celoten model predora. To bi dosegli tako, da bi njihovo lokacijo lahko podali z določitvijo stacionaže oz. stacionaž, kjer se pojavijo in odmika od osi predora.

# **5.2 Pomanjkljivosti modela**

- Vprašljiva natančnost definiranja nivelete predora projektiranje nivelete direktno v programu Revit je brez ustreznih dodatkov praktično nemogoče. Klotoide – krivulje, ki se pri projektiranju horizontalnega poteka cestne osi uporablja za prehodnico, v programu Revit ni mogoče definirati. Zaradi tega program ne prepozna niti oblike krivulje, ki jo uvozimo iz drugega programa, npr. v \*.dwg formatu. Tako tudi določanje osi »z izbiranjem« ni mogoče. Problem lahko rešimo z približkom (uvozimo točke, ki ležijo na krivulji v določenem razmiku in jih povežemo s krivuljo). Vendar pa je potrebno točke določiti dovolj na gosto za doseganje želene natančnosti. Opisan postopek je zelo zamuden.
- Vprašljivo obnašanje profilov pri postavitvi v referenčno ravnino na koncu referenčne osi. Potrebna je vertikalna postavitev profilov.
- Nezmožnost prikaza vzdolžnega profila po krivulji in nezmožnost kotiranja profilov v poljubnem prerezu 3D oblike.
- Težave z zmogljivostjo strojne opreme pri kompleksnejših modelih.

#### **5.3 Prednosti uporabe BIM modela predora**

Uporaba BIM modela predora prinaša veliko prednosti, tako v vseh fazah projektiranja, še posebej pa v času gradnje in uporabe objekta. Večino prednosti pri projektiranju sem že opisal v poglavju 3.4, predvsem pa bi izpostavil dejstvo, da je pri projektiranju predorov potrebna izdelava variant ter iskanje najboljše rešitve z iterativnimi postopki, kar je prikazano tudi na Grafikon 1. Uporaba BIM modela nam močno olajša iskanje najboljše rešitve, saj se npr. pri spremembah nivelete vsi elementi prilagajajo njenem novem poteku.

V času gradnje in uporabe objekta BIM model predstavlja osnovo za razne študije in analize. Model vsebuje veliko podatkov, ki jih potrebujemo pri gradnji in vzdrževanju in so zbrani na enem mestu, velika prednost za uporabnika pa je tudi ta, da so podatki grafično predstavljeni in povezani s komponentami modela. Pred gradnjo lahko na osnovi modela izdelamo analizo časa in stroškov, ki nam pomagata pri izdelavi terminskega plana, organizaciji del in upravljanju z viri. Med samo gradnjo je možno z terestričnim laserskim skeniranjem objekta primerjati oblak točk dejansko izvedenega elementa predora (npr. brizgan beton) s projektnim modelom ter analizirati odstopanja. Model nudi podporo pri odločitvah, saj omogoča hitro izdelavo in primerjavo več variant izvedbe ter vseh posledičnih dejavnikov (čas, stroški, statična analiza,…). Med gradnjo predora je možno ažuriranje modela z modeliranjem sprememb in dodajanjem detajlov, tako da je takšen model že podlaga za izdelavo PID, kasneje pa predstavlja izjemno dober pripomoček za vzdrževalce predora.

# **VIRI**

Borrmann, A., Flurl, M., Jubierre, J.R., Mundani, R. P., Rank, E. 2014. Synchronous collaborative tunnel design based on consistency-preserving multi-scale models. Advanced Engineering Informatics.

DOI: 10.1016/j.aei.2014.07.005

Bosché, F., Ahmed, M., Turkan, Y., Haas, C. T., Haas R. 2014. The value of integrating Scan-to-BIM and Scan-vs-BIM techniques for construction monitoring using laser scanning and BIM: The case of cylindrical MEP components. Automation in Construction. DOI: 10.1016/j.autcon.2014.05.014

Cerovšek, T. 2010a. Intervju: V tujini investitorji že zahtevajo uporabo BIM. Finance 026/2010. http://www.finance.si/270866/Intervju-V-tujini-investitorji-%C5%BEe-zahtevajouporabo-BIM (Pridobljeno 4.9.2014)

Cerovšek, T. 2010b. Informacijsko modeliranje zgradb (BIM) : uvod. Gradbeni vestnik, mar. 2010, letn. 59, št. 3, 71-72

Elea iC d.o.o. 2008. Tehnične specifikacije za gradnjo predora Markovec.

Humar, G. 2004. Predori: iskanje svetlobe. Šempeter pri Gorici. Pontis. 136 str.

Jakob, P., Čadež, J., Huis, M. 2006. Nekatere posebnosti gradnje novih cestnih predorov v Republiki Sloveniji. 8. slovenski kongres o cestah in prometu, Portorož, 2006 (str. 867-878).

Jung, J., Hong, S., Jeong, S., Kima, S., Choa, H., Hong, S., Heo, J. 2014. Productive modeling for development of as-built BIM of existing indoor structures. Automation in Construction 42, 68-77.

DOI: 10.1016/j.autcon.2014.02.021

Kolić, D. (ur.), Likar, J. (ur.) 2011. Predori : smernice dobre prakse za zaščito zdravja in varnost pri delu v predorogradnji, splošno poročilo o konvencionalni metodi gradnje predorov = Tunnels : guidelines for good occupational health and safety practice in tunnel construction, general report on conventional tunneling method. Ljubljana. Slovensko društvo za podzemne gradnje = Slovenian Society for Underground Structures. 191 str.

Mikoš, B. (ur.) 1991. Predor Karavanke : geologija in geotehnika = [Karavanke] Tunnel : Geologie und Geotechnik. Ljubljana. Cestni inženiring. 134 str.

Mozetič, B. 2004. Terestrično 3D (trirazsežno) lasersko skeniranje. Geodetski vestnik letnik 48, številka 3, 351-362.

PIARC Technical Committee C4 Road Tunnel Operations. 2014. Road Tunnels Manual. PIARC, World Road Association. http://tunnels.piarc.org (Pridobljeno 4.9.2014.)

Stipek, W., Galler, R. 2008. The Austrian Art of Tunneling in Construction, Consulting and Research. Berlin. Wilhelm Ernst & Sohn Verlag für Architektur und tehnische Wissenschaften GmbH und Co. 199 str.

Stojanovski, H. 2009. Primerjava prečnih profilov predora v Sloveniji in drugih evropskih državah. Diplomska naloga. Ljubljana, Univerza v Ljubljani, Fakulteta za gradbeništvo in geodezijo (samozaložba H. Stojanovski). 85 str.

TSC 03.200. predlog, oktober 2003. Temeljni pogoji za določanje cestnih elementov v odvisnosti od voznodinamičnih pogojev, ekonomike cest, prometne obremenitve in prometne varnosti ter preglednosti. 55 str.

Tunnel of Eupalinos. 2014. Wikipedia, zadnjič posodobljeno 28.7.2014. http://en.wikipedia.org/wiki/Tunnel\_of\_Eupalinos (Pridobljeno 4.9.2014)

Uredba o tehničnih normativih in pogojih za projektiranje cestnih predorov v Republiki Sloveniji. 2006. Uradni list RS št. 48/2006, (str. 5189-5195 ; 5214-5220).

World's largest tunneling machine has started digging in Seattle. 2013. First People Solutions blog, objavljeno 5.8.2013.

http://www.firstpeoplesolutions.co.uk/blog/worlds-largest-tunneling-machine-has-starteddigging-in-seattle/ (Pridobljeno 4.9.2014)

Xiongb, X., Adana, A., Akincic, B., Huberb, D. 2013. Automatic Creation of Semantically Rich 3D Building Models from Laser Scanner Data. Automation in Construction 31, 325–337. DOI: 10.1016/j.autcon.2012.10.006

# **SEZNAM PRILOG**

**PRILOGA A: Prikaz tipičnih družin, ki so bile uporabljene za modeliranje predora** 

- A1: PRIKAZ DRUŽIN V MODELU
- A2: JAŠEK
- A3: LUČ
- A4: GEOTEHNIČNO SIDRO
- A5: SMERNIK
- A6: SIGNALIZACIJA

# **PRILOGA B: Projektna dokumentacija za predor Leščevje, izdelana na podlagi modela BIM**

B1: 3D POGLED B2: SITUACIJA B3: KPP DESNA CEV B4: KPP IN OBLAK TOČK LEVA CEV B5: PREČNIK B6: REVIZIJSKA NIŠA

# **PRILOGA A1: PRIKAZ DRUŽIN V MODELU**

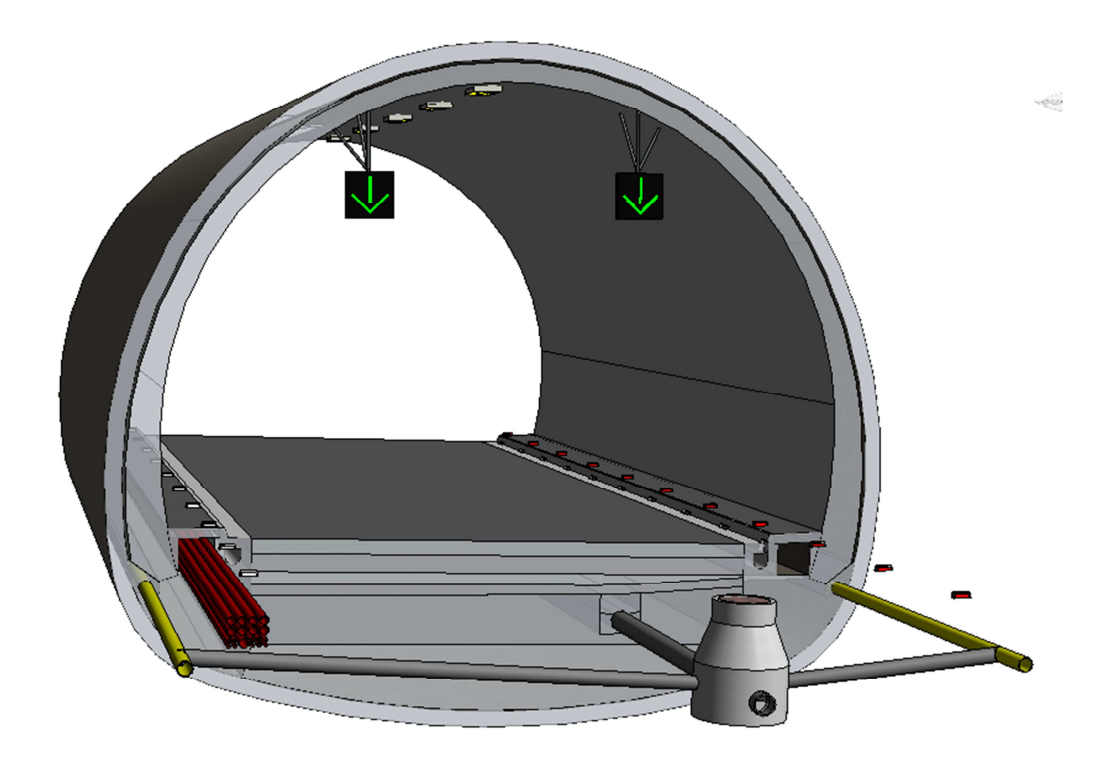

**Naprave za odvodnjavanje, inštalacije in ostala oprema predora** 

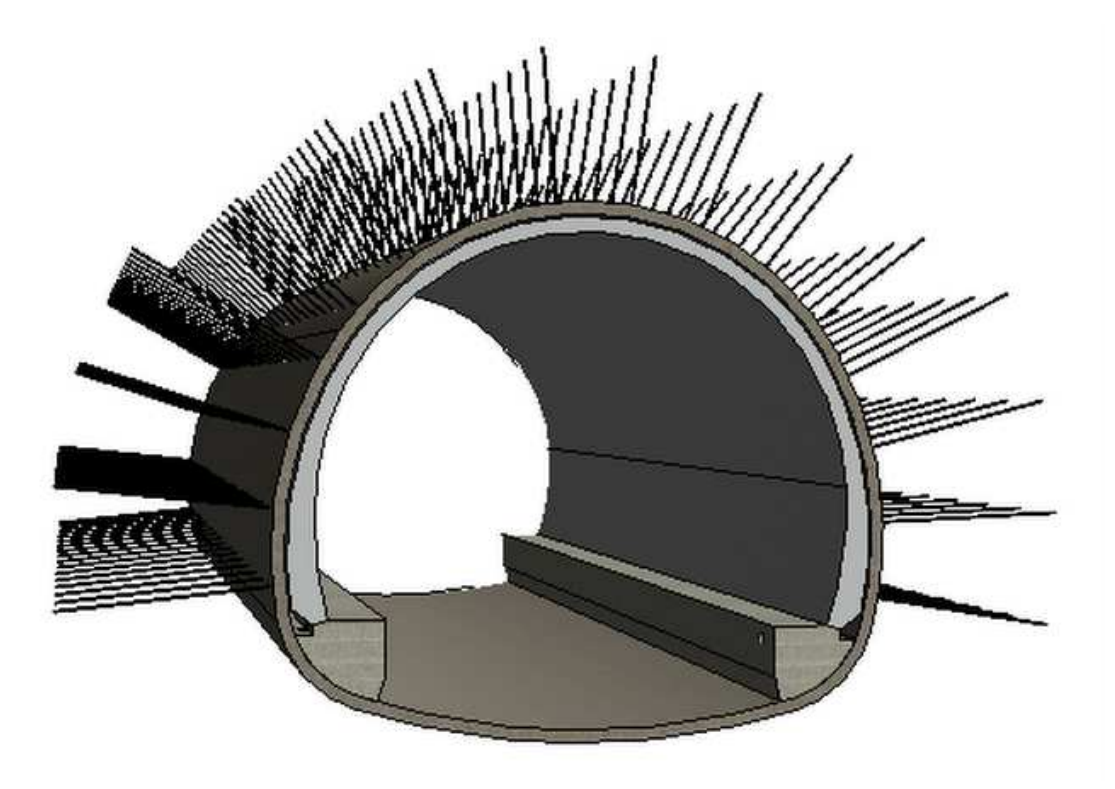

**Geotehnična sidra** 

# **PRILOGA A2: JAŠEK**

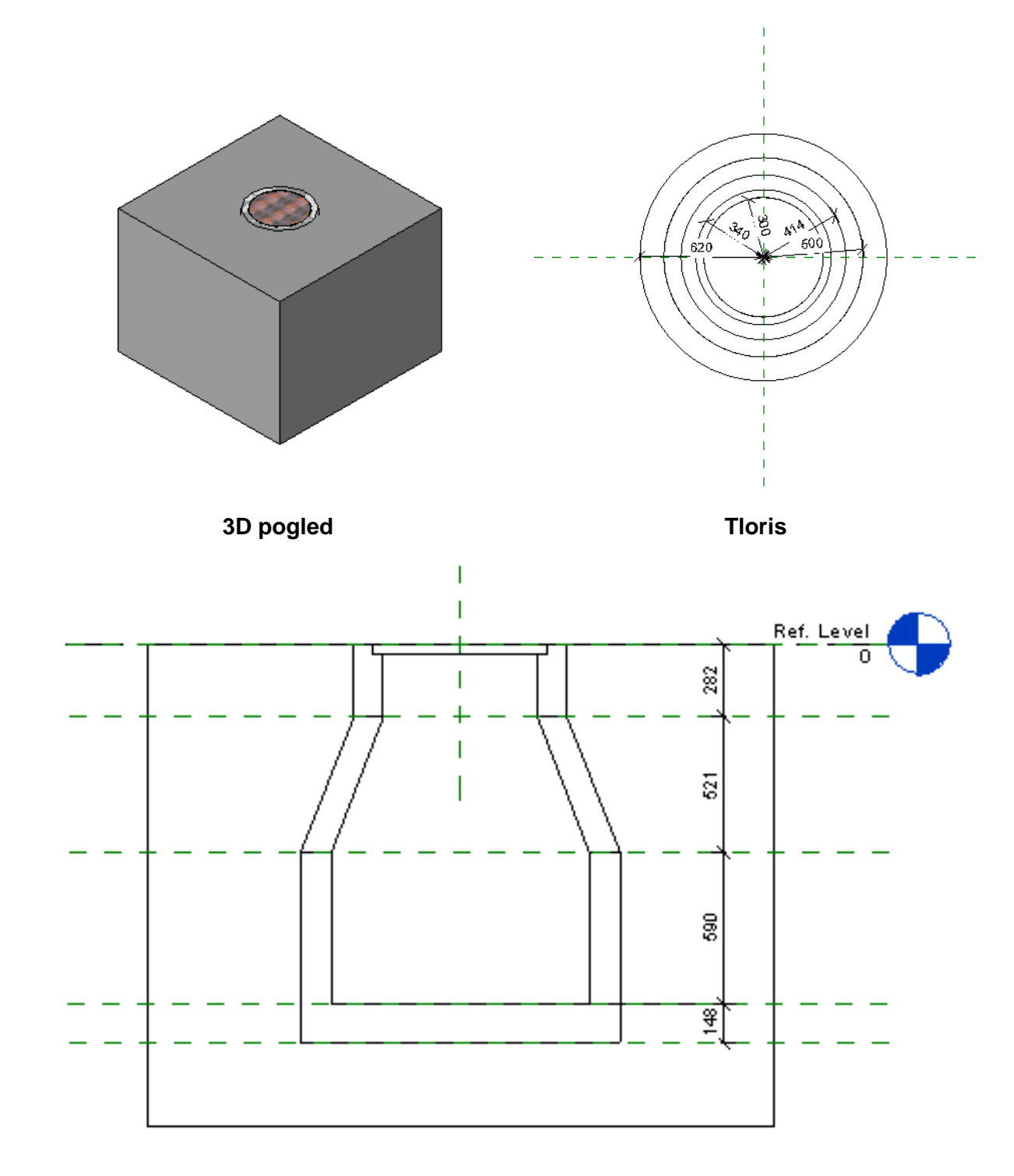

**Prerez**

# **PRILOGA A3: LUČ**

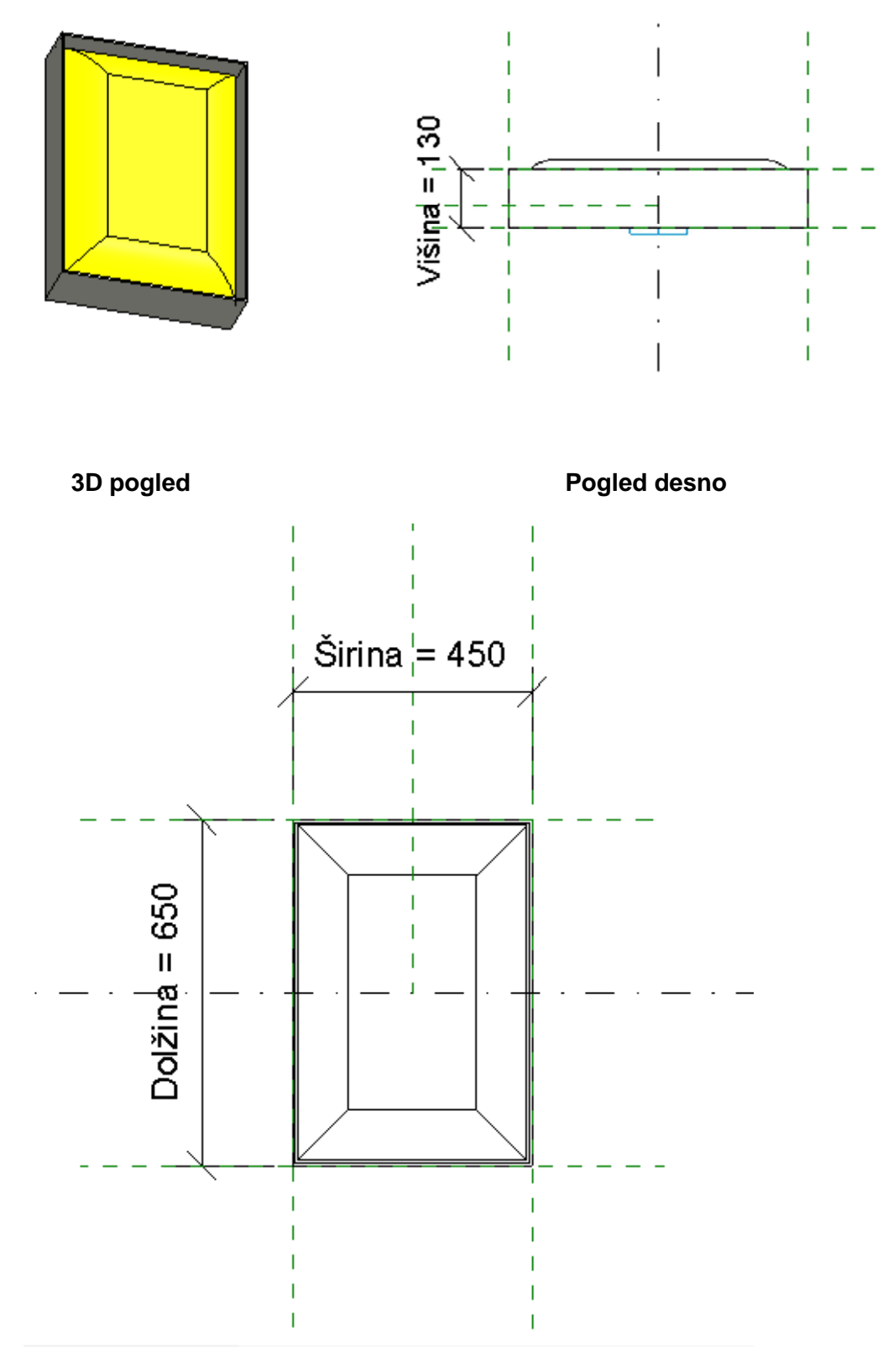

# **PRILOGA A4: GEOTEHNIČNO SIDRO**

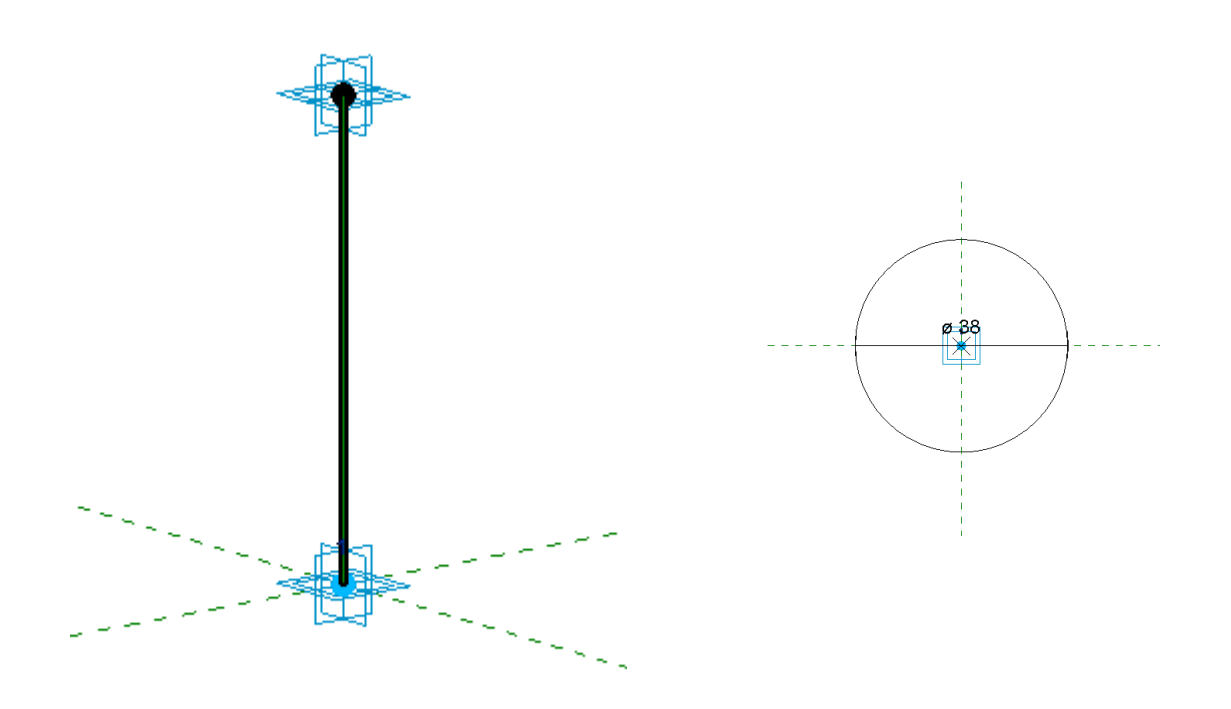

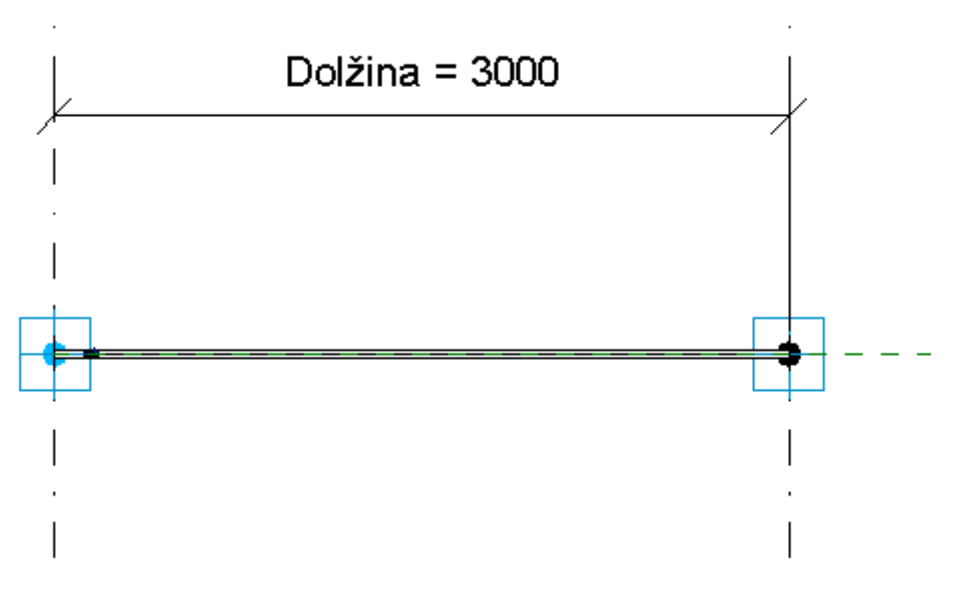

**3D pogled Prerez**

**Pogled spredaj**

#### **PRILOGA A5: SMERNIK**

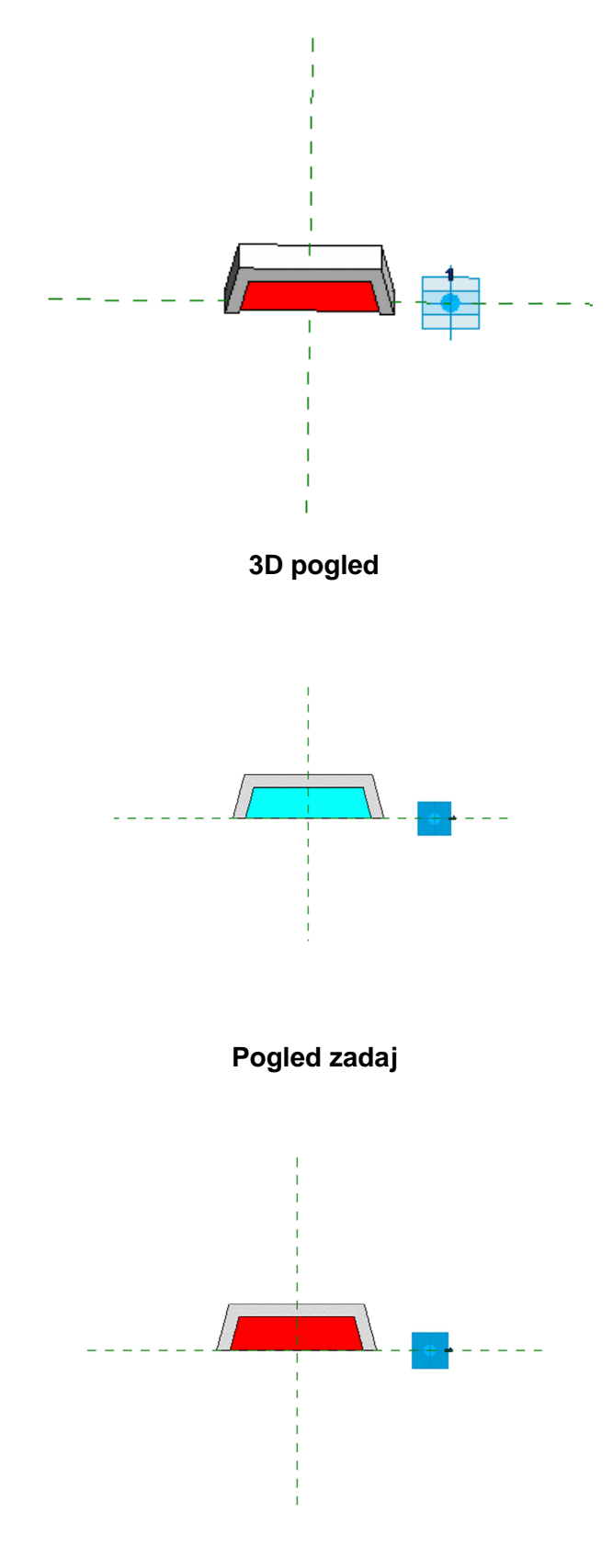

**Pogled spredaj**

#### **PRILOGA A6: SIGNALIZACIJA**

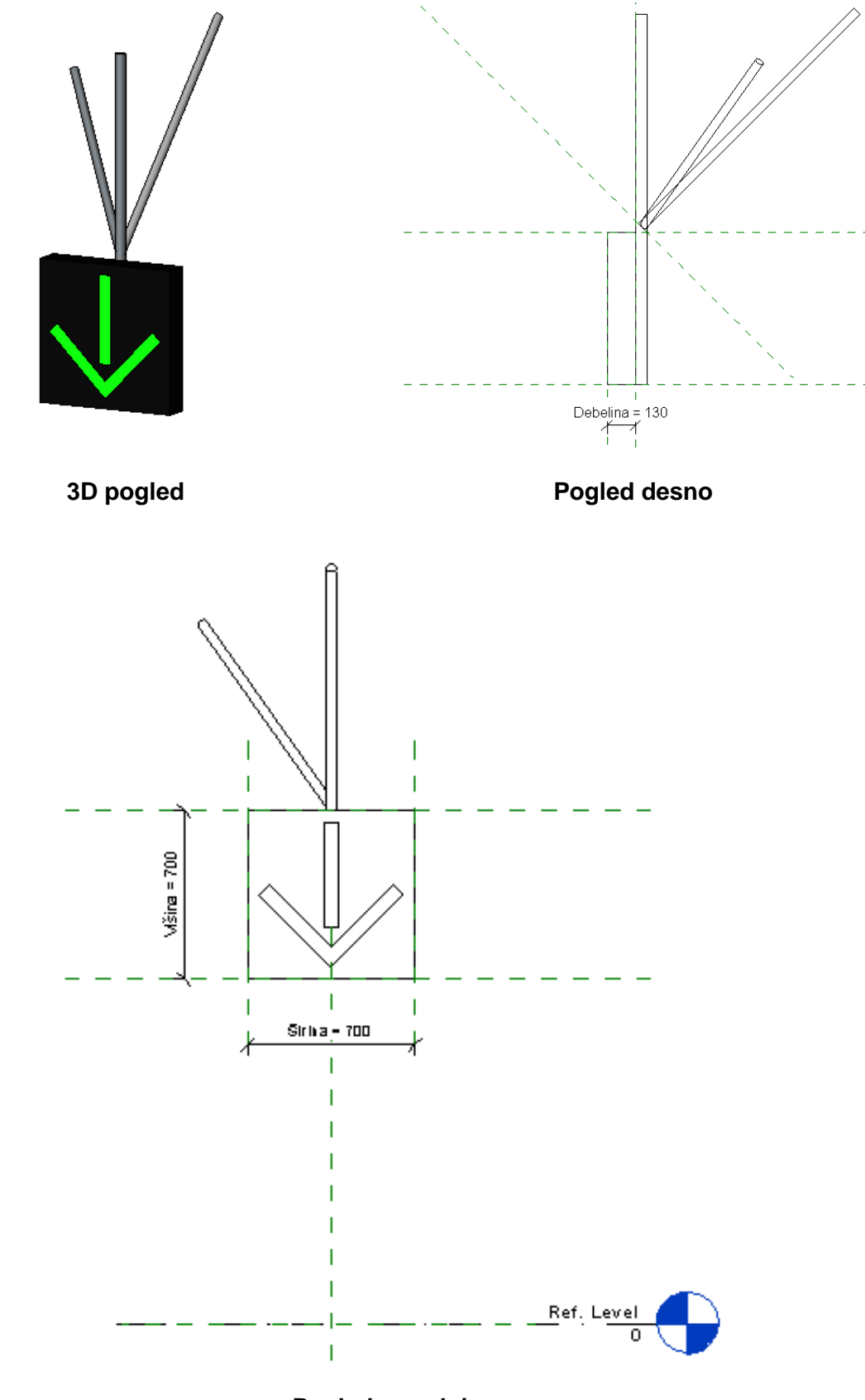

**Pogled spredaj**

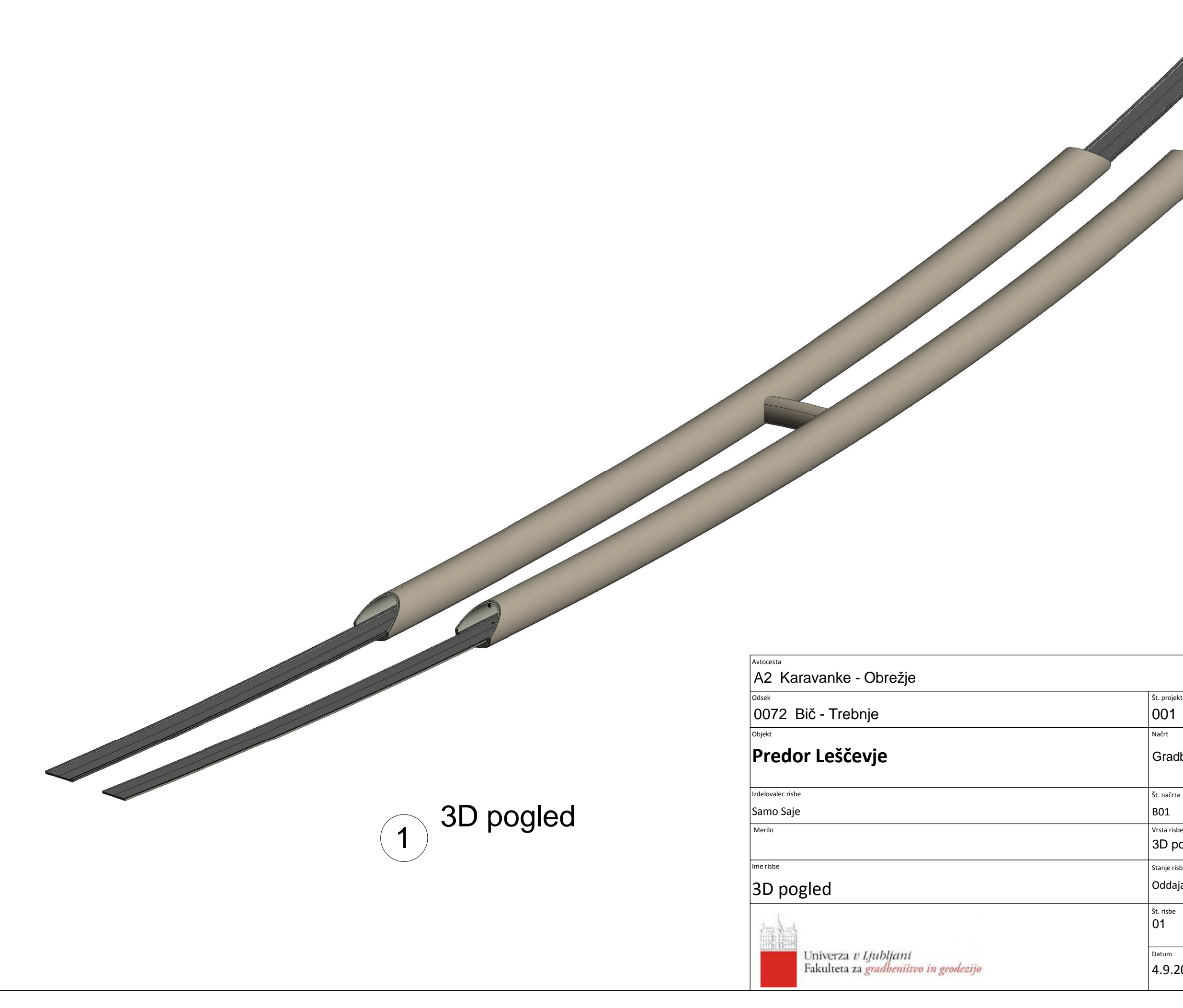

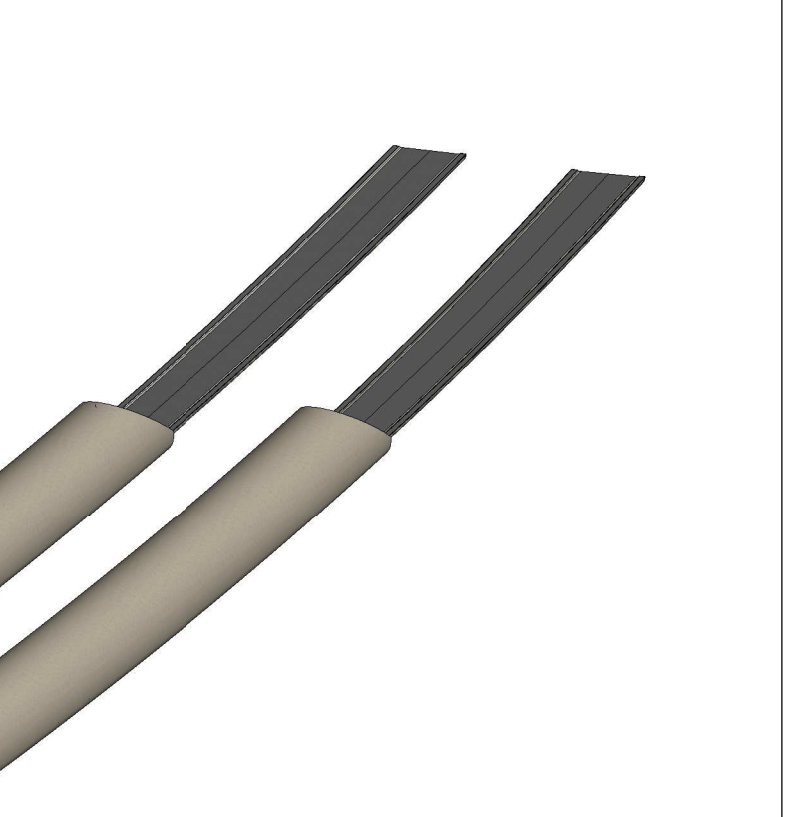

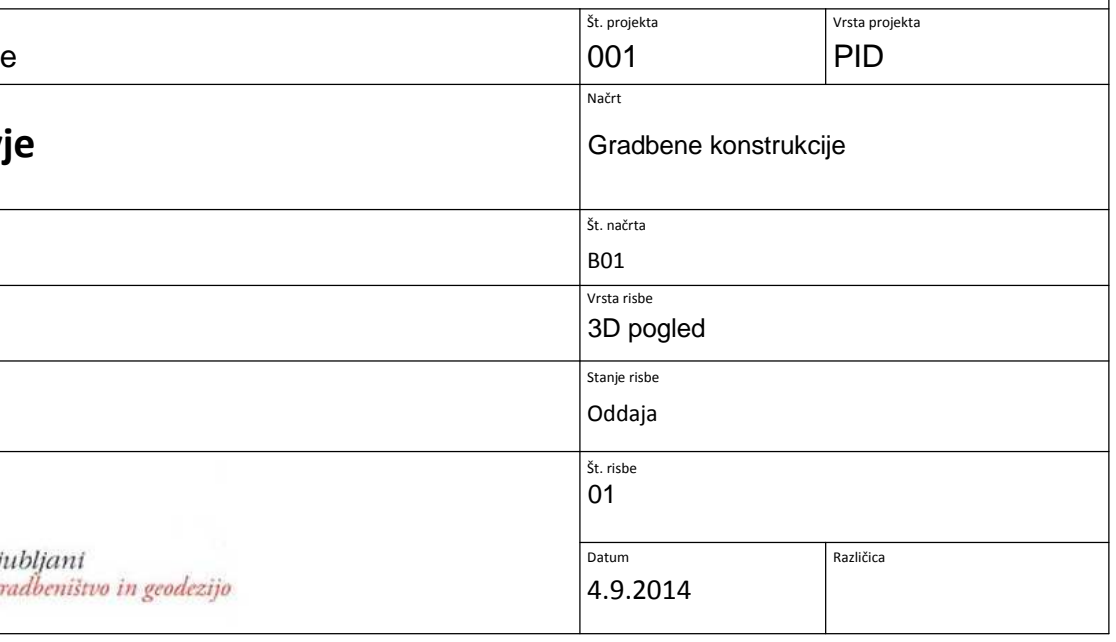

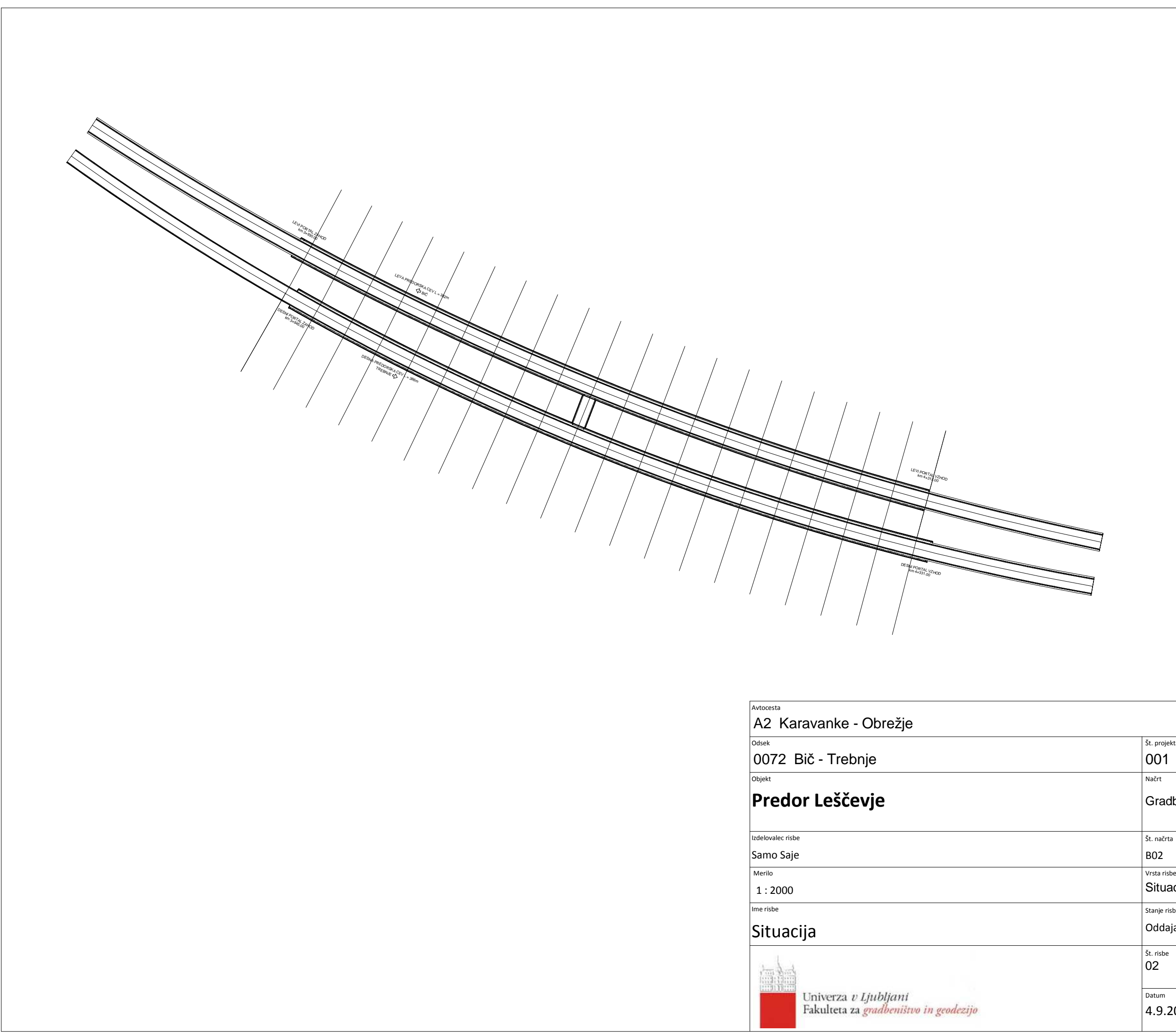

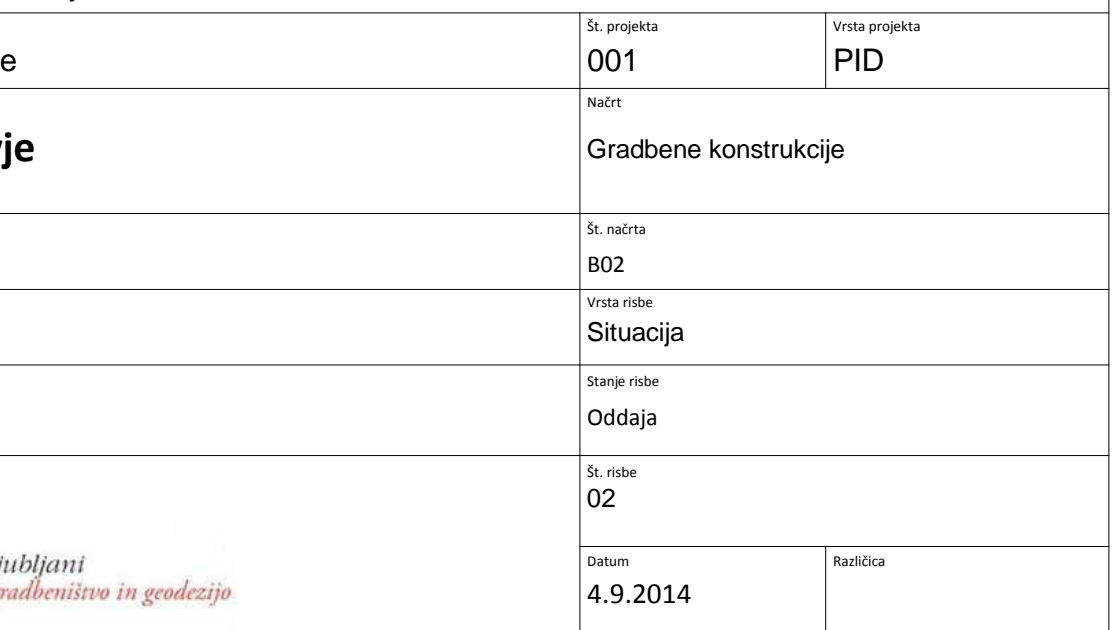

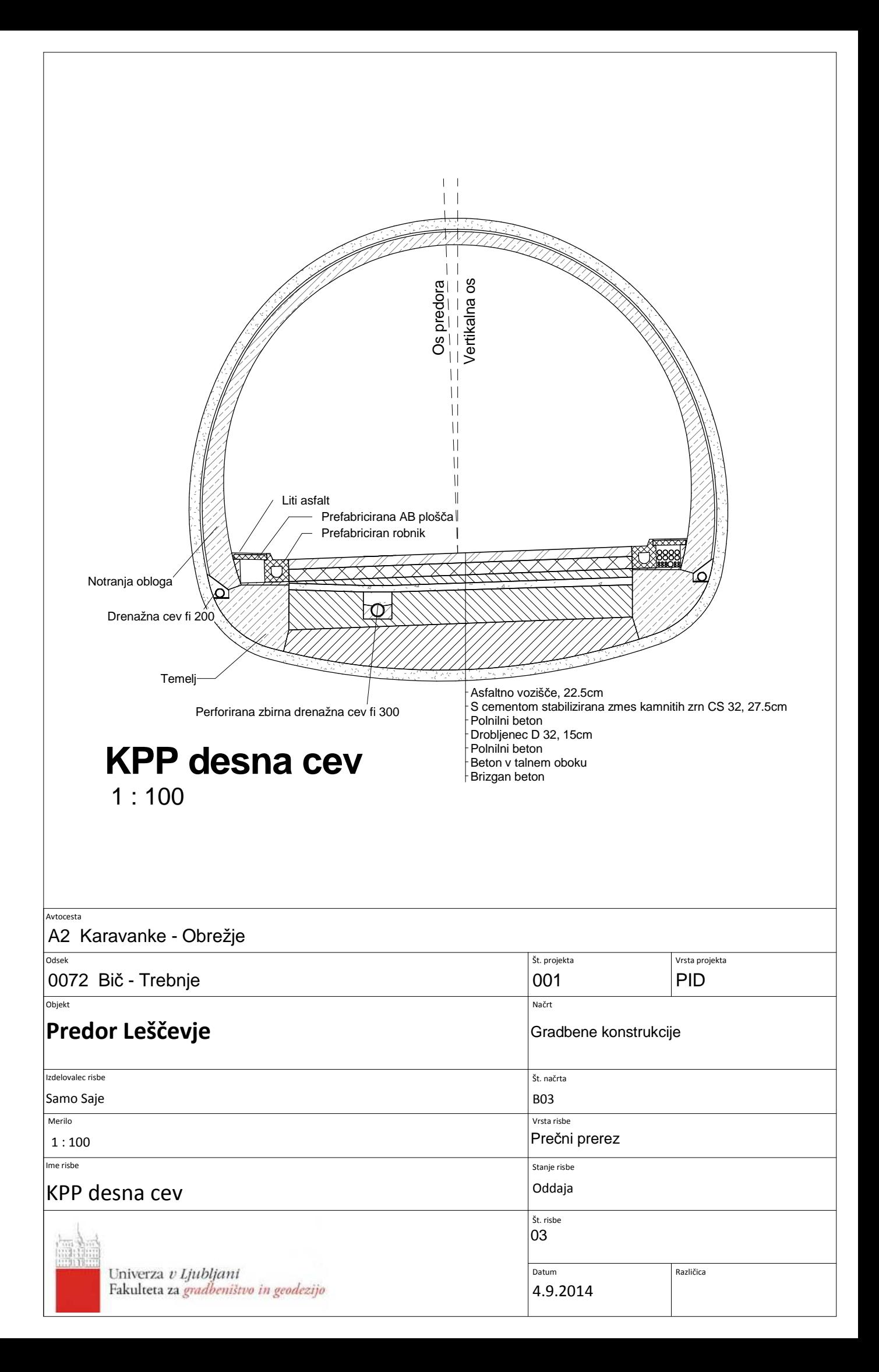

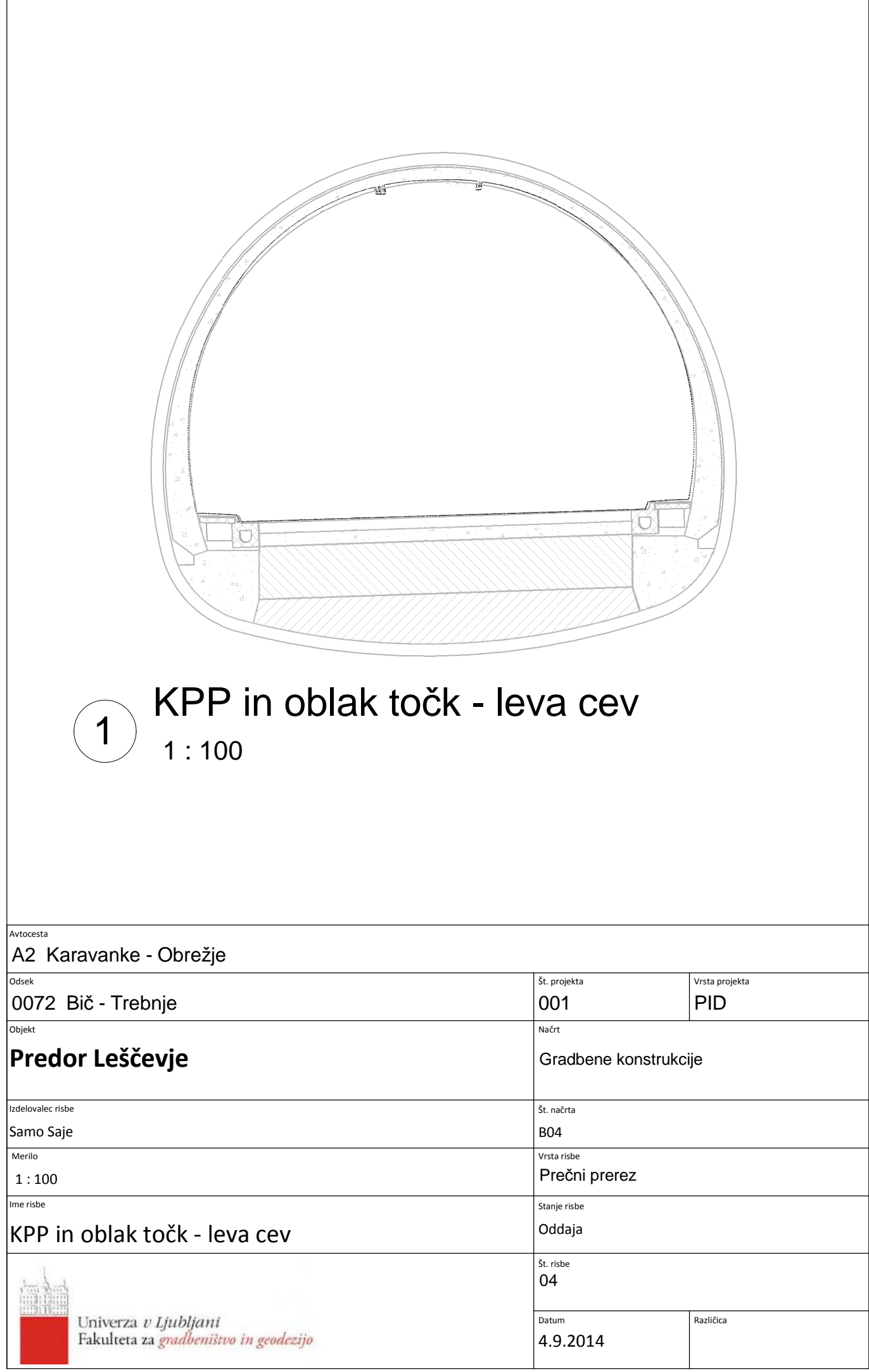

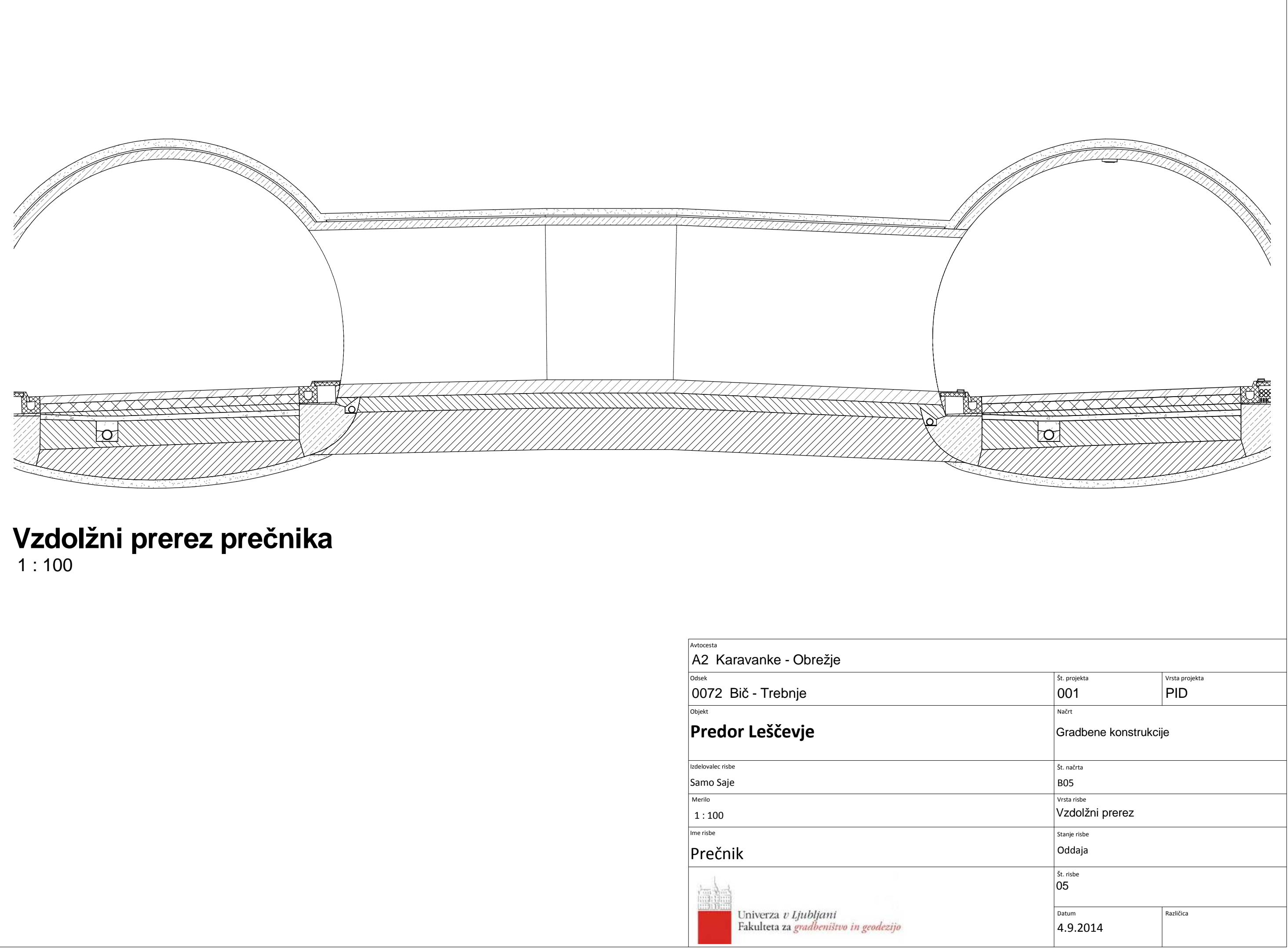

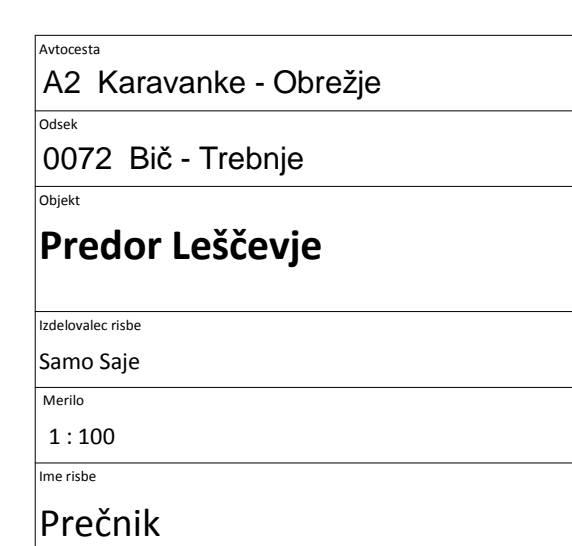

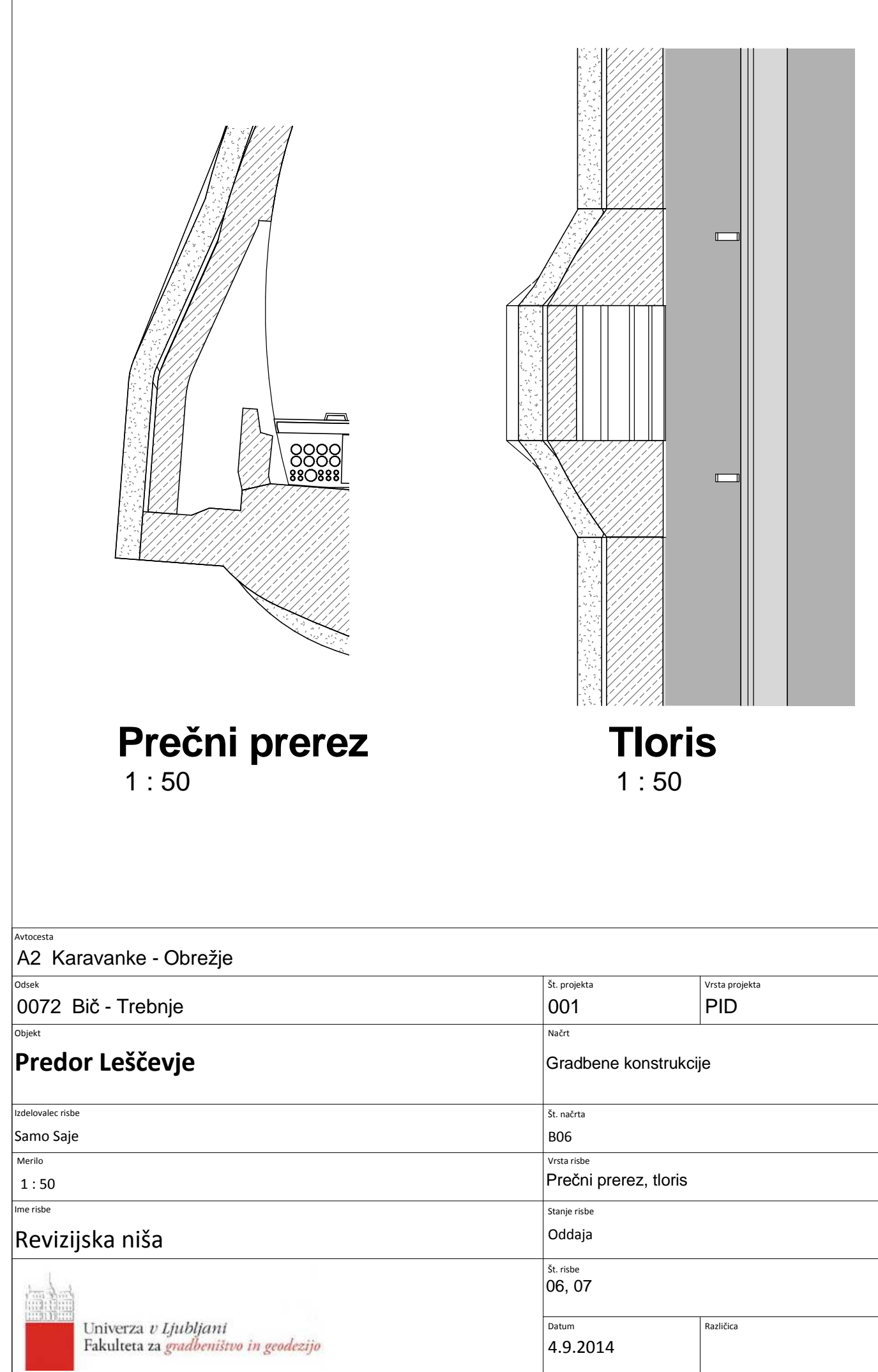

 $\Gamma$